Pioneer

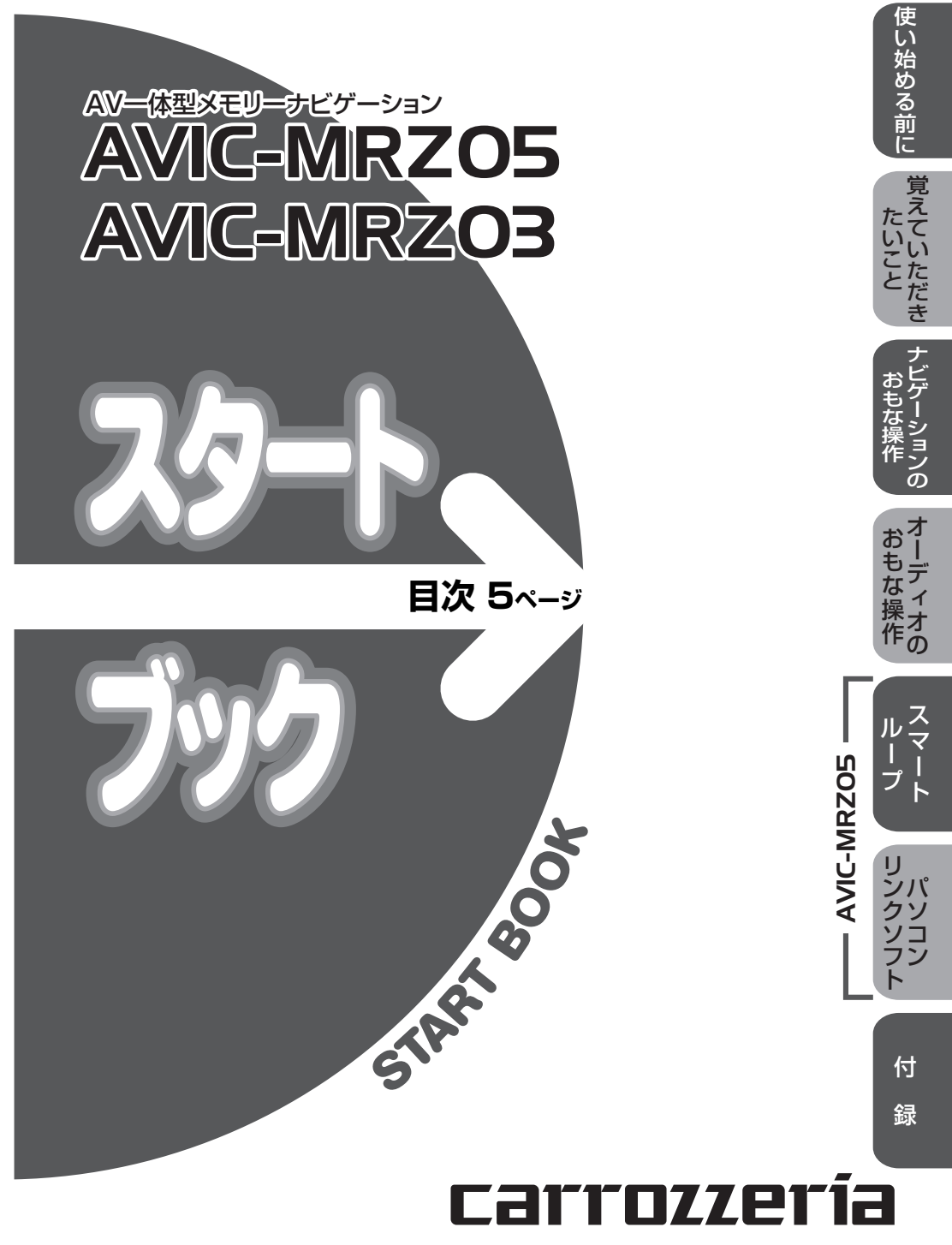

# <span id="page-1-0"></span>**安全上のご注意(安全にお使いいただくために必ずお守りください)**

あなたや他の人々への危害や財産への損害を未然に防止するために、必ずお守りいただくことを説明 しています。

#### ■ 表示内容を無視して、誤った使いかたをしたときにおよぼす危害や損害の程度を次の表示で区分 し、説明しています。

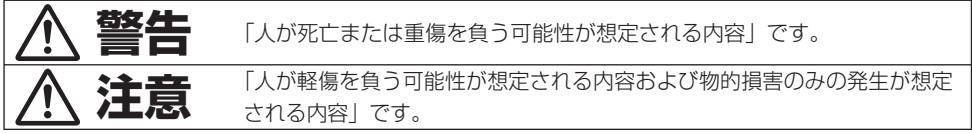

#### ■ お守りいただく内容の種類を次の絵表示で区分し、説明しています。

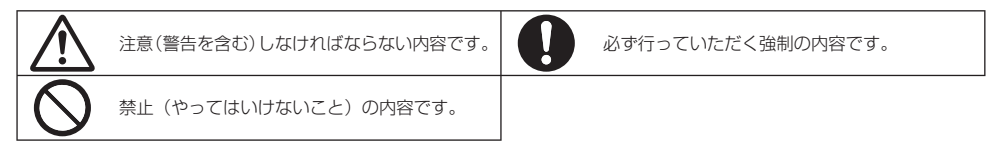

MN-001-001

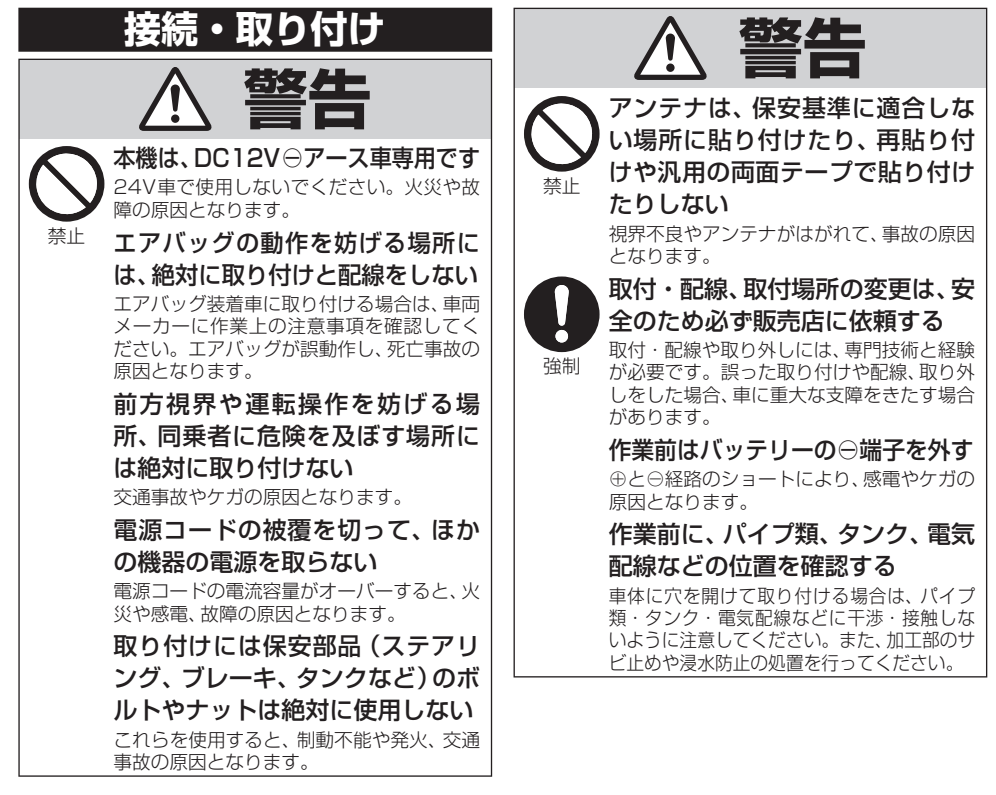

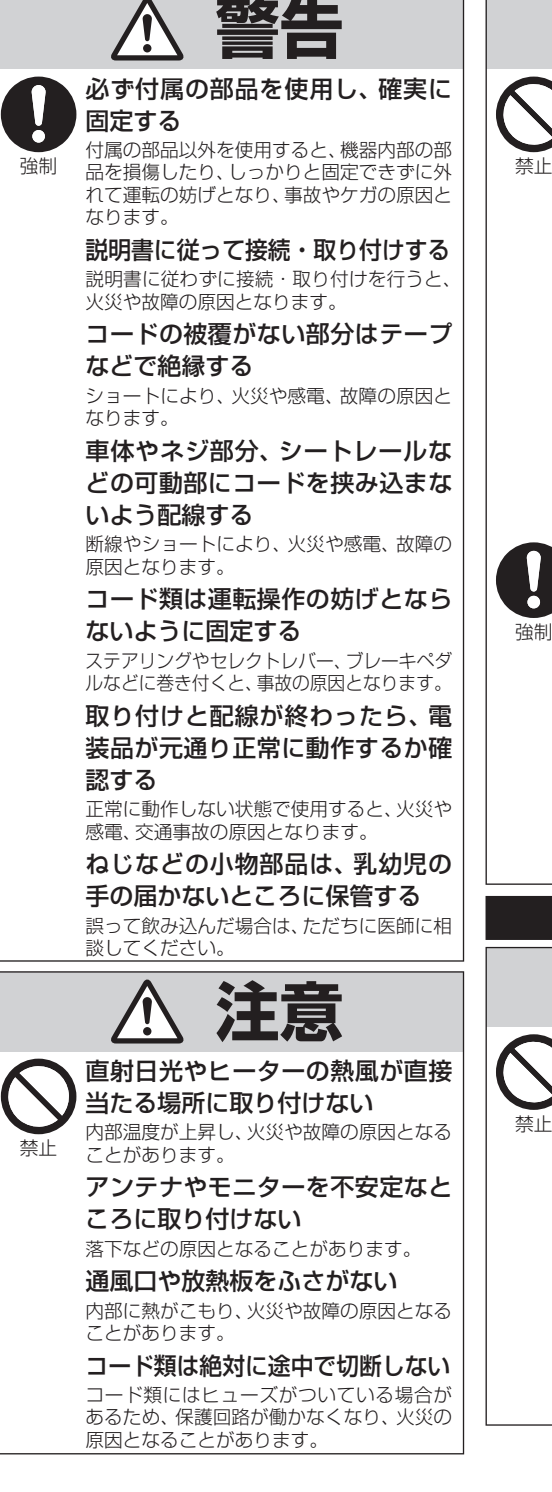

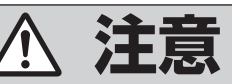

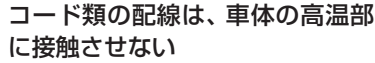

火災や感電の原因となることがあります。

 製品同梱の電源リード線は、バッ テリーに直接接続しない

 火災や感電の原因となることがあります。 電流が不足して、バッテリーから直接電源を 取る場合は、専用の配線キットを使用してく ださい。

#### 分岐配線をしない

 ケーブルが加熱して、火災・感電の原因とな ることがあります。

 雨が吹き込む所や水や結露、ほこ り、油煙などが混入するところに は取り付けない

発煙や発火、故障の原因となることがあります。

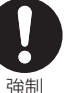

 コードが金属部に触れないように 配線する

 金属部に接触するとコードが破損して、火災 や感電、故障の原因となることがあります。

 アンテナやカメラは車幅や車の前後 からはみ出さない場所に取り付ける 歩行者などに接触して、思わぬ事故の原因と なることがあります。

#### アンテナコード等を車内に引き込 む際は、雨水の浸入に注意する

 雨水が車内に浸入すると、火災や感電の原因 となることがあります。

 **使用方法**

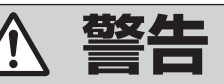

#### 運転者は走行中に操作をしない

禁止

 前方不注意となり交通事故の原因となりま す。必ず安全な場所に停車してから操作し てください。

運転者は運転中に画像を注視しない

前方不注意となり交通事故の原因となります。

 速度を上げての後退運転や画面だ けを見ながらの後退運転はしない リアモニターの映像は広角レンズを使用し ています。実際の距離と感覚が異なるので、 人や物にぶつかる恐れがあります。また、必 ず目視による安全確認を行いながら後退し てください。カメラの死角になっている人 や物にぶつかる恐れがあり、思わぬ事故の原 因となります。

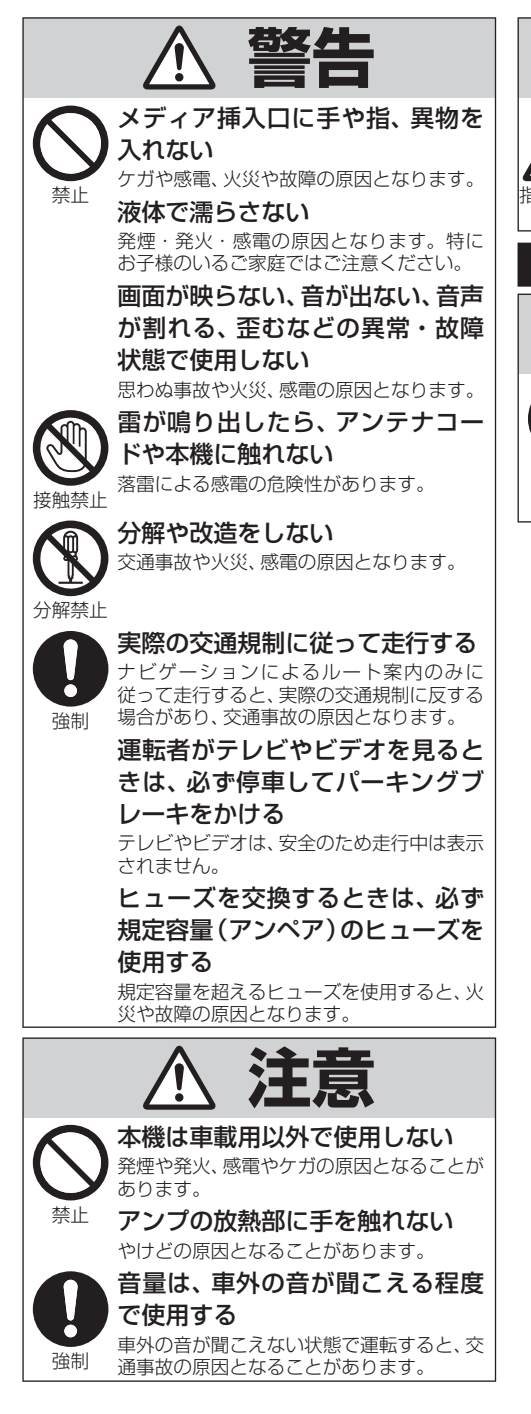

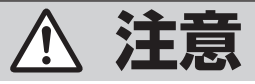

 モニターの収納や角度調整時に手 や指を挟まれないように注意する

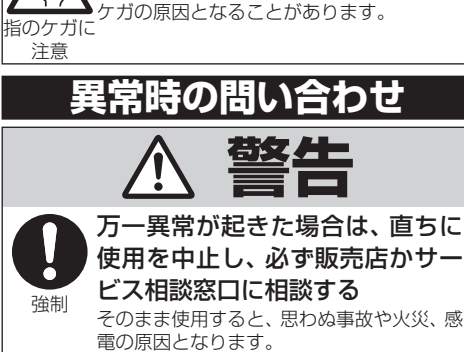

# <span id="page-4-0"></span>**目次**

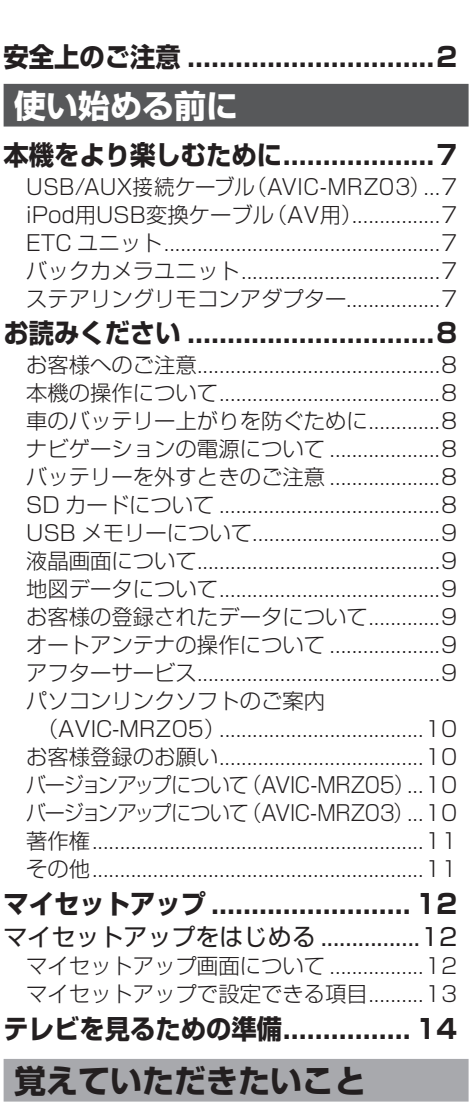

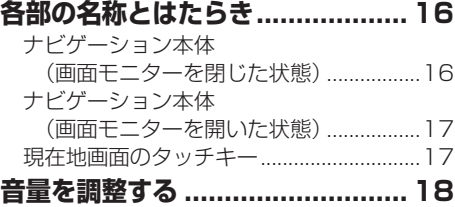

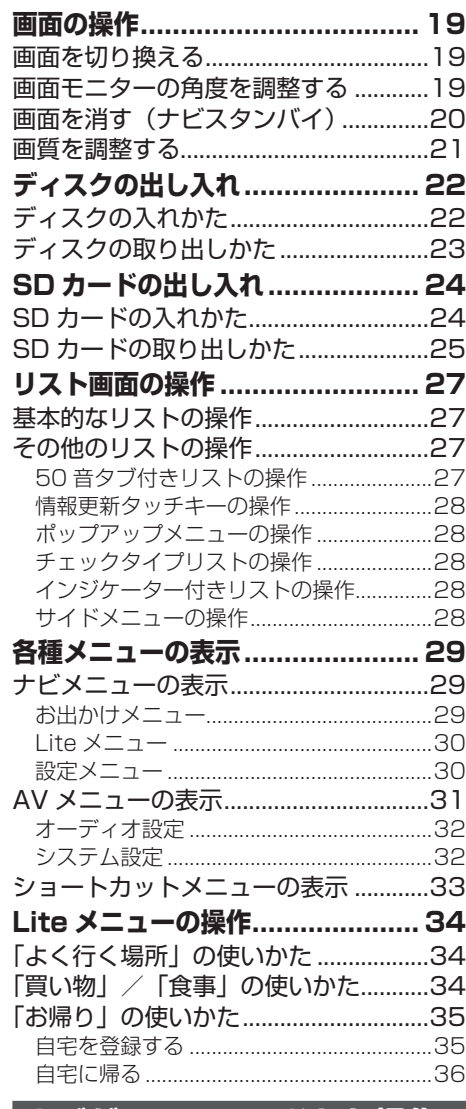

## **ナビゲーションのおもな操作**

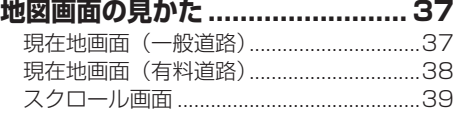

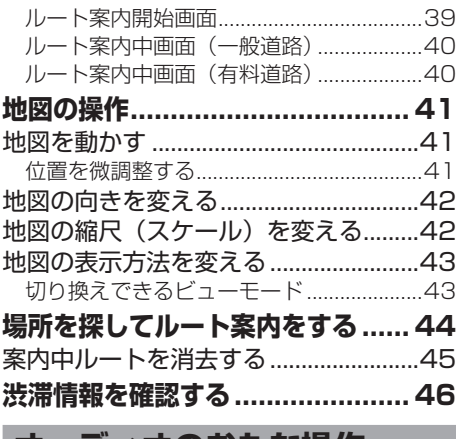

#### **オーディオのおもな操作**

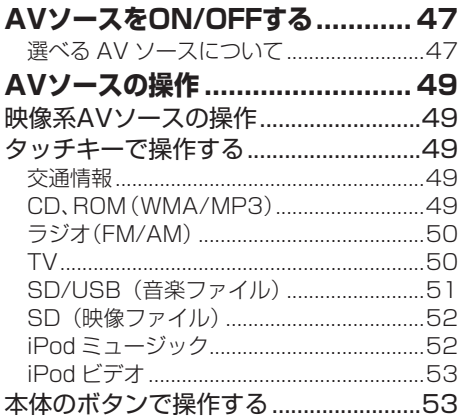

**スマートループ(AVIC-MRZ05)**

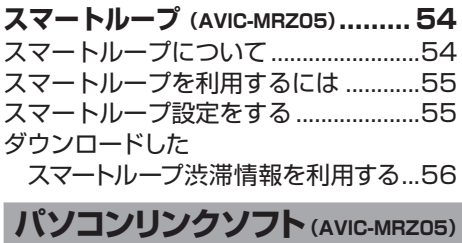

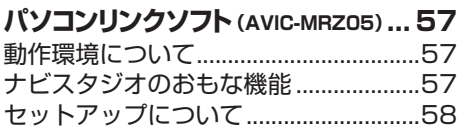

## **付録**

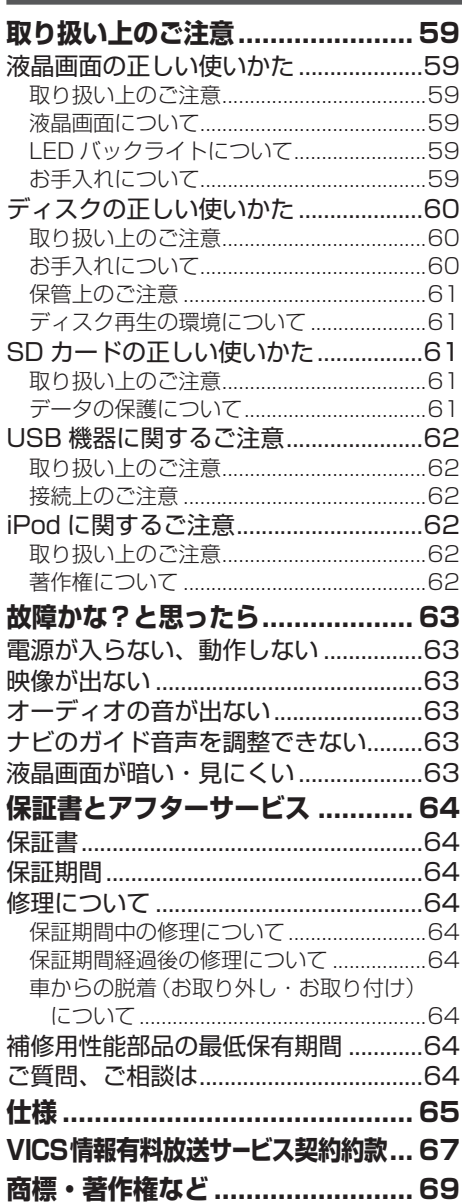

本機をより楽しむために

本機をより楽しむために

# <span id="page-6-0"></span>**本機をより楽しむために**

### 本機には、下記のオプション類が組み合わせできます。

## **メモ**

下記の型番は代表例です。車種や条件によって組み合わせできない場合もあります。詳しくは販 • 売店へお問い合わせください。

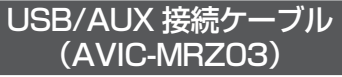

別売の USB/AUX 接続ケーブル「CD-UV020M」 を使用すると、本機に USB メモリーおよび AUX 機器を接続できます。また、別売の iPod 用 USB 変換ケーブル(AV 用)「CD-IUV51M」を使用す る場合も必要になります。

## **メモ**

AVIC-MRZ05 には「CD-UV020M」同等 • 品が付属しています。

## iPod用USB変換ケーブル(AV用)

別売の iPod 用 USB 変換ケーブル(AV 用)「CD-IUV51M」を使用すると、本機に iPod を接続する ことができます。

# **メモ**

- AVIC-MRZ03 の場合、別売の USB/AUX 接続ケーブル「CD-UV020M」も必要です。
- iPod 用 USB 変換ケーブル使用中は、他 の USB 機器や外部機器 (AUX) はお使い いただけません。他の USB 機器や外部機 器(AUX)をお使いになる場合は、iPod 用 USB 変換ケーブルを取り外してください。 詳しくは『取付説明書』-「システムの接続」を ご覧ください。

## ETC ユニット

別売の ETC ユニット「ND-ETC6」などを接続 すると、有料道路の料金所をノンストップで通過 できます。また、ETC カードの有無について音 声でアナウンスしたり、ETC カードに記録されて いる利用履歴、ETC ユニットの車載器管理番号 を本機の画面で確認することができます。

## バックカメラユニット

別売のRCA 出力のバックカメラユニット「ND-BC5」などを接続すると、駐車時に後方の映像を 本機に表示させることができます。

### **メモ**

•本機にバックカメラを接続した場合は、カメ ラ設定の入力を ON にする必要があります。 → 『取付説明書』 ー 「バックカメラの設定を行う」

## ステアリングリモコンアダプター

別売のステアリングリモコンアダプターを接続 すると、純正ステアリングリモコン(装備車の み)を使って本機の一部の操作をハンドルを握っ たまま行うことができます。

- **●卜ヨタ車/ダイハツ車用:「KK-Y101ST」**
- ホンダ車用:「KK-H101ST」 ◦
- マツダ車用:「KK-T101ST」 ◦
- ●スズキ車用:「KK-S101ST」
- ●スバル車用:「KK-F101ST / KK-F102ST」

#### **メモ**

車によってはお使いいただけない場合があり • ます。詳しくは販売店にご相談ください。

# <span id="page-7-0"></span>**お読みください**

#### お客様へのご注意

- ●緊急施設(病院、消防署、警察署など)の検 索やルート案内については、本機に依存せず、 各施設に直接ご確認ください。
- ●本機は、 パーキングブレーキの ON/OFF を検 知して、走行中にテレビやビデオなどの映像 を見ることができないようになっています。
- ナビゲーションの操作やディスクを出し入れ するときは、車を安全な場所に停車させ、車 のセレクトレバーをN(ニュートラル)かP (パーキング)位置にし、パーキングブレーキ をかけてから行ってください。

#### 本機の操作について

本機は、タッチパネルと本体のボタンで操作し ます。リモコンは付属しておりません。

### 車のバッテリー上がりを防ぐために

本機をお使いになるときは、必ず車のエンジンを かけてください。エンジンがかかっていないとき に本機を使用すると、バッテリーが消耗します。

#### **メモ**

環境保護のため、必要以上の停車中のアイド • リングは避けましょう。

## ナビゲーションの電源について

本機の電源は、車のエンジンスイッチを ACC ま たは ON にすると自動的に入り、エンジンスイッ チを OFF にすると電源が切れます。ナビゲー ションの電源スイッチはありません。

## バッテリーを外すときのご注意

点検などでバッテリーを外すと、次の内容が工 場出荷時の状態に戻ります。必要な情報は事前 に控えておいてください。

- 自車方位 ◦
- ●学習ルート
- 画質調整 ◦
- 画面角度調整
- ●オーディオ設定/システム設定の設定内容
- ●ラジオ、交通情報のプリセット内容
- ●各 AV ソースの再生モード

など

#### SD カードについて

- 本機は、SD メモリーカードおよび SDHC メ モリーカード (最大 32 GB) に対応していま す。本書では、便宜上「SD カード」と表記 する場合があります。
- AVIC-MRZ05 の場合パソコンリンクソフト (→ P57)のご利用には、8 GB以上の SDHC カードが必要です。お使いいただいているパ ソコンが SDHC カードに対応していない場合 には、市販の USB アダプターなどをご使用 ください。
- 本機はすべての SD カードの動作を保証する ものではありません。
- SD カードへのアクセス中は、SD カードを抜 かないでください。また、車のエンジンスイッ チを OFF/ON しないでください。データが破 損する恐れがあります。そのような行為にお いて破損した場合、補償できません。
- SD カードは寿命があります。普通に使用し ていても正常に書き込みや消去などの動作を しなくなる場合があります。
- お持ちのパソコンで認識している SD カード が、まれに本機で認識しない場合があります。 この場合、SD カードの不具合によっては、 専用のフォーマットツールでフォーマットす ることにより認識する場合があります。また、 パソコンの標準機能でフォーマットをすると SD 非準拠のフォーマットになるため、デー タの書き込み、あるいは読み出しが出来ない

<span id="page-8-0"></span>などの不具合が発生することがありますので、 専用フォーマットソフトでフォーマット作業 を実行することが推奨されています。 ただし、フォーマットした場合は、SD カード に記録されたデータが全て消失します。フォー マットの際は、必ず SD カードデータのバッ クアップを作成してから行ってください。 SD カードのフォーマットソフトウェアは、 SD アソシエーションの以下ホームページよ り入手できます。

https://www.sdcard.org/jp/

(2012 年 3 月時点転載)

●フォーマット作業による SD カードの不具合 修復を弊社が保証するものではありません。 また、本作業により、SD カードのデータ消 失並びに、その他損害が発生した場合は、弊 社として責任を負えません。フォーマットソ フトの説明書などをよくお読みになり、あく まで、お客様の判断・責任のもとでフォーマッ ト作業は実行してください。

### USB メモリーについて

- 本機は、最大 16 GB の USB メモリーに対応 しています。すべての USB メモリーの動作 を保証するものではありません。
- USB メモリーへのアクセス中は、USB メモ リーを抜かないでください。また、車のエン ジンスイッチを OFF/ON しないでください。 データが破損する恐れがあります。そのような 行為において破損した場合、補償できません。
- USB メモリーは寿命があります。普通に使用 していても正常に書き込みや消去などの動作 をしなくなる場合があります。

#### 液晶画面について

液晶画面は、構造上きれいに見える角度が限ら れています。初めてお使いになるときは、画面 がきれいに見えるように、見る角度に合わせて 画質を調整してください。(→ P21)

### 地図データについて

本機に地図ディスクを挿入する必要はありませ ん。地図データは、本機内蔵のメモリーに収録 されています。

## お客様の登録されたデータについて

- ●本機の地図データ更新および修理において、 お客様が登録したデータの保証については、 ご容赦ください。
- おんしゃ しゅうしょう しゅうしょう しゅうしょう しゅうしゅう しゅうしゅう しゅうしゅう しゅうしゅう しゅうしゅう しゅうしゅう しゅうしゅう しゅうしゅう しゅうしゅうしゅう しゅうしゅうしゅ ●ナビゲーションに登録された各種機能設定な どの内容は、事故や故障・修理その他取り扱 いによって変化・消失する場合があります。 大切な内容は控えをお取りください。万一内 容が変化・消失した場合の損害および逸失利 益につきましては、一切の責任は負いかねま すので、あらかじめご了承ください。

# 読  $\overline{\mathcal{H}}$ ださい

## オートアンテナの操作について

本機をオートアンテナ車に取り付けた場合は、 車の ACC 電源 ON (エンジンをかける)に連 動してオートアンテナが上がることがありま す。屋内ではご注意ください。立体駐車場など でアンテナを下げるには、「メニューボタン」(→ P16)を長く押します。

### **メモ**

オートアンテナ車以外では、常に ON にし • ておいてください。OFF にするとラジオ /VICS/FM 多重放送が受信できなくなる場 合があります。(→ P16)

#### アフターサービス

- ●弊社からの本製品の安全に関する重要なお知 らせはインターネットからご登録いただいた お客様にいたしますので、必ず登録をしてい ただきますようお願いいたします。
- ●本製品のアフターサービスは、 お買い上げ販売 店を窓口として実施しておりますが、移動先 や引っ越しなどにより、お買い上げ販売店に 修理が依頼できない場合には、修理受付窓口 (沖縄県のみ、沖縄サービス認定店)へご相談 ください。(→裏表紙)

#### <span id="page-9-0"></span>パソコンリンクソフトのご案内 (AVIC-MRZ05)

パソコンリンクソフト「ナビスタジオ(楽ナビ Lite 用) | (以降ナビスタジオ) をパソコンにイ ンストールしてお使いいただくと、最新の地図 データやスマートループ渋滞情報、ウェザーライ ブ、音楽データがパソコン経由で自動的に取得 され、SD カードへ保存されます。保存された データや情報は、SD カードを本機に挿入する だけで自動的に反映させることができます。ナ ビスタジオの利用に関して、詳しくは「パソコン リンクソフト」(→ P57)をご覧ください。

## **メモ**

読みくださ こと こうしょう

> ・AVIC-MRZ03 は、パソコンリンクソフトに 対応していません。

#### お客様登録のお願い

製品に関する情報をお知らせするために、お客 様登録をお願いします。登録は弊社ホームペー ジにて可能です。下記の URL にアクセスして登 録を行ってください。

http://pioneer.jp/support/members/

なお、登録時には保証書に記載されている内容 が必要になりますので、保証書をお手元にご用 意ください。

※ AVIC-MRZ05 の場合、「ナビスタジオ(楽ナ ビ Lite 用)」のセットアップ時にパソコンの インターネット接続環境を利用してお客様登 録を行うこともできます。(→ P57)

### バージョンアップについて. (AVIC-MRZ05)

- ●本機のバージョンアップは、ナビスタジオ(→ P57)のマップチャージ機能を使って行いま す。ご利用にあたっては、以下のご準備をお 願いします。
	- インターネット接続が可能で、「ナビスタジ オ(楽ナビ Lite 用)」 がインストール済み のパソコン
	- 本機へ登録済み(→ P58)で、空き容量が 8GB 以上の SDHC カード
	- 弊社ホームページからのお客様登録\* ※お客様登録は、「ナビスタジオ(楽ナビ Lite 用)」 のインストール時に併せて行う こともできます。
- ●本機は、マップチャージ3年分付(2011年 11 月~ 2014 年 10 月)です。

この期間内であれば何度チャージしても更新 料金はかかりません。

2014 年 11 月以降のバージョンアップは有 償となります。

地点データや道路データは毎月更新予定です。 全データの更新は年 2 回を予定しています。 整備スケジュールの都合上、更新対象が無い 月もあります。

年2回の全データ更新はお客様で SD カード をご用意いただく必要があります。

インターネット接続環境をご利用になれない お客様へは、年1回、SD カードによるバージョ ンアップソフトの販売を予定しています。

詳細は弊社ホームページにてご案内する予定 です。

バージョンアップのお知らせについてはお客 様登録時に「バージョンアップご案内の送付」 に同意いただいた方のみご案内させていただ く予定です。

### バージョンアップについて. (AVIC-MRZ03)

年 1 回、SD カードによるバージョンアップソフ トの販売を予定しています。詳細は弊社ホーム ページにてご案内する予定です。

バージョンアップのお知らせについてはお客様 登録時に「バージョンアップご案内の送付」に同 意いただいた方のみご案内させていただく予定 です。

#### 著作権

<span id="page-10-0"></span>本機に収録されたデータおよびプログラムの著 作権は、弊社および弊社に対し著作権に基づく 権利を許諾した第三者に帰属しております。お 客様は、いかなる形式においてもこれらのデー タおよびプログラムの全部または一部を複製、 改変、解析などをすることはできません。

#### その他

- 製品の性能改善などを目的として、本機には 動作履歴情報(測位結果など)を記録する機能 があります。動作履歴情報にお客様の個人情 報は含まれません。また、この情報は当社指 定の拠点および当社指定の業務委託先でのみ 解析ができる仕組みになっており、お客様の 同意をいただけた場合に限り使用いたします。
- ●弊社は、本製品がお客様の特定目的へ合致す ることを保証するものではありません。
- ●本製品の仕様および外観は、改善のため予告 なく変更する場合があります。その場合にお ける変更前の本製品の改造、またはお取り換 えのご要望には応じかねます。
- 実際の製品の画面は、性能・機能改善のため、 予告なく変更することがあります。
- ●取扱説明書で使っている画面例は、実際の画 面と異なる場合があります。

マイセットアップ

# <span id="page-11-0"></span>**マイセットアップ**

本機の基本的な設定を、画面の指示に従ってかんたんに行うことができます。 本機をご購入後、はじめてお使いになるときは、自動的にマイセットアップが起 動します。設定した内容は、あとから変更することもできます。詳しくは『ナビゲー ション&オーディオブック』-「ナビゲーションの設定」-「マイセットアップをする」を

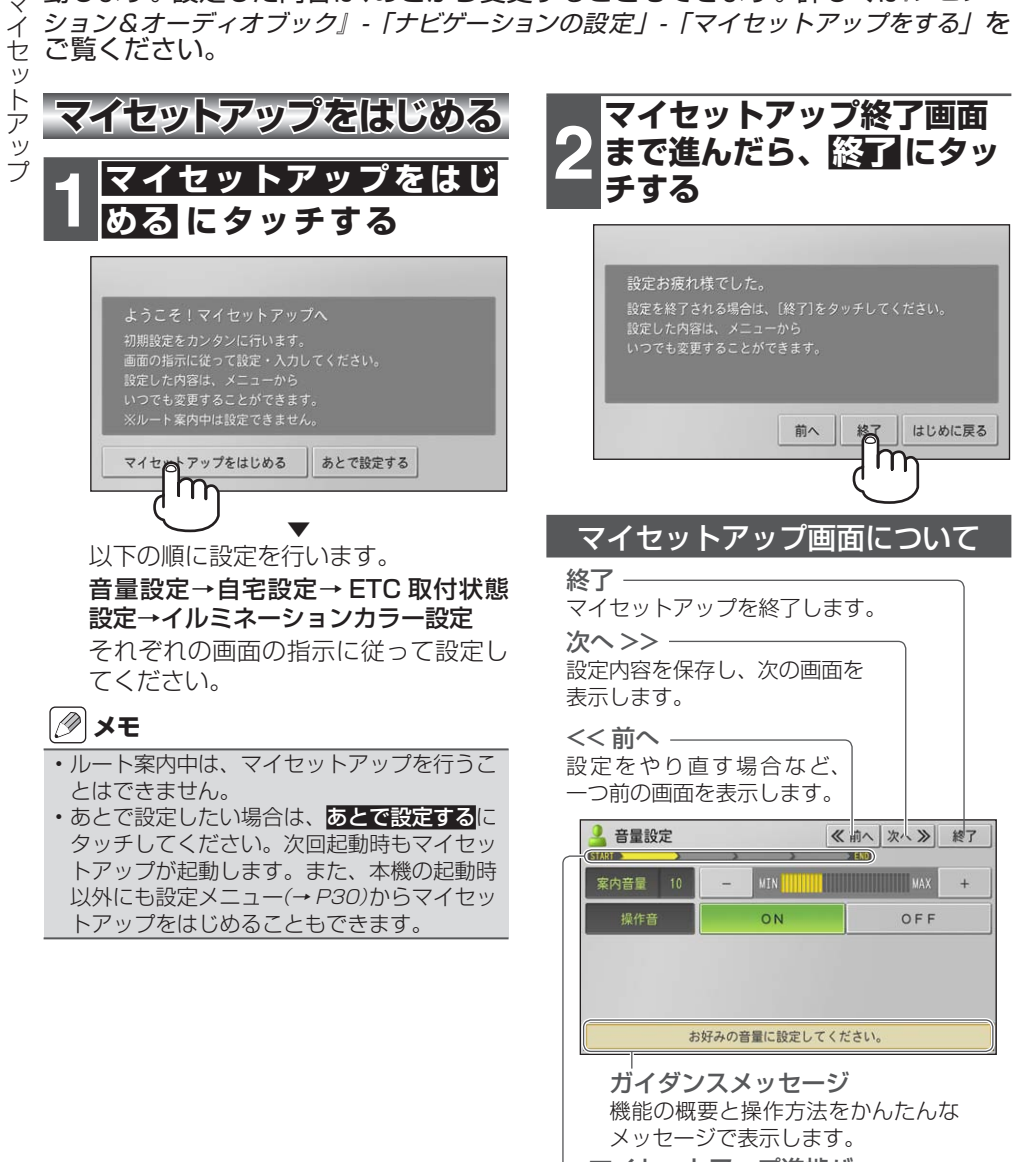

マイセットアップ進捗バー マイセットアップがどこまで進んでいるか 確認できます。

## マイセットアップで設定できる項目

#### <span id="page-12-0"></span>音量設定

ナビゲーションの案内音量や操作音の ON/OFF を設定できます。

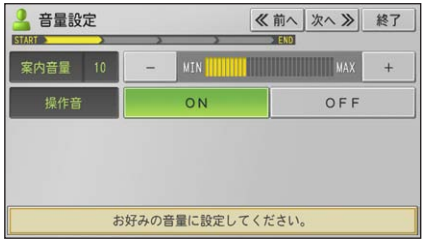

#### 自宅設定

自宅を登録できます。

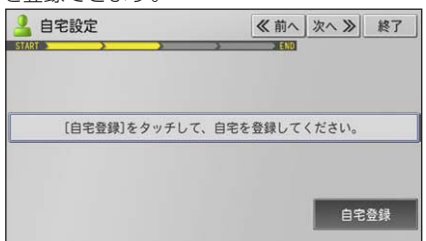

#### ETC 取付状態設定

車に ETC ユニットを取り付けているかいないか を設定できます。

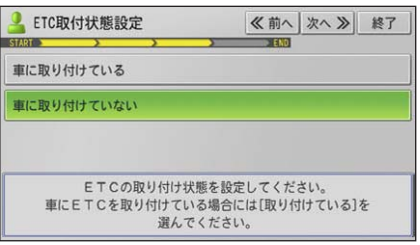

#### イルミネーションカラー設定

本体のボタンのイルミネーション色を設定でき ます。

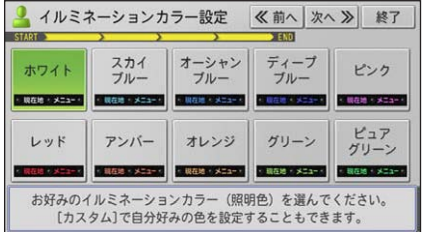

# <span id="page-13-0"></span>**テレビを見るための準備**

本機をご購入後、はじめてテレビをご覧になるときは、受信可能なチャンネルを 探して本機に登録する作業(チャンネルスキャン)が必要です。これらの準備が完 了するまでは、テレビをご覧いただくことはできません。

### **メモ**

- チャンネルスキャンは、テレビの電波を受信しやすい場所で行ってください。(地下駐車場などでは 電波を受信しない場合があります。)
- •車のバッテリーを外したときや、設定初期化(→ 『ナビゲーション&オーディオブック』 ― 「その他の操作」 ―「設定内容の初期化とユーザーデータの消去」)したときにもチャンネルスキャンが必要です。

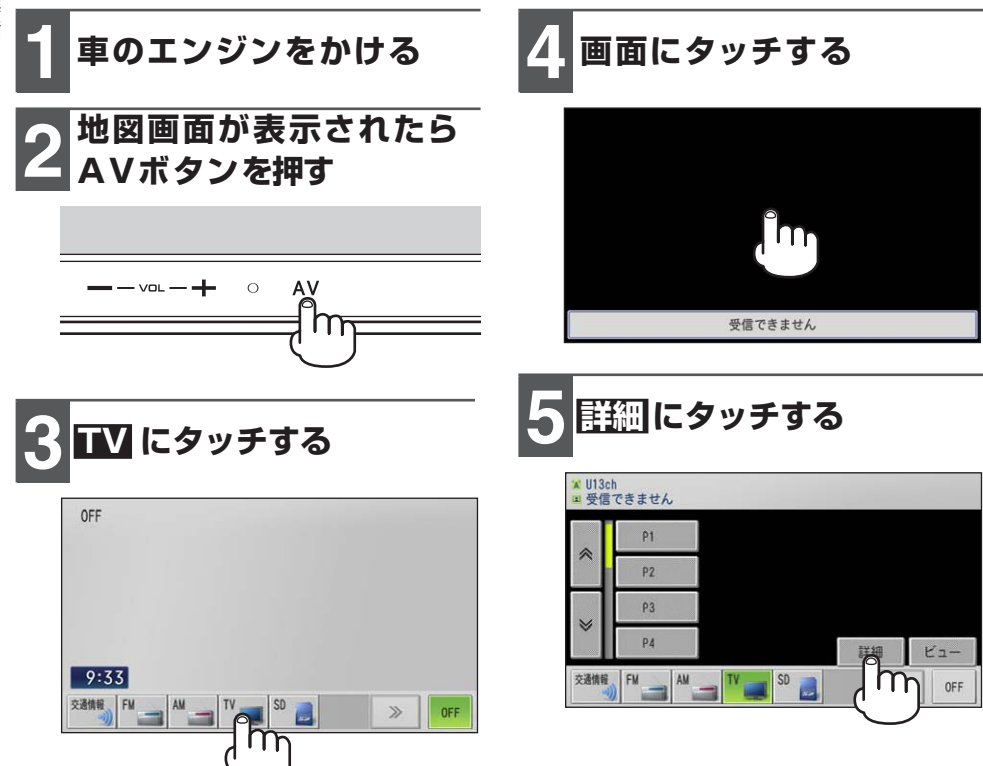

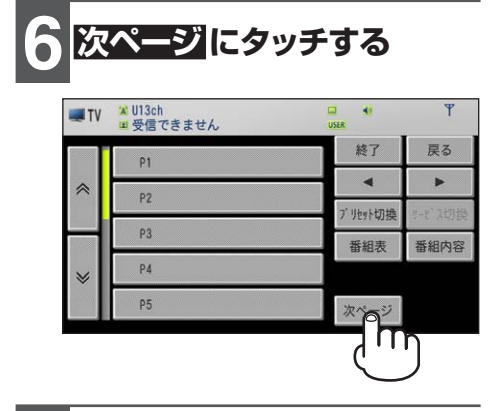

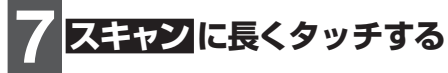

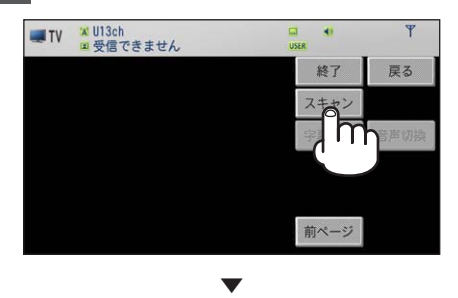

チャンネルスキャンを開始します。

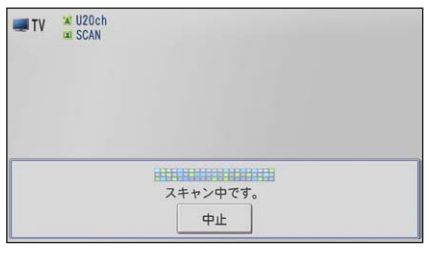

#### ▼

チャンネルスキャンが終了すると、テ レビの映像が表示されます。

# <span id="page-15-0"></span>**各部の名称とはたらき**

## ナビゲーション本体(画面モニターを閉じた状態)

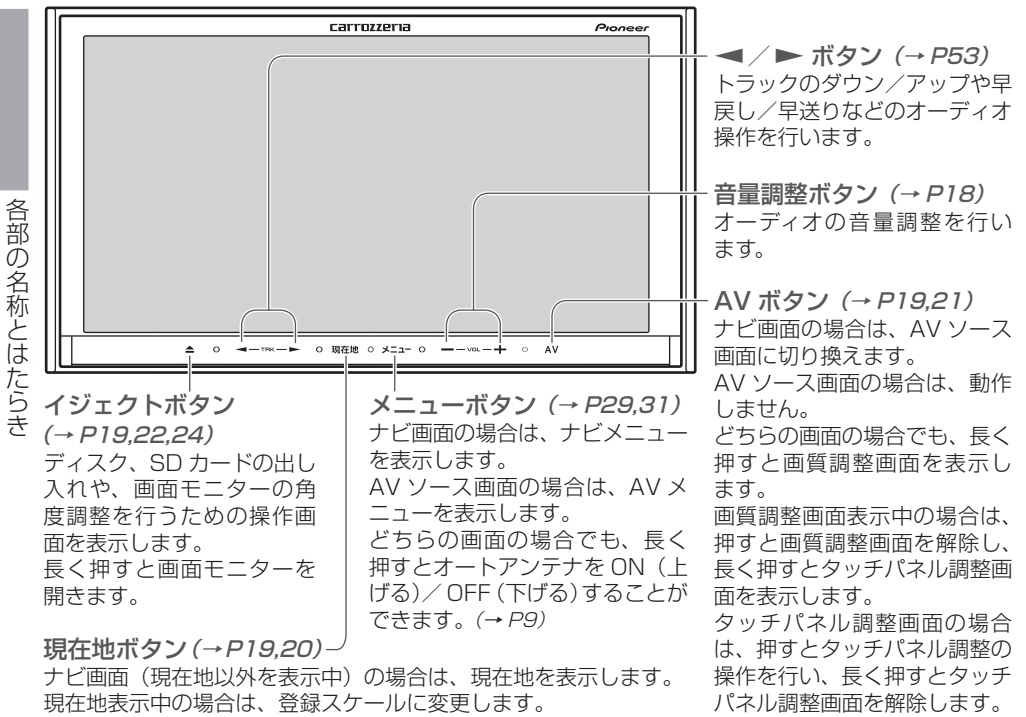

AV ソース画面の場合は、現在地画面に切り換えます。

どちらの画面の場合でも、長く押すと一時的に画面を消すことができます。

## **注意**

各部の名称とはたらき

•本機を使用していないときは、画面モニターを閉じた状態にしてください。

- 画面モニターの角度調整や開閉を手動で行ったりしないでください。画面モニターに強い力が加 わると故障することがあります。
- 画面モニターの角度調整や開閉をするときに、物を挟まないように注意してください。物が挟まっ てしまったときは、挟まった物を取り除いてから開閉操作をしてください。

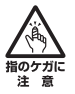

画面モニターを開閉するときは、指などを挟まれないようにご注意ください。特にお子様に はご注意ください。ケガの原因となることがあります。

## ナビゲーション本体(画面モニターを開いた状態)

<span id="page-16-0"></span>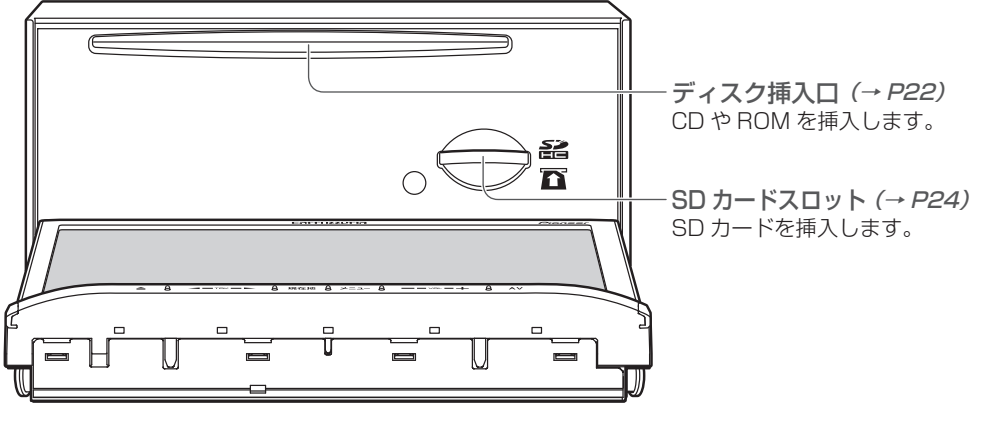

#### 現在地画面のタッチキー

渋滞タッチキー(→ P46)

渋滞情報を取得していてルート案内中の場合は、渋滞情報を表示します。ルート案内中 でない場合は、規制情報を表示します。

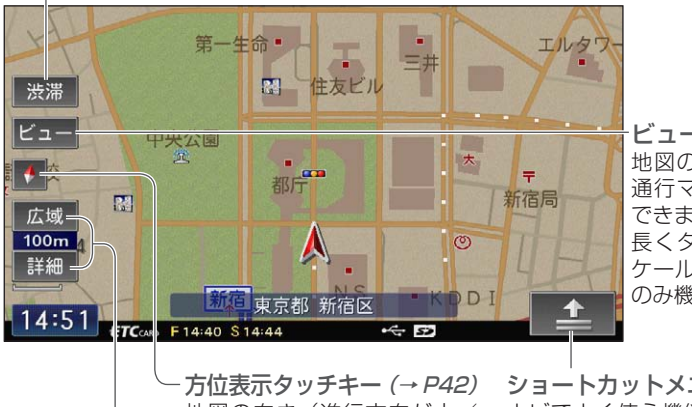

ビュータッチキー(→ P43) 地図の表示方法を選んだり、一方 通行マークの表示・非表示を設定 できます。 長くタッチすると、現在の地図ス

ケールを登録します。(現在地画面 のみ機能します。)

地図の向き(進行方向が上/ 北が上)を変更できます。

ショートカットメニュータッチキー(→ P33) ナビでよく使う機能が集められたメニューを表 示します。ショートカットメニューは、表示中 の画面によってメニューの内容が異なります。

広域/詳細タッチキー(→ P42) 地図の表示範囲をおおまかな表示で拡大(広域)したり、精密な表示で縮小(詳細) したりできます。

# <span id="page-17-0"></span>**音量を調整する**

オーディオの音量調整方法を説明します。ナビゲーションの案内音量や操作音の 設定は『ナビゲーション&オーディオブック』-「ナビゲーションの設定」-「ナビゲーショ ンの音量設定をする」をご覧ください。

#### **注意**

車外の音が聞こえにくいと、交通事故の原因となります。安全運転をさまたげないように適度な • 音量でお使いください。

## **メモ**

- ナビゲーションの案内音声が出力中の場合、音量の調整ができないことがあります。案内音声が 出力されていない状態のときに操作してください。
- ・ AV ソースごとの音量の差を調整することもできます。 詳しくは *『ナビゲーション&オーディオブッ* ク』ー「オーディオの音質を設定する」ー「ソースレベルアジャスター設定」をご覧ください。
- ナビゲーションの案内音声出力時などに、自動的にオーディオの音を消したり小さくしたりする こともできます。詳しくは「ナビゲーション&オーディオブック」ー「オーディオのシステムを設定する」ー 「消音タイミング」、「消音レベル」をご覧ください。

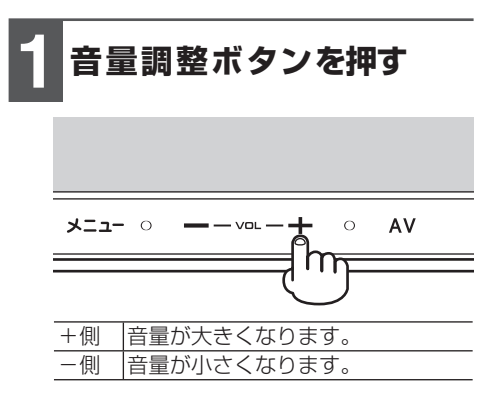

こうしょう こうしょう こうしょう こうしょう こうしゃ こうしゃ かんこう こうしゃ かんこう しょうかん かんこうしょう

画 面  $\sigma$ 操 作

# <span id="page-18-0"></span>**画面の操作**

## **画面を切り換える**

本機は、ナビゲーション画面と AV ソース 画面を切り換えることで、それぞれの機能 を使うことができます。

## **1 現在地ボタンまたは AV ボタンを押す**

押すごとに、現在表示している画面に 応じて以下のように切り換わります。

#### AV ソース画面→ナビゲーション画面

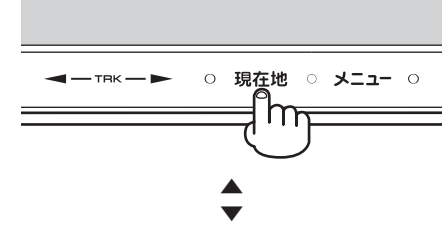

#### ナビゲーション画面→ AV ソース画面

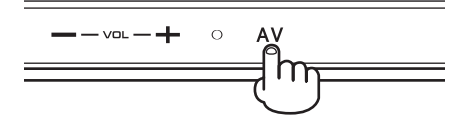

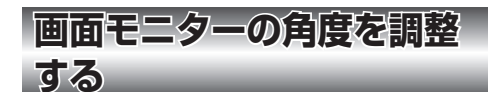

画面モニターを見やすい角度に調整して記 憶させることができます。

## **注意**

- •画面モニターの角度調整を手動または工具を 使って無理に行わないでください。画面モニ ターに強い力が加わると故障することがあり ます。
- •画面モニターの角度調整をするときに、物を 挟まないようにご注意ください。物が挟まっ てしまったときは、挟まった物を取り除いて から調整してください。

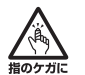

¥

画面モニターの角度調整をするときは、 指などを挟まれないようにご注意くだ さい。特にお子様にはご注意ください。 ケガの原因となることがあります。

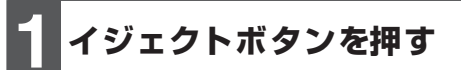

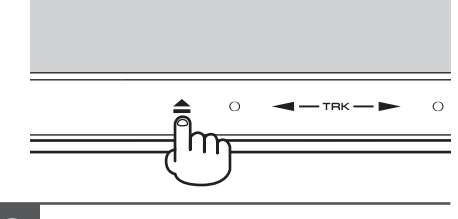

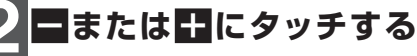

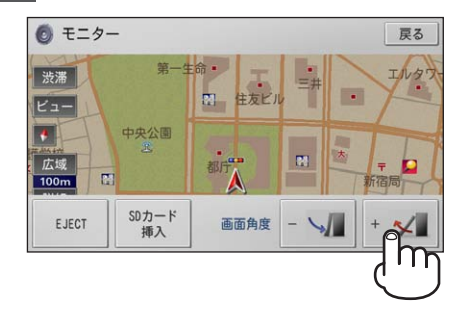

<span id="page-19-0"></span>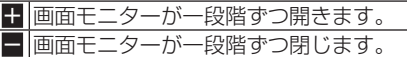

## **メモ**

調整した画面モニターの角度は本機に記憶 • され、電源を OFF/ON(エンジンスイッチ OFF/ON)しても自動的に調整した角度に なります。別の角度にしたい場合は、再度調 整してください。

**画面を消す(ナビスタンバイ)**

本機の画面がまぶしい場合など、一時的に 画面を消す(黒い画面にする)ことができ ます。

# **1 現在地ボタンを長く押す**

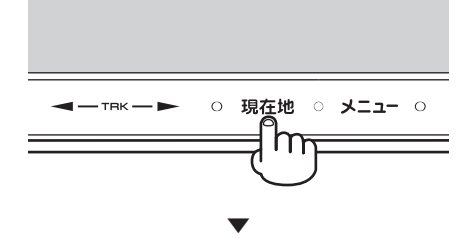

一時的に画面が消えます。

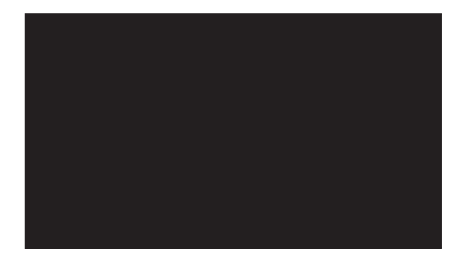

### **メモ**

- ・ナビスタンバイは、電源を OFF/ON(エン ジンスイッチ OFF/ON)しても解除されま せん。解除したい場合は、画面にタッチして ください。元の画面に戻ります。
- ナビスタンバイ中は、ナビゲーションの音声 案内が出力されません。選択中の AV ソース は、音声のみ出力されます。
- カメラ機能動作時は、一時的にナビスタンバ イが解除されます。

<span id="page-20-0"></span>**画質を調整する**

画面の明るさを調整して記憶させることが できます。

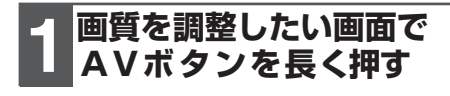

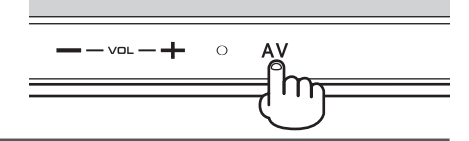

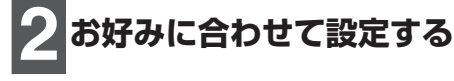

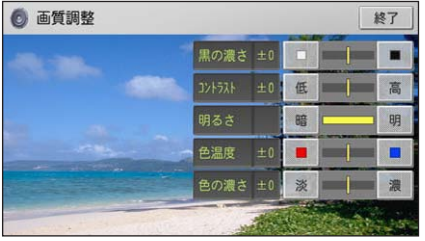

#### 黒の濃さ

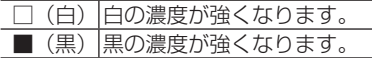

#### コントラスト

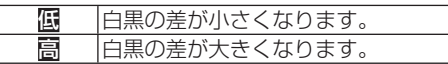

#### 明るさ

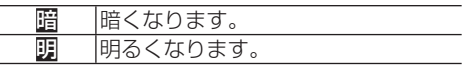

#### 色温度

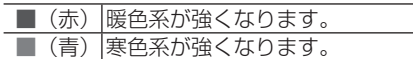

#### 色の濃さ(映像系AVソースまたはカメラ映像のみ)

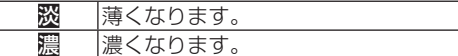

### **メモ**

画質調整画面のまま、もう一度 AV ボタンを •長く押すと、タッチパネル調整画面が表示さ れます。詳しくは『ナビゲーション&オーディオ ブック』-「その他の操作」-「タッチパネルのタッ チ位置を調整する」をご覧ください。

# <span id="page-21-0"></span>**ディスクの出し入れ**

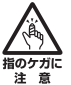

画面モニターを開閉するときは、指などを挟まれないようにご注意ください。特にお子様に はご注意ください。ケガの原因となることがあります。

## **注意**

- 本機を使用していないときは、画面モニターを閉じた状態にしてください。 •
- 画面モニターの開閉を手動または工具を使って無理に行わないでください。画面モニターに強い 力が加わると故障することがあります。
- •画面モニターの開閉をするときに、物を挟まないようにご注意ください。物が挟まってしまった ときは、挟まった物を取り除いてから開閉してください。
- 8 cm ディスクには対応しておりません。また、アダプターを装着した 8 cm ディスクも絶対に 使用しないでください。

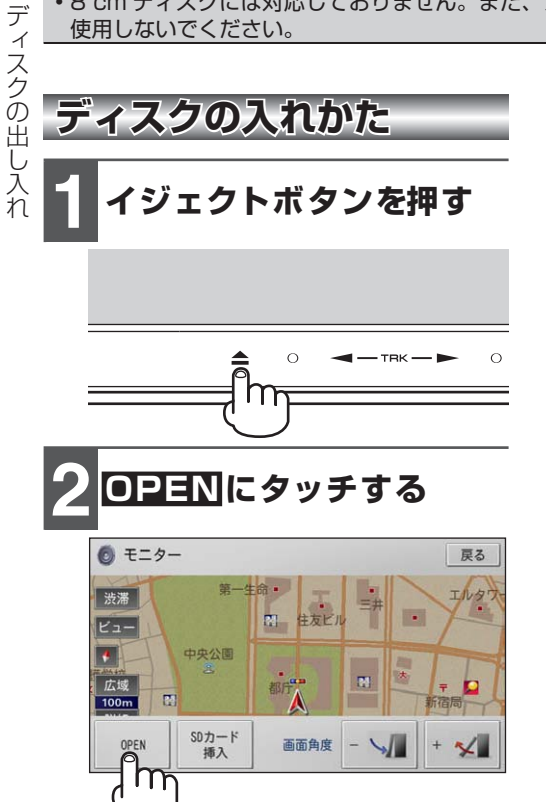

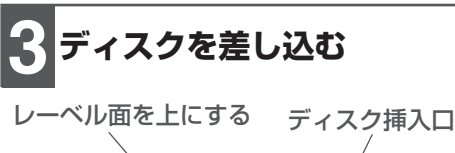

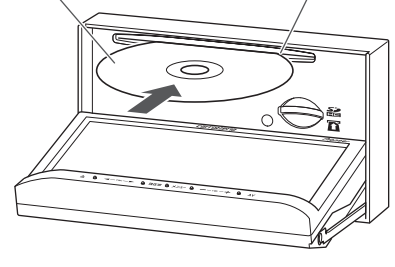

▼ ディスクを途中まで差し込むと自動的に 引き込まれ、画面モニターが閉じます。

<span id="page-22-0"></span>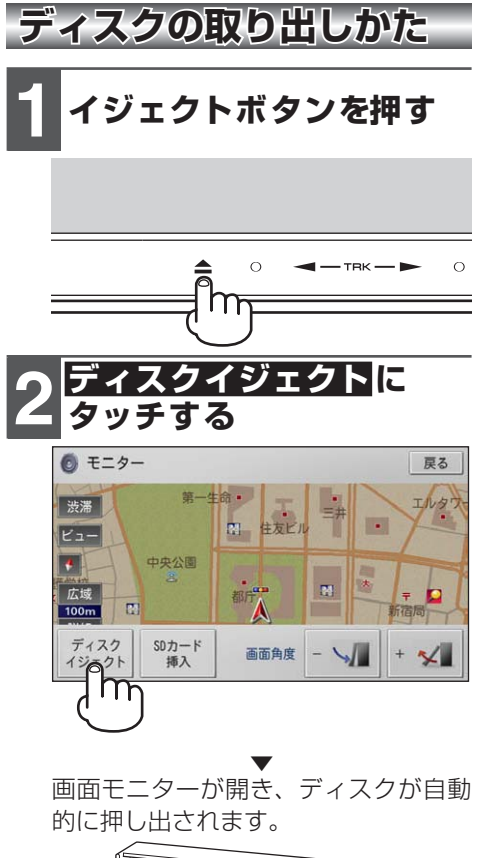

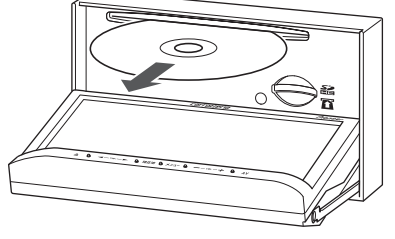

- **メモ**
- ディスクが途中まで押し出された状態でもう一 度イジェクトボタンを押すと、ディスクが自動 的に引き込まれ、画面モニターが閉じます。

**3 ディスクを取り出し、. イジェクトボタンを押す**

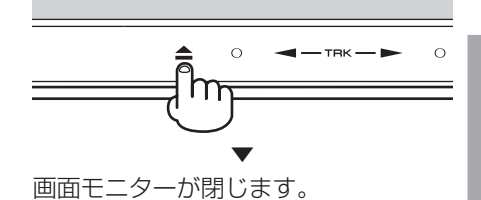

# <span id="page-23-0"></span>**SD カードの出し入れ**

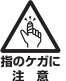

画面モニターを開閉するときは、指などを挟まれないようにご注意ください。特にお子様に はご注意ください。ケガの原因となることがあります。

## **注意**

- 本機を使用していないときは、画面モニターを閉じた状態にしてください。 •
- 画面モニターの開閉を手動または工具を使って無理に行わないでください。画面モニターに強い 力が加わると故障することがあります。
- •画面モニターの開閉をするときに、物を挟まないようにご注意ください。物が挟まってしまった ときは、挟まった物を取り除いてから開閉してください。
- SD カードの出し入れを無理に行うと、本機や SD カードが破損する恐れがあります。ご注意く ださい。
- SD カードスロットには、SD カード以外のものを挿入しないでください。コインなどの金属物を 挿入した場合、内部回路が破損し故障の原因となります。
- 安全の為、走行中は SD カードの出し入れはしないでください。 •

## **メモ**

- miniSD カード、microSD カードには、市販されている専用のアダプターが必要となります。 •
- AVIC-MRZ05 でパソコンリンクソフト(→ P57)をご利用になる場合は、パソコンリンクソフ ト専用として使用する SDHC カード (8 GB 以上) が必要です。 また、本機をご購入後はじめて SD カードを挿入すると、SD カード登録確認メッセージが表示 されます。ナビスタジオ専用としてお使いになる SD カードの場合は はい にタッチしてください。 それ以外の用途(例えば知人から一時的に借りた SD カードの場合など)の場合は いいえ にタッ チしてください。詳しくは、「パソコンリンクソフト」(→ P57)をご覧ください。
- 本機と組み合わせて使用しているときに SD カードのデータが消失しても、消失したデータの保 障についてはご容赦ください。

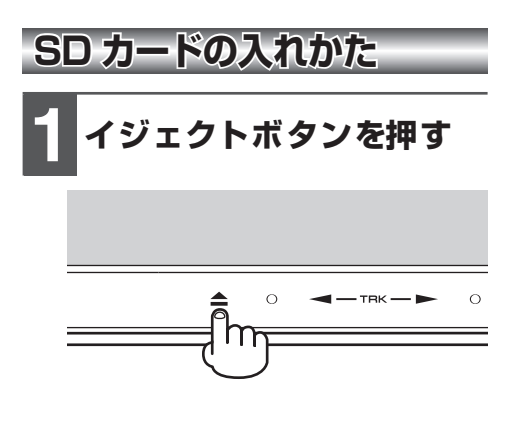

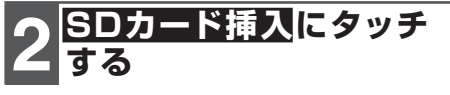

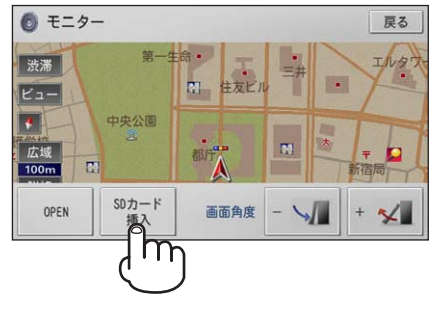

<span id="page-24-0"></span>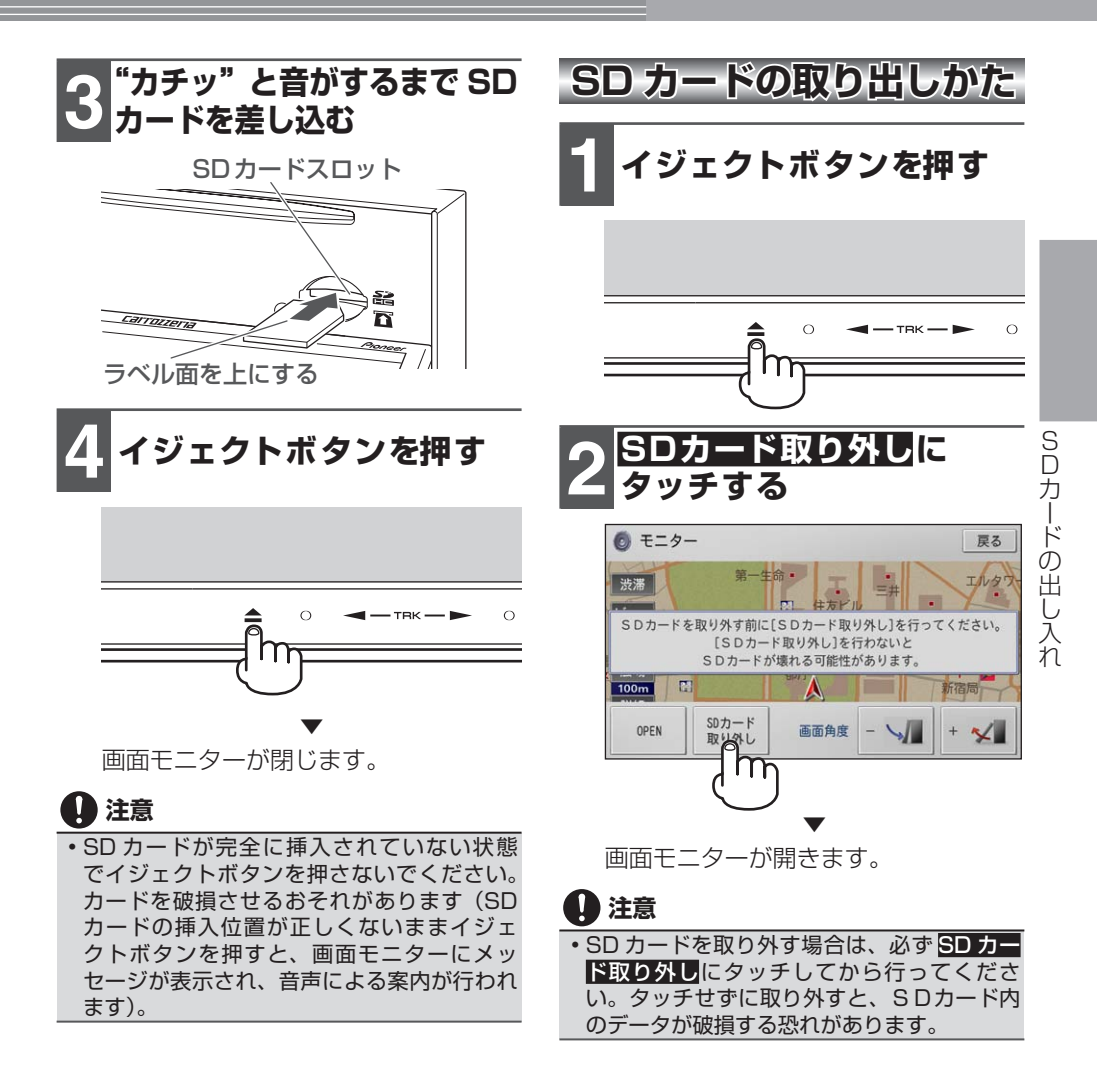

次ページへつづく

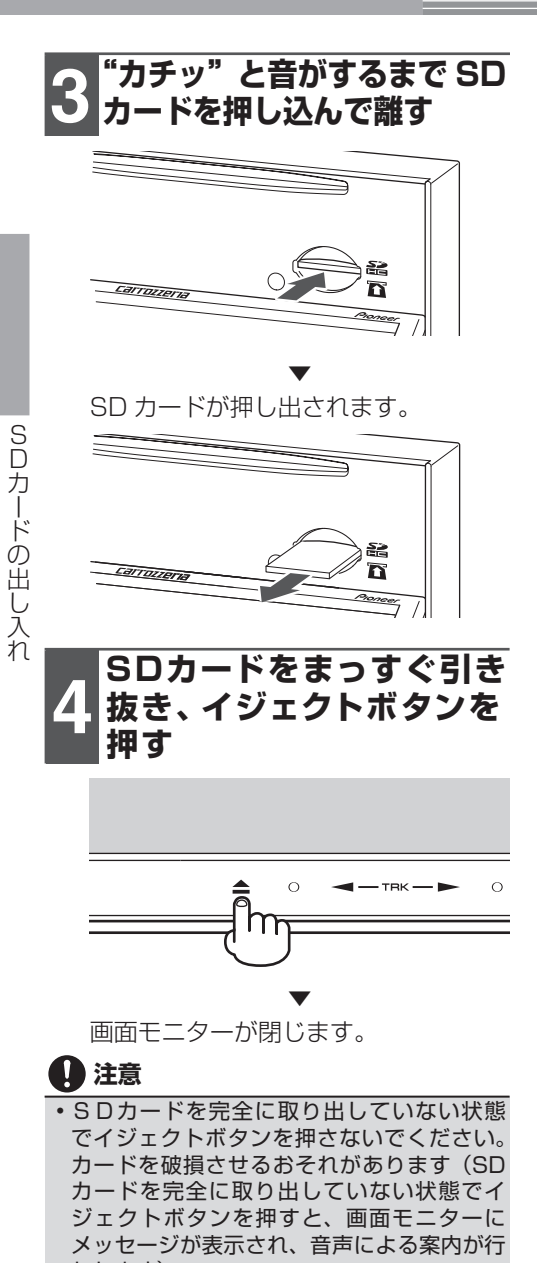

- われます)。 SD カードは中央部をゆっくりと押して、まっ • すぐ取り出してください。
- 取り出した SD カードは、専用ケースに入れ るなどして、保管してください。また、誤っ てお子様が飲み込むなどのことが無いよう に、保管場所にもご配慮ください。

# <span id="page-26-0"></span>**リスト画面の操作**

本機では、使っている機能に応じていろいろなリスト画面が表示されます。それ ぞれの使いかたを覚えておくと便利です。

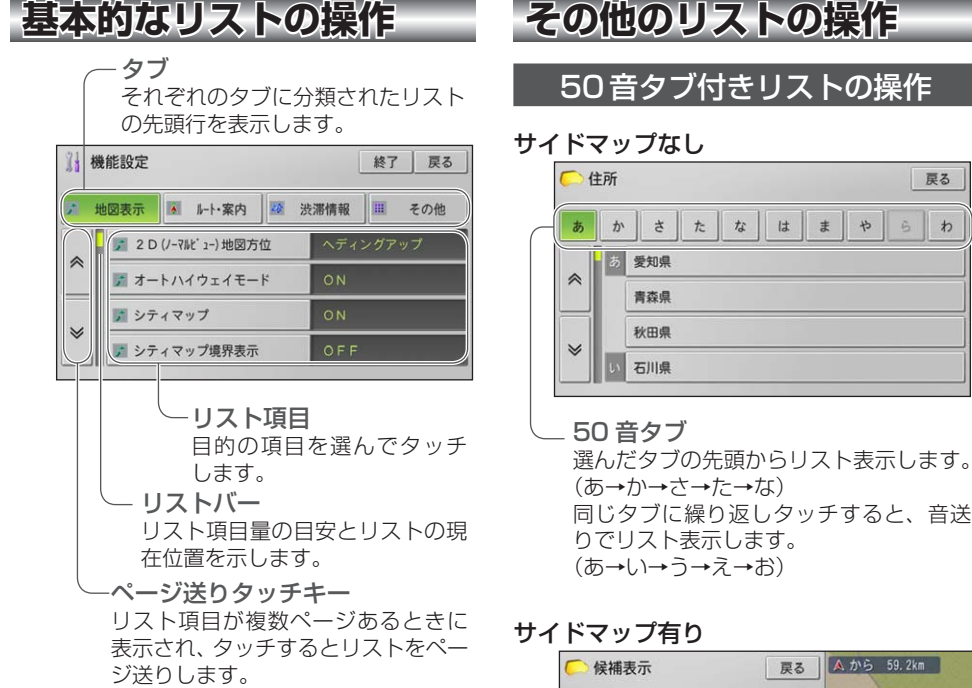

リスト画面の操 リスト しゅうしょう こうしょう こうしょう こうしゃ しゅうしゅう しゅうしょう しゅうしょう しゅうしゅう しゅうしゅう しゅうしゅう しゅうしゅう しゅうしゅう しゅうしゅう しゅうしゅうしょ 作

戻る

 $\tilde{p}_1$  $\overline{b}$ 

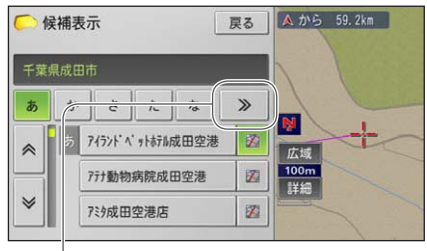

タブ送り サイドマップが表示されている 場合は、50 音タブが省略表示さ れます。タッチするごとに隠れて いる 50 音タブを表示します。

<span id="page-27-0"></span>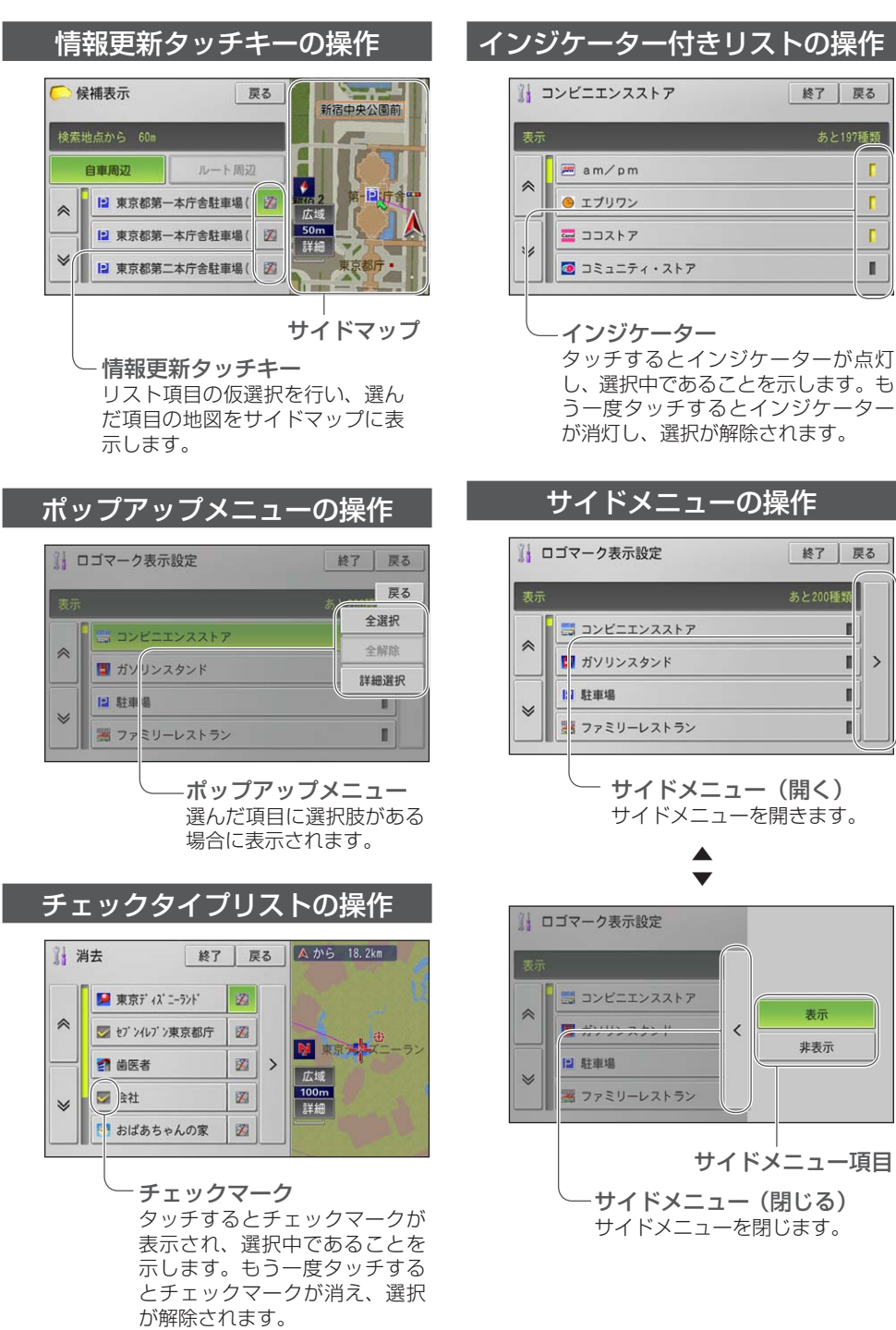

リスト画面の操作

リスト画面の操作

# <span id="page-28-0"></span>**各種メニューの表示**

本機のいろいろな機能を使うには、各種メニュー画面を表示して操作します。 各メニューの操作について、詳しくは『ナビゲーション&オーディオブック』をご覧 ください。

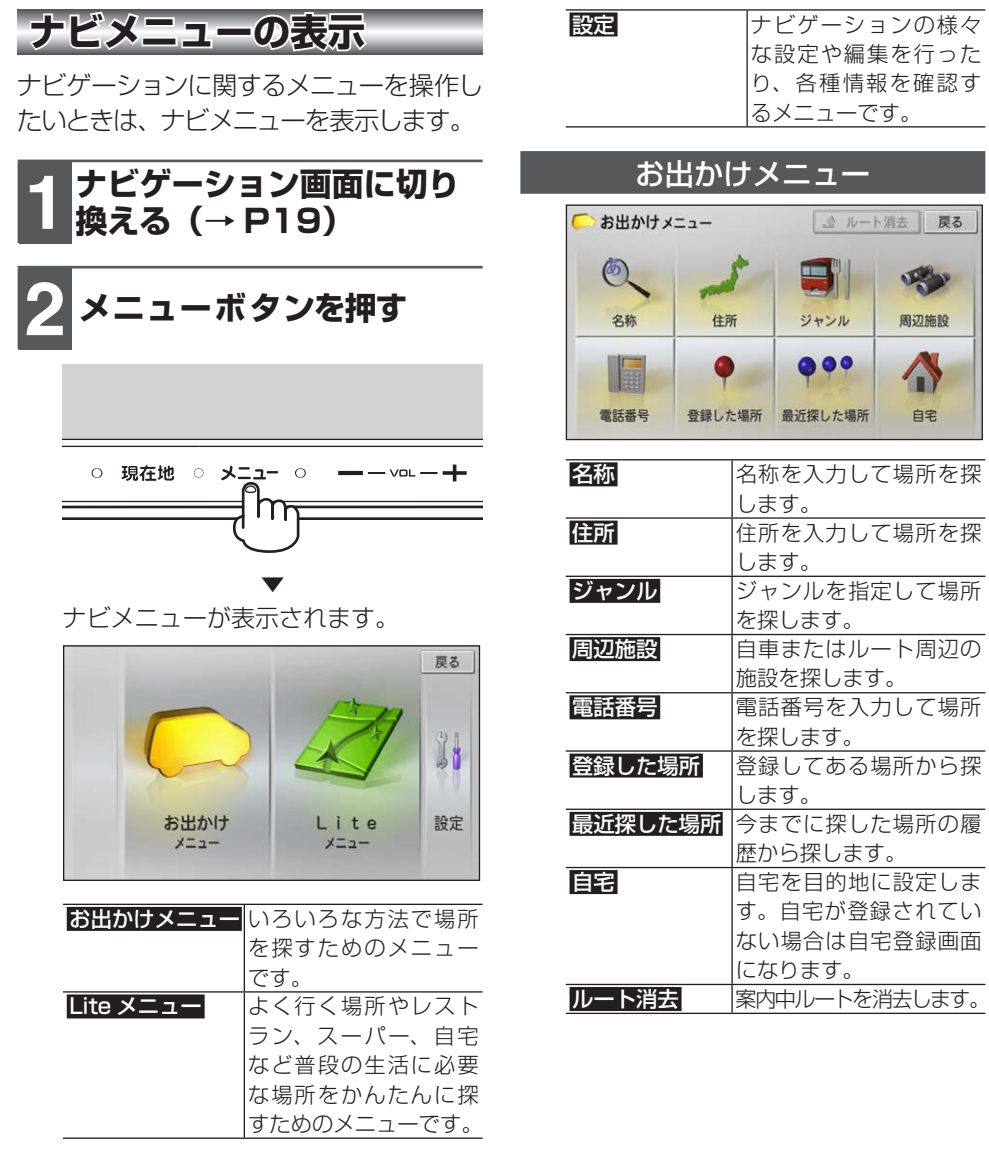

各種メニューの表示

各種メニューの表示

<span id="page-29-0"></span>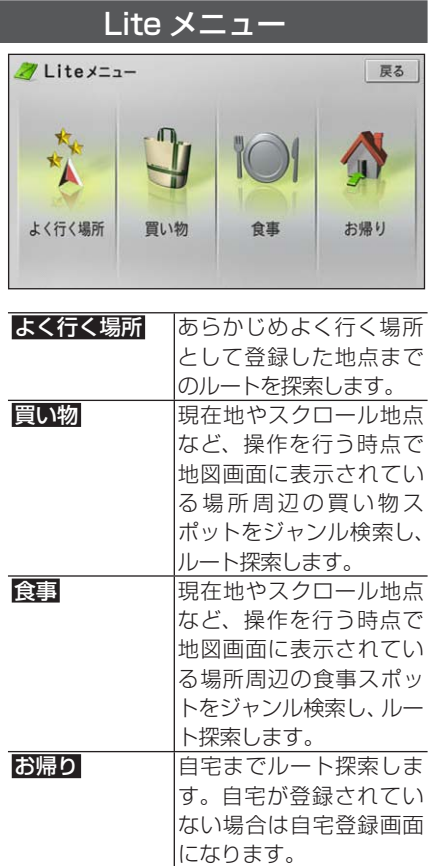

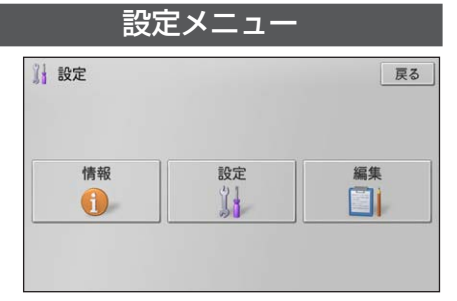

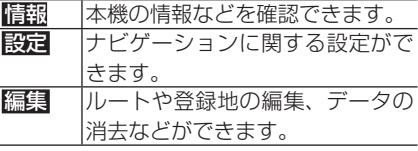

#### 情報

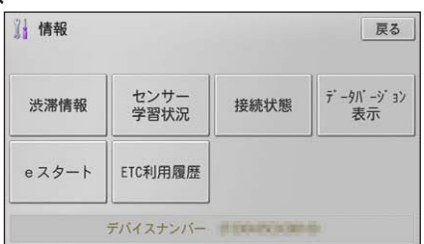

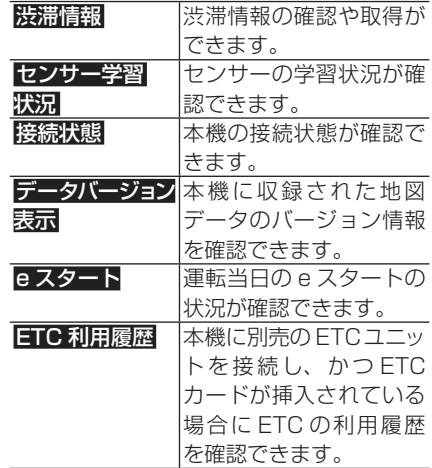

## **メモ**

ETC 利用履歴 は、本機に ETC ユニットが • 接続されていない場合は表示されません。

#### 設定

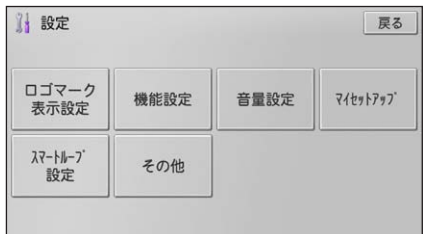

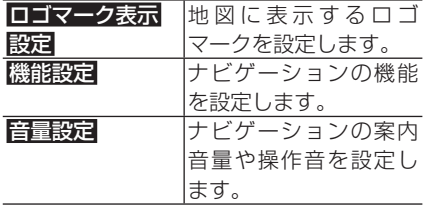

<span id="page-30-0"></span>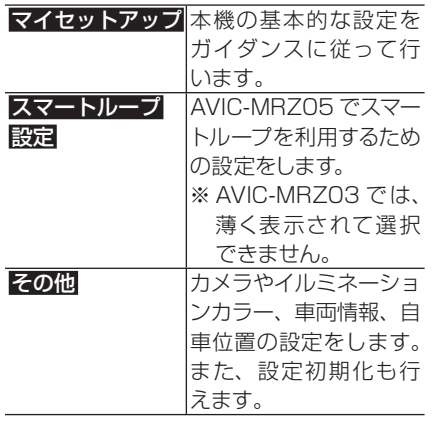

#### 編集

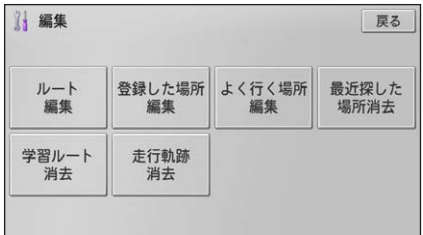

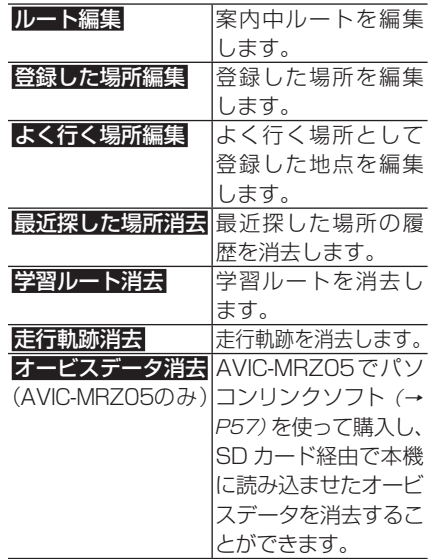

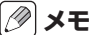

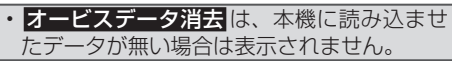

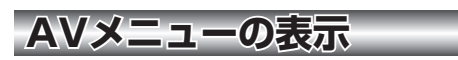

オーディオに関するメニューを操作したい ときは、AV メニューを表示します。

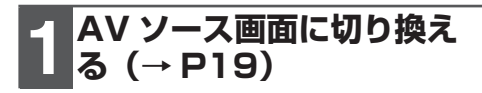

**2 メニューボタンを押す**

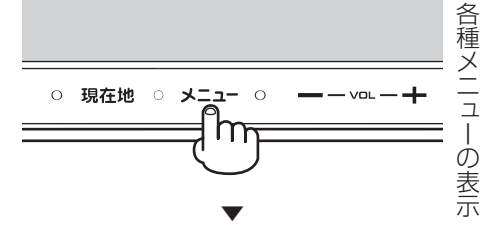

AV メニューが表示されます。

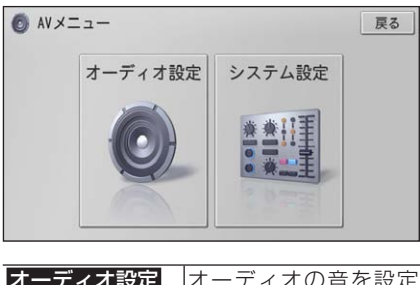

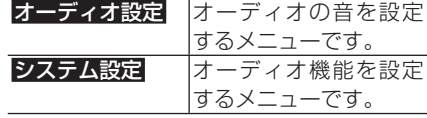

### **メモ**

• 交通情報 (→ P47) を受信中は、AV メニュー を表示することができません。

<span id="page-31-0"></span>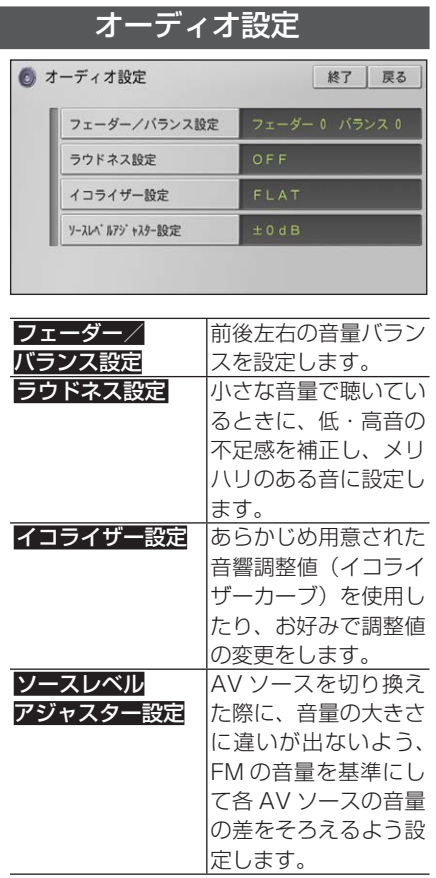

#### システム設定 ◎ システム設定 終了 戻る ワイドモード設定  $\hat{\mathcal{N}}$ 消音タイミング 消音レベル AUX設定  $\checkmark$ が 化 SP設定

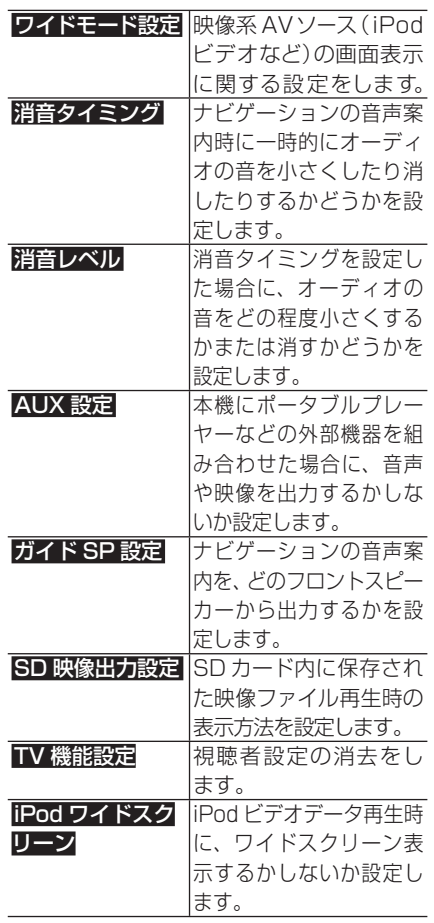

<span id="page-32-0"></span>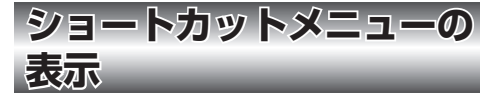

ナビゲーションでよく使う機能を集めた メニューがショートカットメニューです。 ショートカットメニューは、表示している画 面の状態によって内容が異なります。

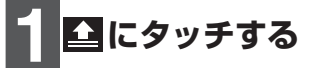

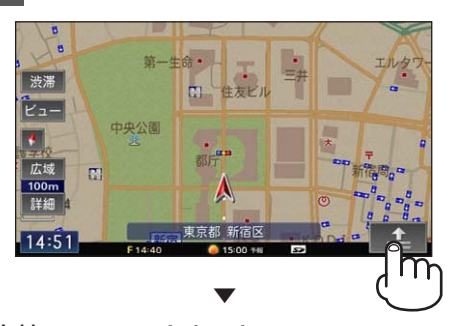

#### 現在地でのショートカットメニュー

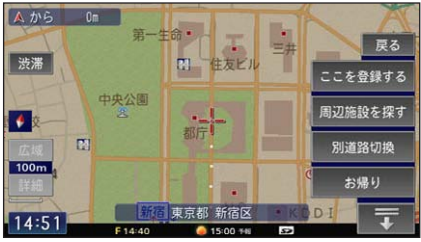

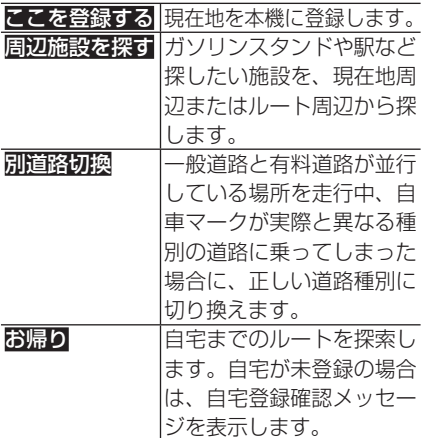

スクロールした場所でのショートカットメニュー

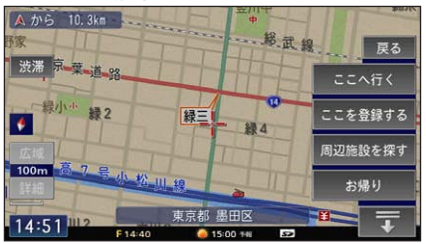

| にこへ行く   | スクロール位置までの   |
|---------|--------------|
|         | ルートを探索します。   |
| にこを登録する | スクロール位置を本機に  |
|         | 登録します。       |
| 周辺施設を探す | ガソリンスタンドや駅な  |
|         | ど探したい施設を、スク  |
|         | ロール位置周辺から探し  |
|         | ます。          |
| お帰り     | 自宅までのルートを探索  |
|         | します。自宅が未登録の  |
|         | 場合は、自宅登録確認メッ |
|         | セージを表示します。   |
|         |              |

検索した場所でのショートカットメニュー

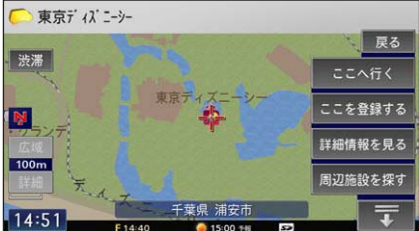

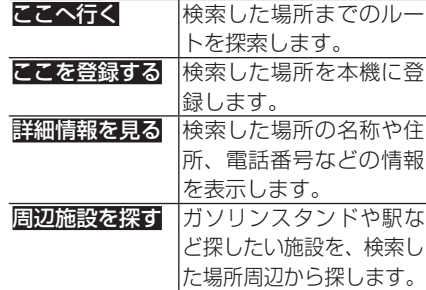

#### **メモ**

・ショートカットメニューを閉じるには、<mark>戻る</mark> または にタッチします。

# <span id="page-33-0"></span>**Lite メニューの操作**

Lite メニューを使うと、通勤や通学などでよく行く場所や自車周辺のお買い物. スポット、食事場所など、普段の生活に必要な場所をかんたんに探すことができ ます。

## **「よく行く場所」の使いかた**

普段の生活でよく行く場所を登録しておく と、かんたんな操作でその場所まで案内し ます。

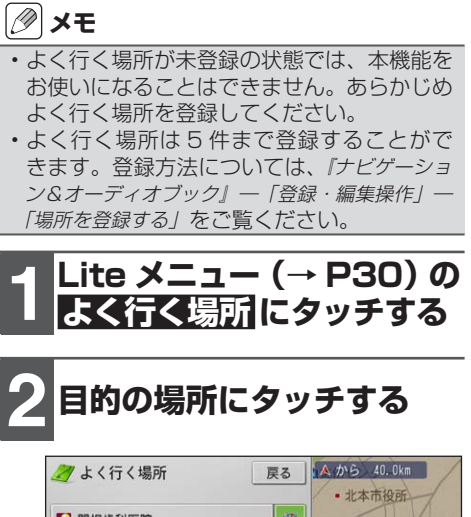

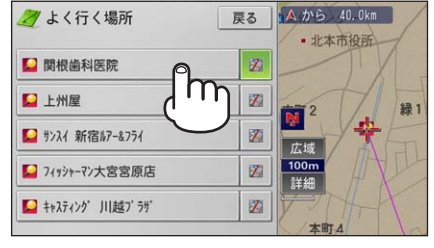

▼ 選んだ場所までのルートが1本だけ探 索され、探索が終了するとルート案内 を開始します。

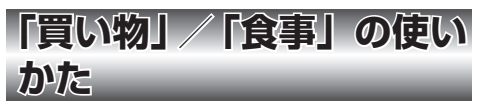

お買い物やお食事がしたいときに、かんた んな操作で案内します。

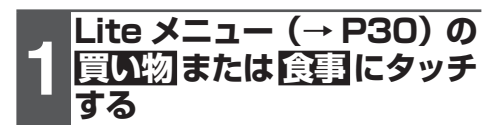

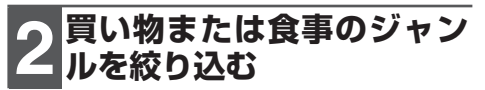

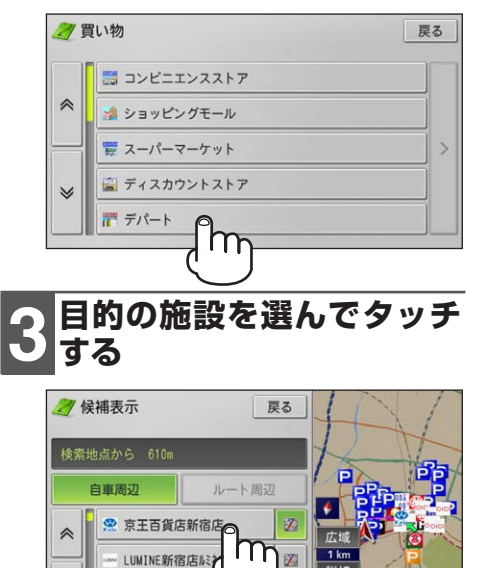

14 小田急百貨店新宿西口加

| 註約

図

L i t<br>e

eメニューの操作メニューの操作

**34**

<span id="page-34-0"></span>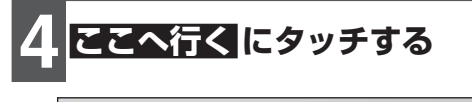

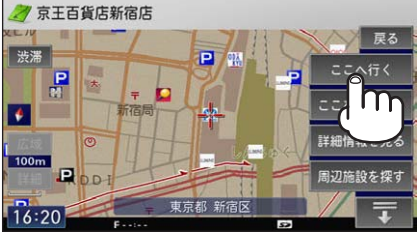

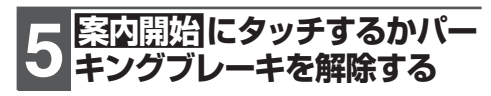

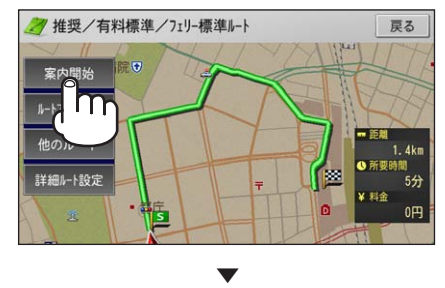

選んだ場所までルート案内を開始します。

**「お帰り」の使いかた**

あらかじめ自宅の登録さえ行っておけば、 全国どこへ出かけていてもかんたんな操作 で自宅まで案内します。

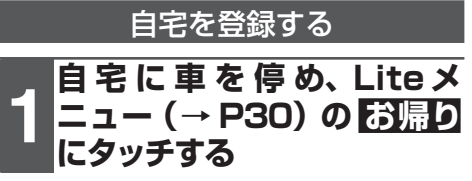

## **メモ**

• 自宅以外の場所にいるときは、地図画面上に 自宅の場所を表示させて登録することもでき ます。

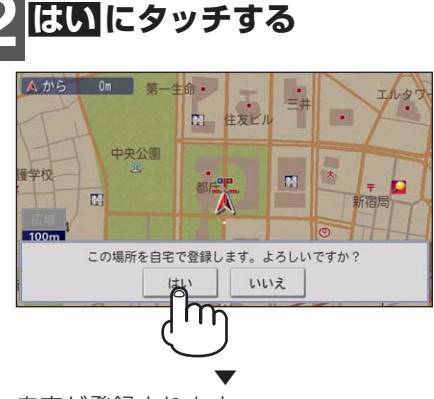

自宅が登録されます。

**メモ**

自宅の登録は、マイセットアップ、お出かけ • メニュー、ショートカットメニューから行う こともできます。詳しくは『ナビゲーション &オーディオブック』をご覧ください。

<span id="page-35-0"></span>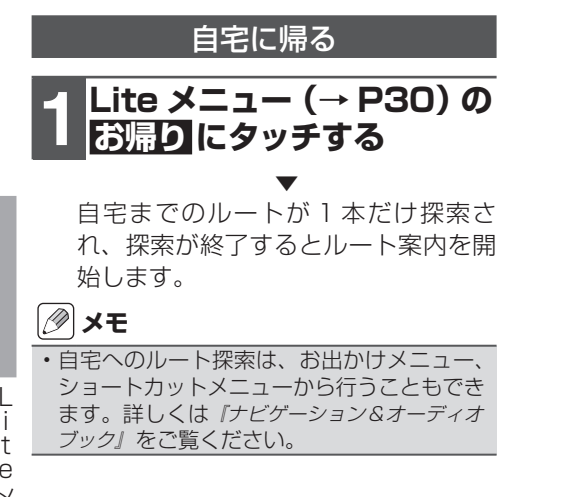
# **地図画面の見かた**

現在地画面(一般道路)

自分の車が今いる場所を中心とした地図画面のことを「現在地画面」と言います。現在地画面 では、車の走行に合わせて自動的に地図が動きます。

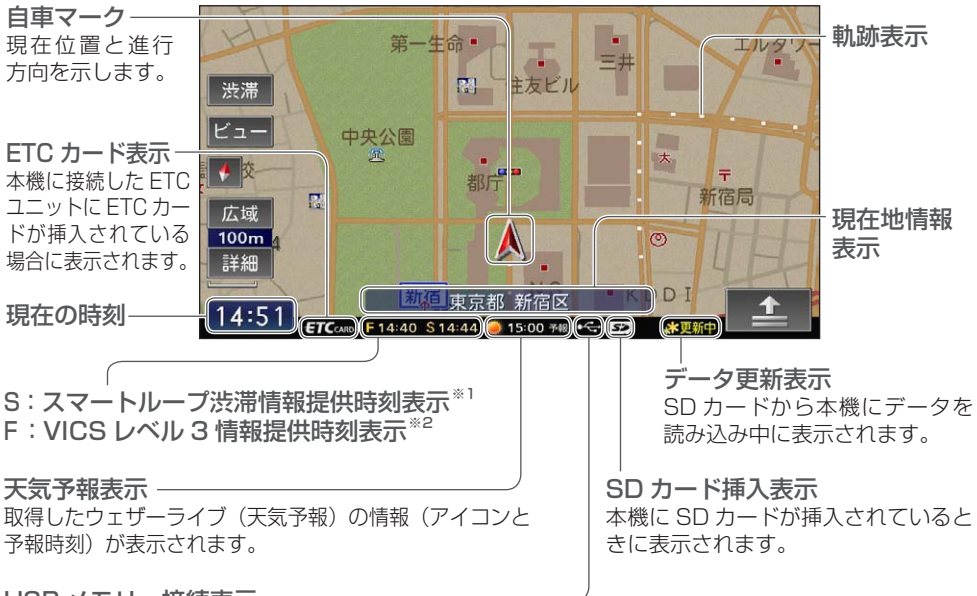

USB メモリー接続表示

本機に USB メモリーが接続されているときに表示されます。

## **メモ**

- AVIC-MRZ03 は、「スマートループ渋滞情報提供時刻表示」および「天気予報表示」には対応し ていません。
- 本機では、現在の時刻に連動して昼と夜で地図画面の配色を変えて表示します。画面表示の設定 は変更することができます。→『ナビゲーション&オーディオブック』ー「ナビゲーションの設定」ー 「機能設定をする」 また、昼・夜の時間に関係なく車のスモール灯を ON/OFF することで、自動 的に画面の明るさを調整します。
- 自車マークは、実際の現在地からずれる場合があります。 •
- 軌跡表示は、今までに通った約 250 km 分の走行軌跡が表示できます。軌跡表示は削除したり表 示しないように設定することができます。→『ナビゲーション&オーディオブック』ー「登録・編集操作」ー 「その他のデータを編集する」/「ナビゲーションの設定」ー「機能設定をする」
- 現在地情報表示は、地図スケール表示が 100 m 〜 1 km のときに市区町村名まで表示されます。 10 m 〜 50 m の詳細市街地図を表示中は、市区町村名、住所名、丁目まで表示されます。2 km 以上の場合は表示されません。場所によっては表示されないところもあります。
- ※1「AIVC-MRZ03」はナビスタジオに対応していないため、渋滞情報提供時刻表示は「F:」のみ になります。また、天気予報マーク・時刻は表示されません。
- ※2 VICS については『ナビゲーション&オーディオブック』ー「各種情報の利用」ー「FM-VICS 情報を 利用する」をご覧ください。

地 図

## 現在地画面(有料道路)

本機は、有料道路を走行すると自動的に有料道路専用画面に切り換わります(オートハイウェイ モード)。有料道路では、車の走行に合わせて施設の情報が変化します。

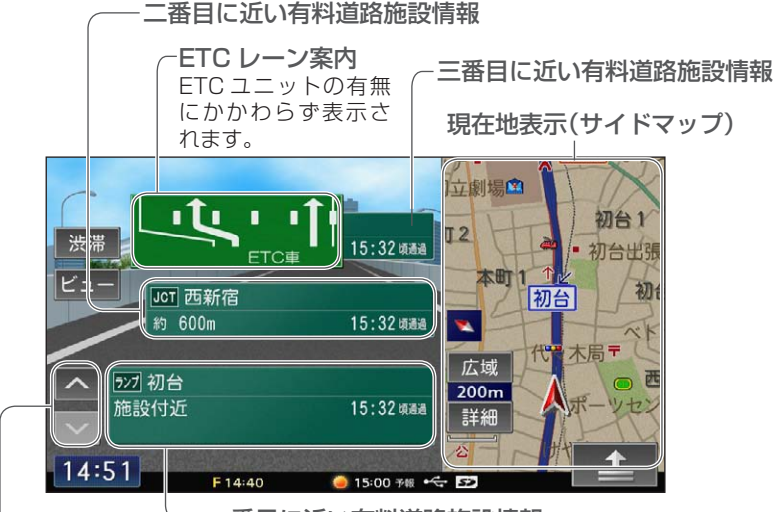

一番目に近い有料道路施設情報

施設送りタッチキー

画面がカーソルモードに変化し、有料道路施設を現在地から近い順に送っ ていきます。四番目に近い有料道路施設を確認したい場合などに使います。

**タメモ** 

オートハイウェイモード、ETC レーン案内の表示は、ON/OFF することができます。詳しくは『ナ • ビゲーション&オーディオブック』―「ナビゲーションの設定」―「機能設定をする」をご覧ください。 •有料道路施設情報に表示される内容について、詳しくは *『ナビゲーション&オーディオブック』ー「ナ* ビゲーション基本操作」ー「ハイウェイモードについて」をご覧ください。

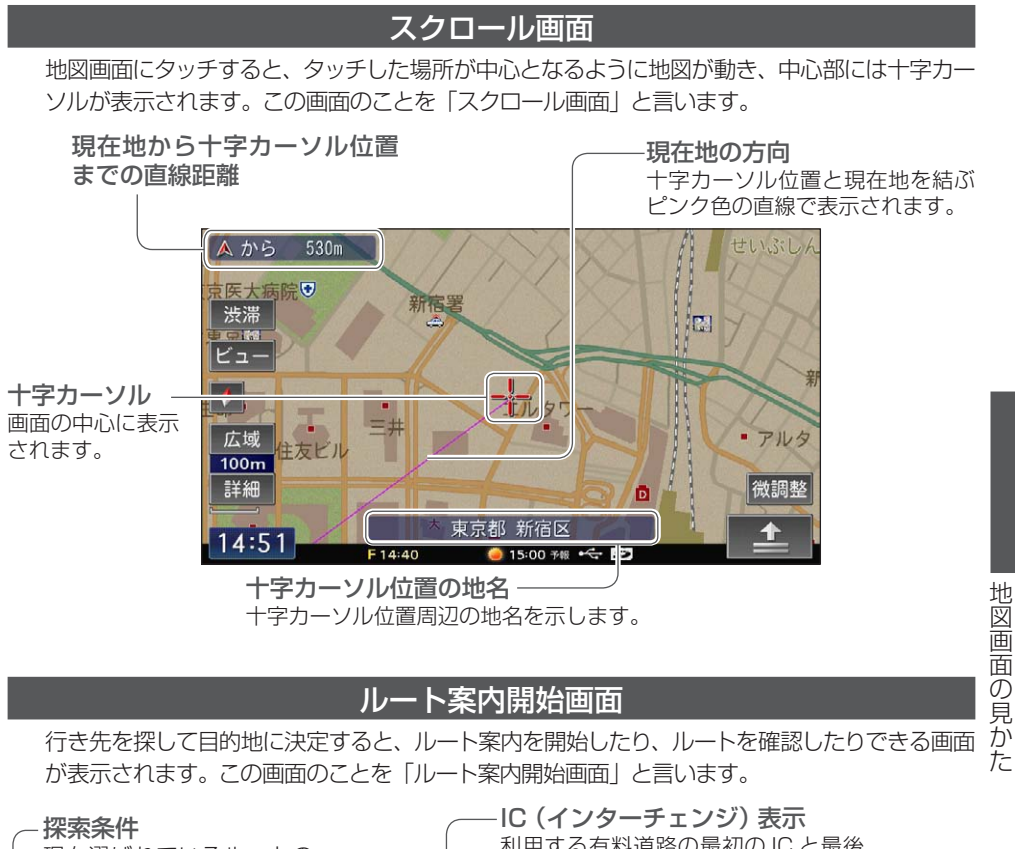

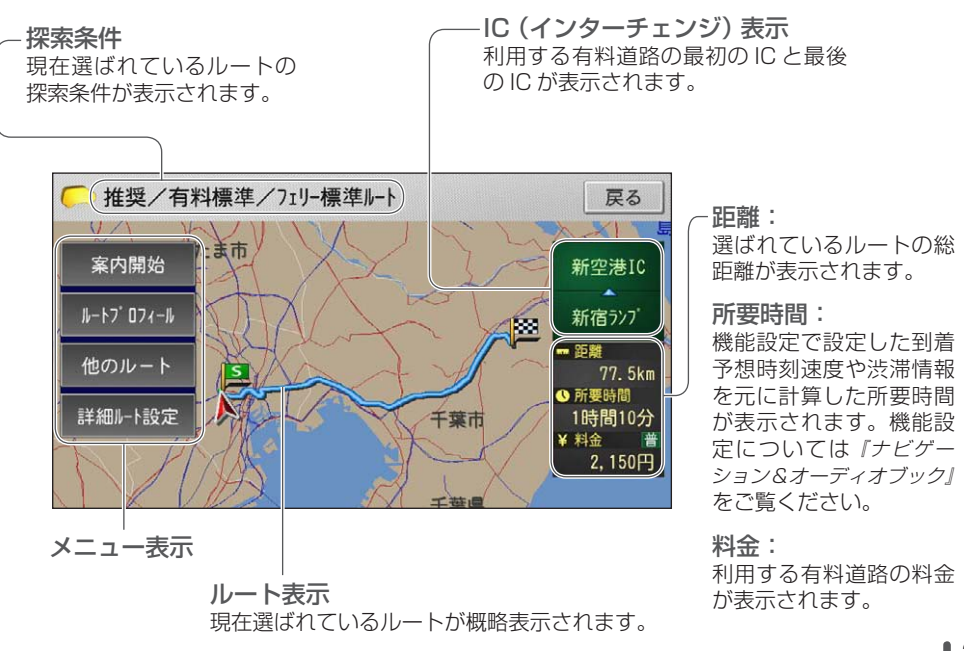

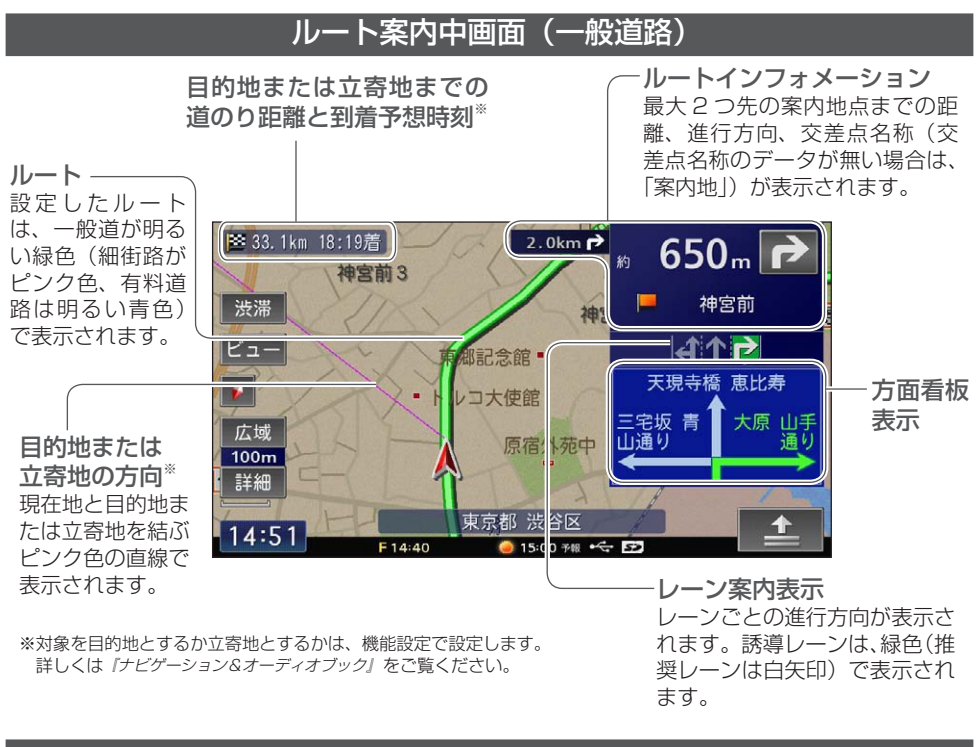

### ルート案内中画面(有料道路)

#### 出口施設情報

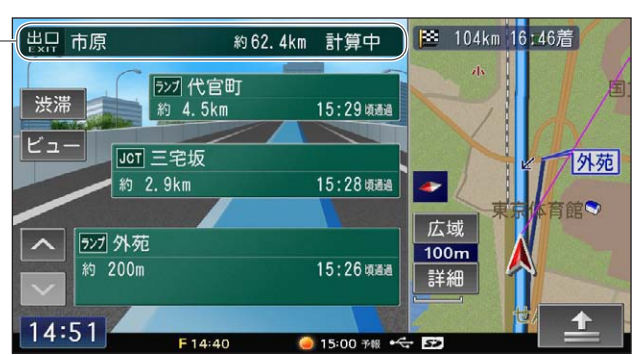

出口施設までの残り距離と 所要時間が表示されます。

地図画面の見かた

面の見かた

地 図画

# **地図の操作**

## **地図を動かす**

地図を動かすことができます。

# **1 地図上の見たい場所や. 見たい方向にタッチする**

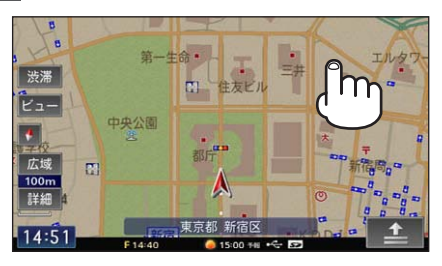

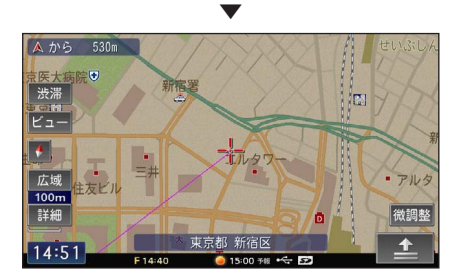

目的の場所にタッチして指を離した場 合は、タッチした場所まで地図が動き ます。タッチしたままの場合は、タッ チしている方向に向かって地図が動き 続けます。

## **メモ**

- •詳細市街地図(→ *P42)*の状態で走行中の場 合は、地図を動かすことができません。
- 画面にタッチしたまま指を動かし、地図を動 かすこともできます(十字カーソルから離れ た場所にタッチするほど、地図の動く速度が速 くなります)。ただし、走行中はタッチした 場所までしか動きません。

### 位置を微調整する

地図の表示モードを「ノーマルビュー」に 設定(→ P43)している場合、いったん地 図を動かした後は微調整モードにすること ができ、正確に位置をあわせることができ ます。

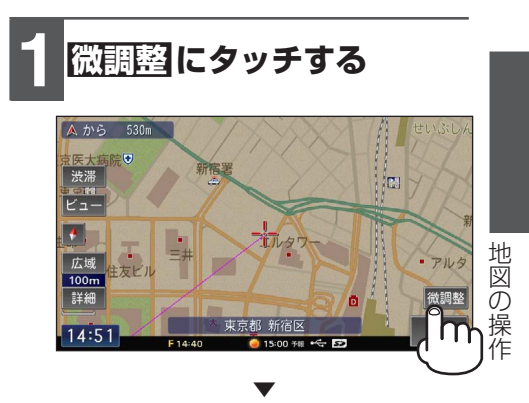

8 方向矢印が表示されます。

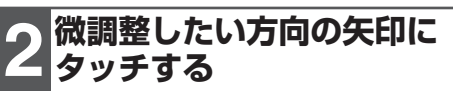

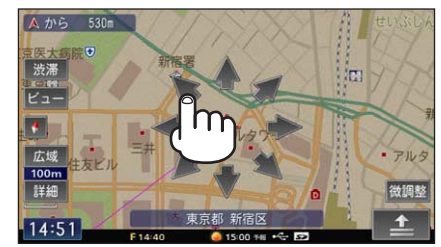

## **メモ**

- 微調整を行う場合は、地図の縮尺(→ P42) を詳細にしておくと、入り組んだ地点への位 置合わせなどが操作しやすくなります。
- 走行中は操作できません。 •

**地図の向きを変える**

地図の向きを変えることができます。

## **1 方位表示タッチキーに. タッチする**

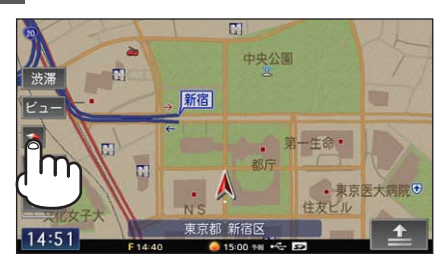

タッチするごとに、以下のように切り 換わります。

地 ヘディングアップ (V)<br>図<br>の 車の進行方向が常に上にな 車の進行方向が常に上になるように地図が自動 的に回転します。工場出荷時の設定です。

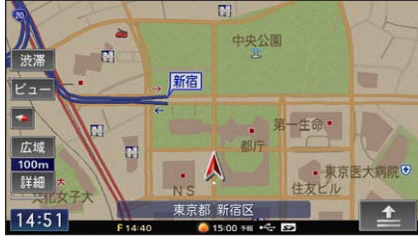

▲ ▼

# ノースアップ( )

北が常に上になるように表示されます。

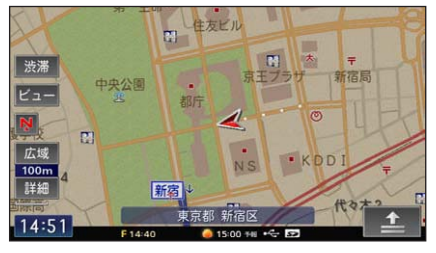

# **地図の縮尺(スケール)を 変える**

地図の縮尺(スケール)は10 m ~ 500 km の範囲で変えることができます。

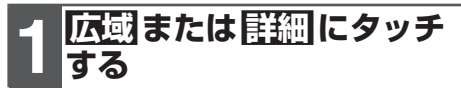

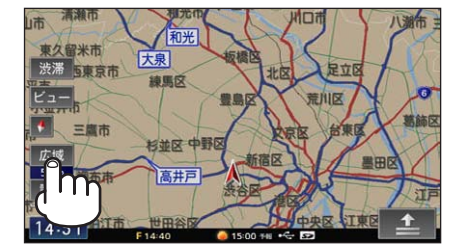

▲ ▼

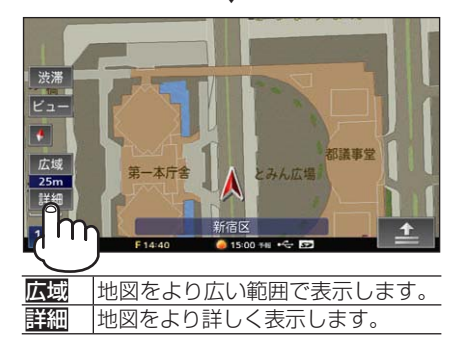

## **メモ**

- 縮尺を 10 m ~ 50 m に設定している場合 は、詳細な地図が表示されます(詳細市街 地図)。
- ・<mark>詳細や広域</mark>にタッチし続けると、スケールが 段階的に変わります。
- 詳細市街地図は、本機にデータが収録されて いる地域のみ表示されます。収録データの詳 細について、詳しくは『ナビゲーション&オー ディオブック』-「付録」-「シティマップ(詳 細市街地図)収録エリア」をご覧ください。

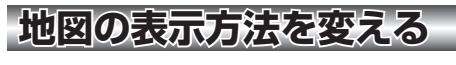

地図の表示方法を変えることができます。

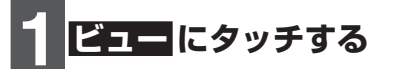

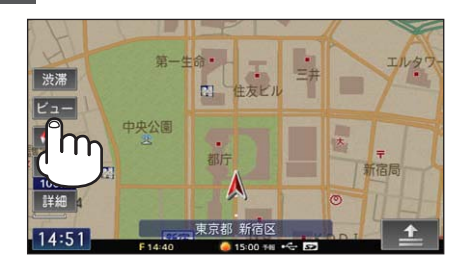

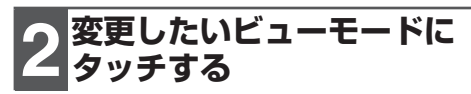

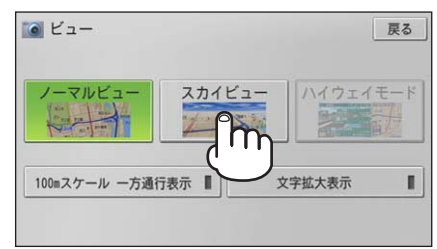

## **メモ**

- ・ハイウェイモードは、有料道路走行時の専用 画面です。一般道路走行中は選ぶことができ ません。
- ノーマルビューまたはスカイビューの場合は、 100m スケールー方通行表示 にタッチする ごとに、一方通行マーク(■■)を地図上に 表示するかしないか設定できます。また、表 示する設定にすると、地図の縮尺も自動的に 100 m に変更されます。ただし、地図の縮尺 が 10 m ~ 50 m の場合は、表示しない設定 にしていても常に表示されます。
- ・<mark>文字拡大表示</mark> にタッチするごとに、地図上に 表示される地名や施設名の文字の大きさを拡 大するかしないか設定できます。
- •現在地画面では、ビューに長くタッチすると、 現在の地図スケールを登録することができま す。登録した地図スケールは、現在地画面の 場合でかつ登録したスケール以外のスケール で表示中に、現在地ボタンを押すことで呼び 出すことができます。

## 切り換えできるビューモー

#### ノーマルビュー

平面の地図です。工場出荷時の設定です。

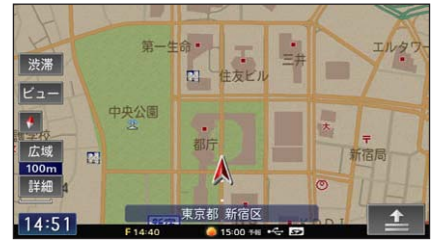

#### スカイビュー(ヘディングアップ固定) 上空から見ているような地図が表示されます。

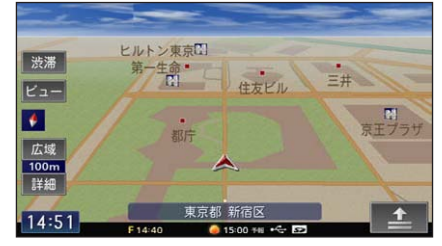

## ハイウェイモード

有料道路走行時のみ切り換えることができる専 用画面です。

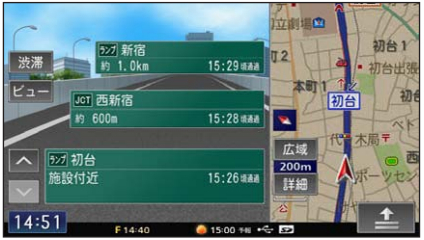

ールスの様子

地

図

あ

3.操作

# **場所を探してルート案内をする**

本機では、住所や電話番号などさまざまな情報から場所を探すことができます。 本書では例として、「ジャンル」から成田国際空港を探してルート案内をする方法 を説明します。

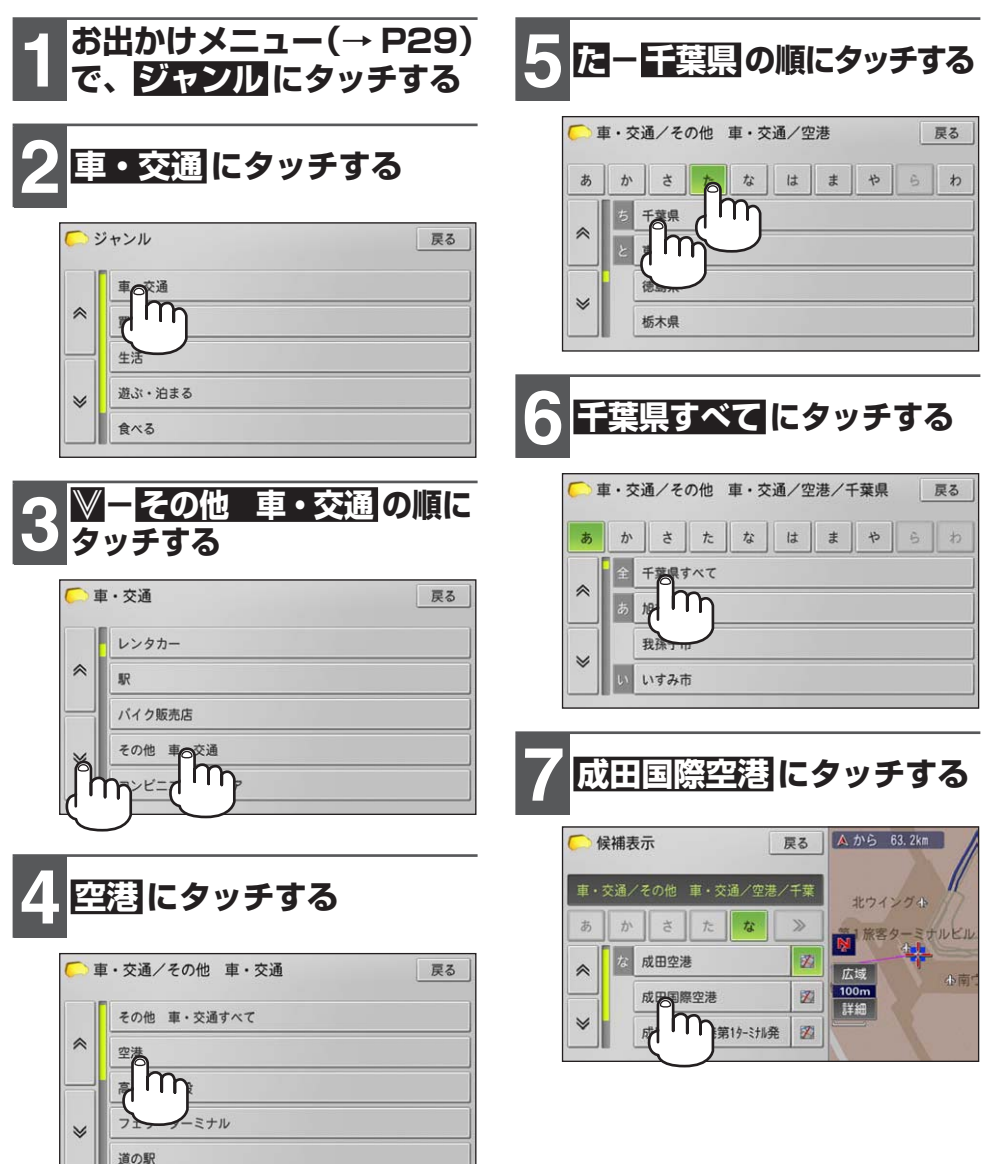

ート キャンプ ファイル・コード しゅうしょう しゅうしゃ しゅうしゃ しゅうしゃ しゅうしゃ しゅうしゃ しゅうしゃ しゅうしゃ しゅうしゃ しゅうしゃ しゅうしゃ しゅうしゃ しゅうしゃ しゅうしゃ しゅうしゃ しゅうしゃ

場所を探してルート案内をする

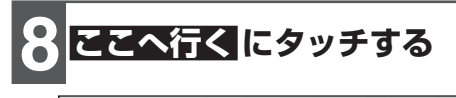

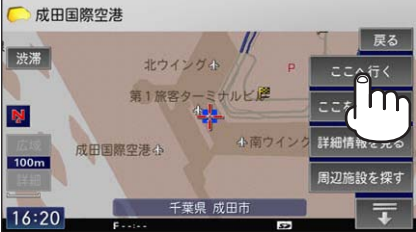

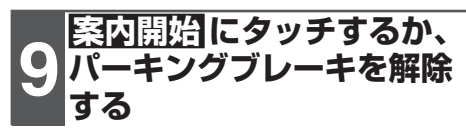

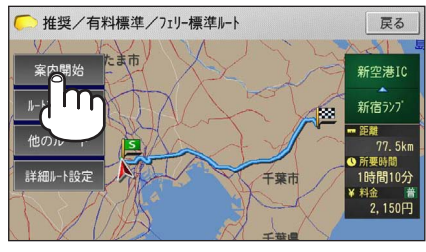

▼ 成田国際空港までのルート案内がはじ まります。

## **メモ**

- 目的地付近に到着すると、ルート案内は自動 的に終了します。
- 一度設定されたルートは、ルート案内中の 休憩などで電源を OFF(エンジンスイッチ を OFF)にしても消えません。目的地付近 に到着し電源を OFF(エンジンスイッチを OFF)にするか、手動でルート消去の操作 を行うと消えます。
- お出かけメニューで利用できる他の検索方法 について、詳しくは『ナビゲーション&オーディ オブック』-「検索」-「場所を探す」をご覧くだ さい。

# **案内中ルートを消去する**

ルート案内を中止したいときは、設定した ルートを消去してください。

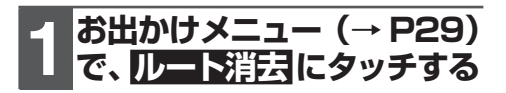

ルート消去確認メッセージが表示され ます。消去する場合は はい にタッチし てください。いいえ にタッチすると消 去を中止してルート案内を続行します。

▼

### **メモ**

•ルート消去は、ルート編集メニュー (→*P31)* から行うこともできます。

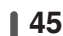

# **渋滞情報を確認する**

ルート案内中のみ、ルート上に発生している渋滞情報を確認することができます。 (渋滞チェック)

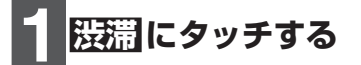

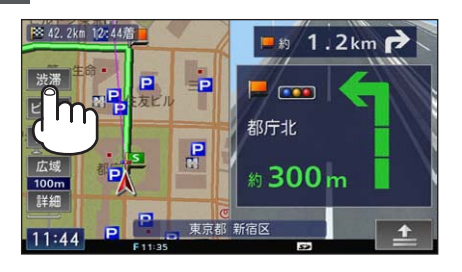

渋滞情報を確認する 渋滞情報を確認する

渋滞箇所までの距離や渋滞の長さ、通 過所要時間などの渋滞情報が地図表示 と文字表示および音声案内されます。

▼

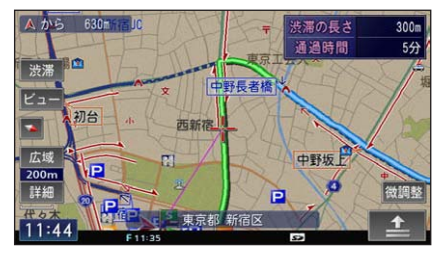

# **メモ**

- 渋滞の長さが50 m未満で通過所要時間が3 分未満の場合は、案内されません。
- •案内中のルートが無い場合は、自車周辺の 規制情報だけを案内します。
- 漫端にタッチするたびに、ルート上の前方 最大 5ヵ所まで渋滞情報を案内することがで きます。
- ・渋滞情報がないときや渋滞情報を受信してい ないときは、"この先しばらく渋滞情報はあ りません"とアナウンスされます。

# **AVソースをON/OFFする**

CD や TV など、本機の持つオーディオ・映像機能のことを「AV ソース」と言い ます。また、それぞれの専用画面のことを「AV ソース画面」と言います。

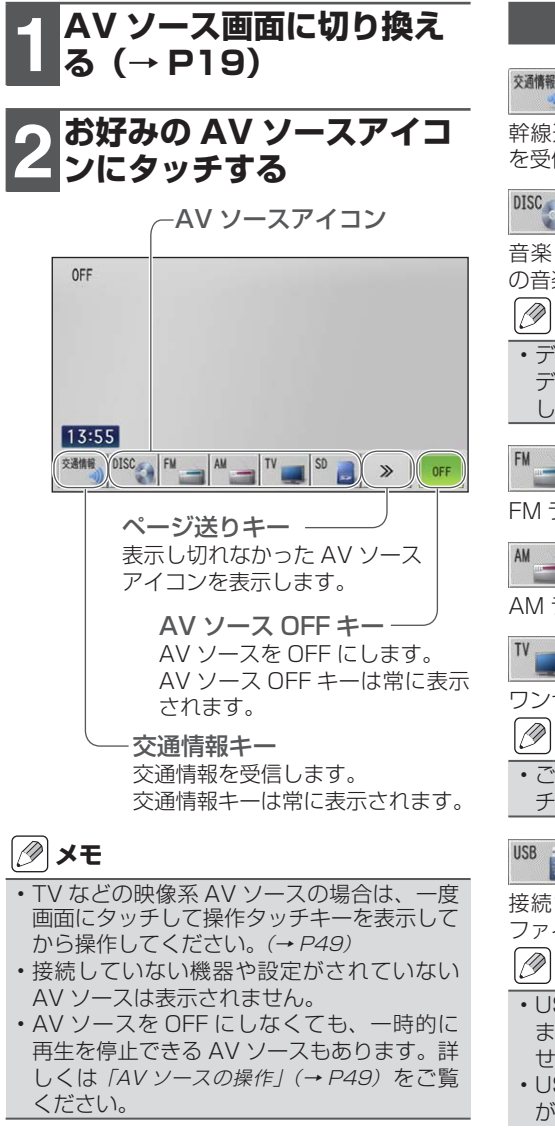

## 選べる AV ソースについて

交通情報

幹線道路などで放送されている AM の交通情報 を受信できます。

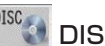

# $\frac{\text{DISC}}{\text{DISC}}$  (CD/ROM)

音楽 CD や音楽ファイルを保存した ROM など の音楽ディスクを再生できます。

**メモ**

ディスクを挿入すると表示されます。また、 • ディスクを挿入すると自動的に AV ソースと して選択されます。

## $\blacksquare$  FM

FM ラジオ放送を受信できます。

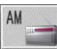

## $\Box$  AM

AM ラジオ放送を受信できます。

## ll TV

ワンセグ放送を受信できます。

**メモ**

• ご購入後はじめてテレビを視聴する場合は、 チャンネルスキャンが必要です。(→ P14)

## **USB**

接続された USB メモリー内に保存された音楽 ファイルを再生できます。

## **メモ**

- USB メモリー内に再生可能なファイルが含 まれていない場合は、接続しても表示されま せん。
- USB 使用中は、iPod をお使いになること ができません。

次ページへつづく

AVIC-MRZ03 で USB メモリーをお使いに • なるには、別売の接続ケーブルが必要です。 詳しくは「本機をより楽しむために」(→ P7) をご覧ください。

#### iPod iPod

接続された iPod 内の音楽ファイルや映像ファイ ルを再生できます。

## **タメモ**

- 本書では便宜上、iPod、iPhone を iPod と 表記しています。
- iPod を接続すると表示されます。また、 iPod を接続すると自動的に AV ソースとし て選択されます。
- iPod 使用中は、USB、AUX をお使いにな ることができません。
- iPod をお使いになる場合は、別売の接続ケー ブルが必要です。詳しくは「本機をより楽しむ ために」(→ P7)をご覧ください。

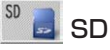

挿入された SD カード内に保存された音楽ファ イルや映像ファイルを再生できます。

## **メモ**

SD カード内に再生可能なファイルが含まれ • ていない場合は、挿入しても表示されません。

#### AUX **AUX**

接続された外部オーディオ機器などを再生でき ます。

## **メモ**

- システム設定 (*→ P32) で、*AUX 設定を ON に設定しないと表示されません。
- AUX 使用中は、iPod をお使いになること ができません。
- AVIC-MRZ03 で AUX 機器をお使いになる には、別売の接続ケーブルが必要です。詳し <は「本機をより楽しむために」(→ P7) をご 覧ください。

# **AVソースの操作**

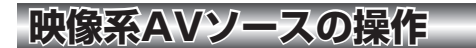

映像系 AV ソース (TV など)に切り換え ると、はじめに映像画面のみが表示されま す。操作したい場合は、操作タッチキーを 表示させます。

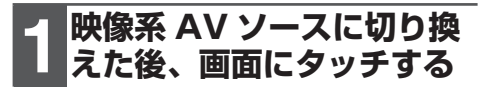

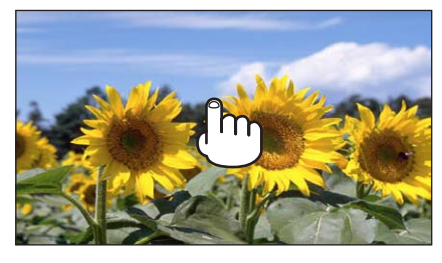

▼

操作タッチキーが表示されます。

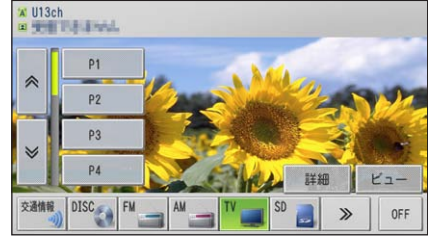

## **メモ**

- ビュー<mark>にタッチすると操作タッチキーを消</mark> すことができます。
- TVでは、はじめにシンプル操作画面(→ P50)が表示され、約8秒間何も操作しない と映像のみの画面に戻ります。

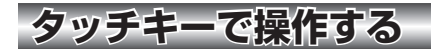

操作タッチキーは各 AV ソースごとに異な ります。直接タッチすることで操作するこ とができます。

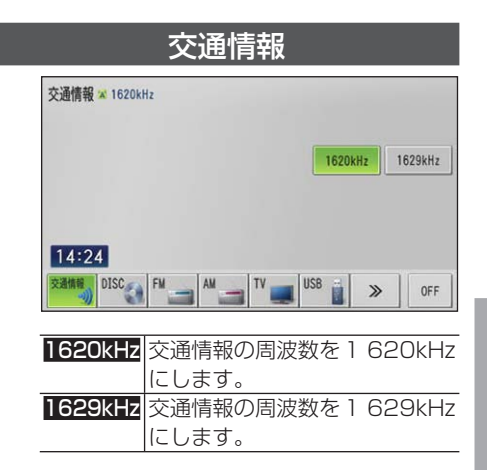

## CD、ROM(WMA/MP3)

基本操作画面(例:CD)

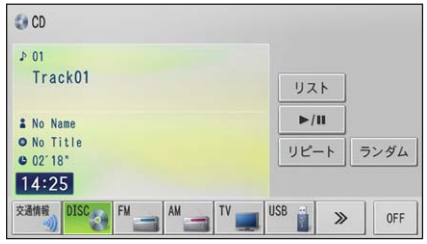

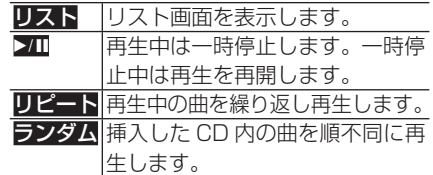

次ページへつづく

AVソースの操作

ソースの操

作

Ą

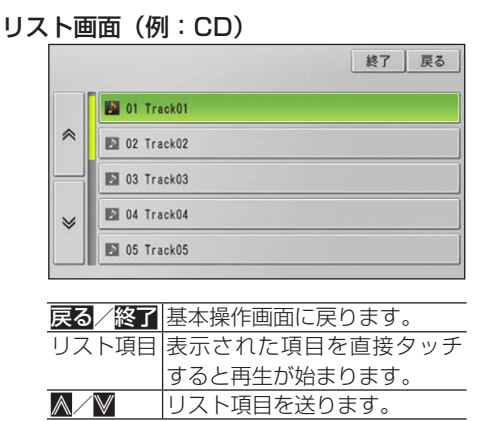

## ラジオ(FM/AM)

#### 基本操作画面(例:FM)

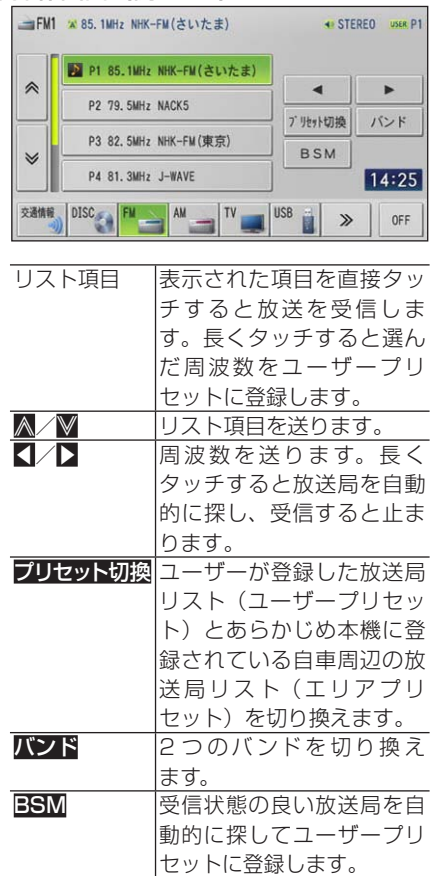

## TV

#### シンプル操作画面

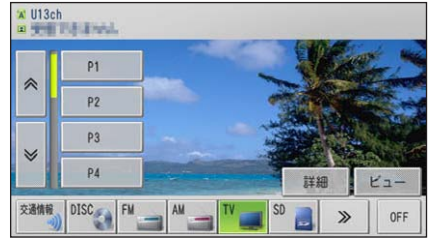

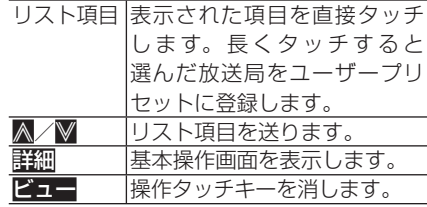

#### 基本操作画面 1

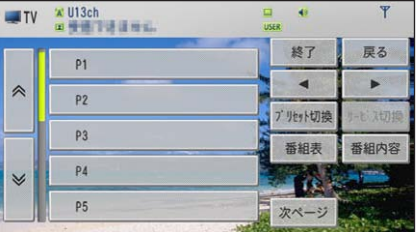

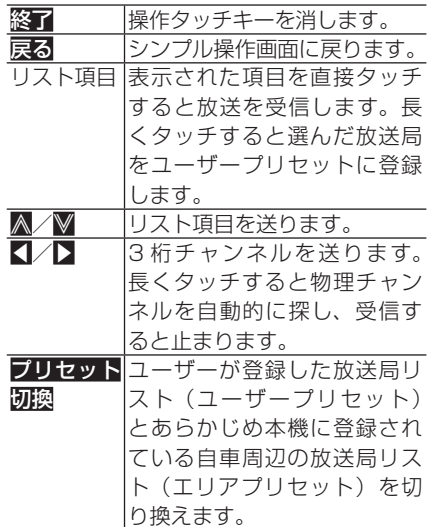

# AVソースの操作 AVソースの操作

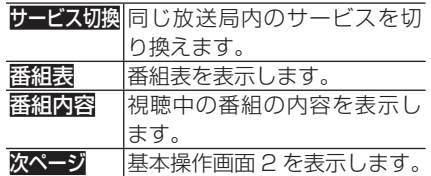

#### 基本操作画面 2

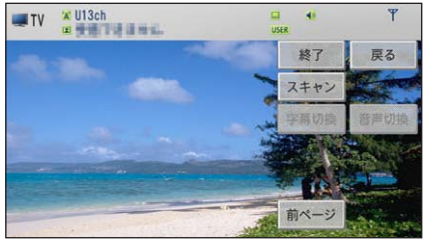

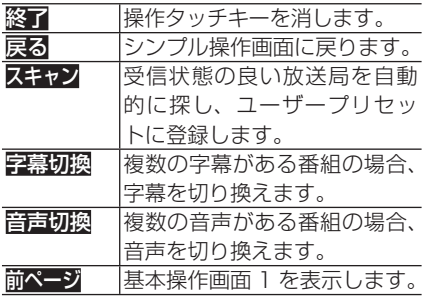

## SD/USB(音楽ファイル)

#### 基本操作画面(例:SD)

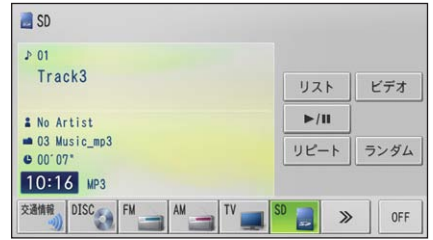

アココココ国生中は一時停止します。一時 停止中は再生を再開します。 リピート 指定した範囲を繰り返し再生し ます。 ランダム 指定したリピート範囲内を順不 同に再生します。

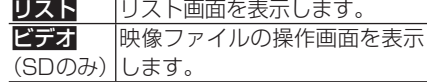

#### リスト画面(例:SD)

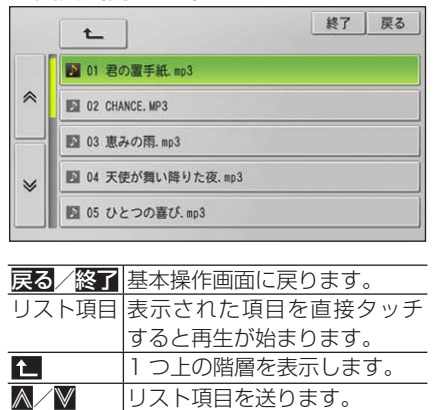

## SD(映像ファイル)

#### 基本操作画面

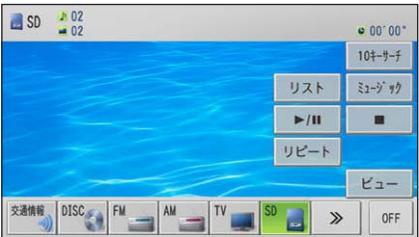

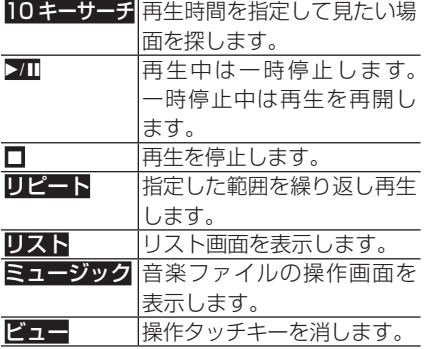

#### リスト画面

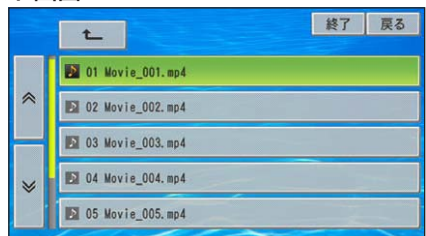

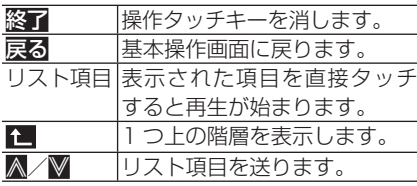

# iPod ミュージック

#### 基本操作画面

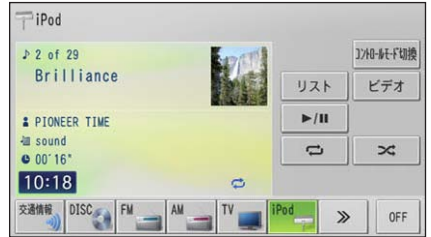

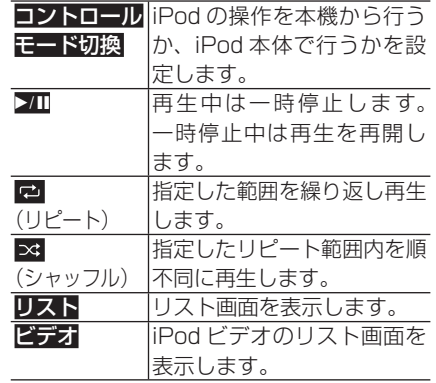

#### リスト画面

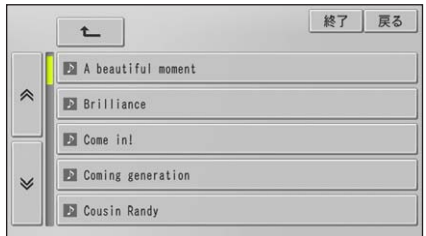

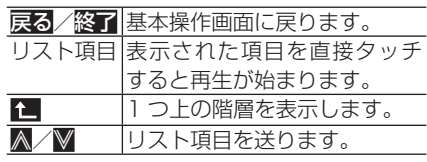

## iPod ビデオ

#### 基本操作画面

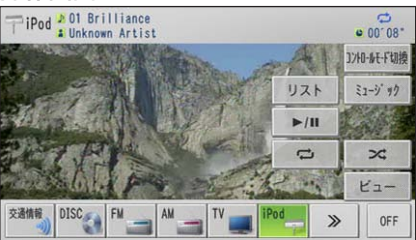

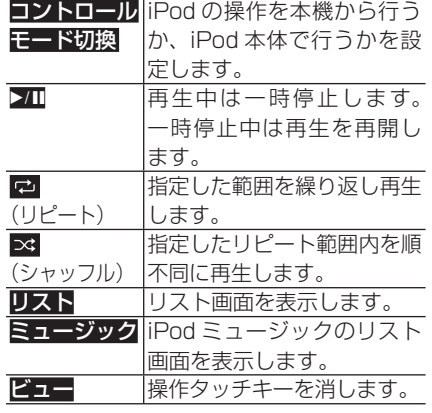

#### リスト画面

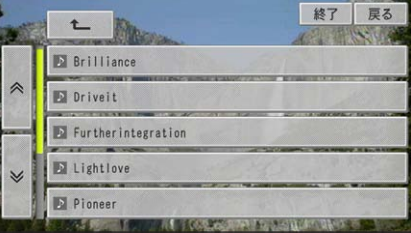

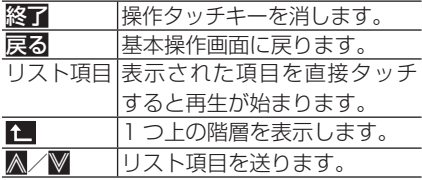

## **本体のボタンで操作する**

各 AV ソースの一部の機能については、本 体のボタンを使って操作することもできま す。また、ボタンの押しかたによって動作 する内容も異なります。

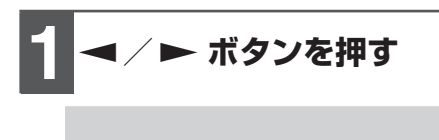

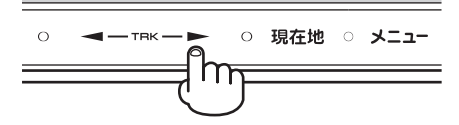

#### CD/ROM(WMA/MP3)

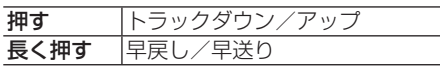

#### FM/AM

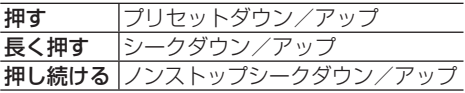

#### 交通情報

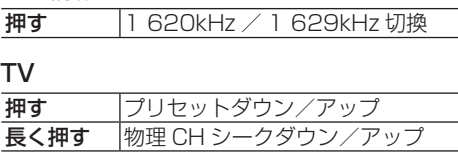

#### iPod

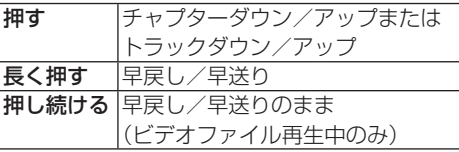

#### SD/USB

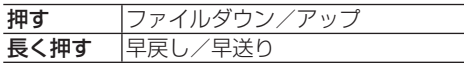

# **スマートループ**(AVIC-MRZ05)

## **スマートループについて**

「スマートループ」とは、ご利用登録していただいたお客様からご提供いただく『プローブ 情報\*(走行履歴データ)』を専用サーバーで蓄積管理し、独自のデータを加えてスマート ループ参加ユーザーへ配信する情報共有システムです。

「スマートループ渋滞情報」として取得できる情報は、VICS の情報(渋滞、規制、駐車場、 SA/PA 情報)と、リアルタイムプローブサーバーからのプローブ渋滞情報(現況渋滞情 報・過去3カ月の走行履歴から生成した渋滞情報)で、ルート探索、到着予想時間などに 反映することができます。

※  プローブ情報とは、車両を通じて収集される位置・時刻・路面状況などのデータです。スマートルー プでは、より正確な渋滞情報を得るために、お客様からプローブ情報のご提供をいただいております。

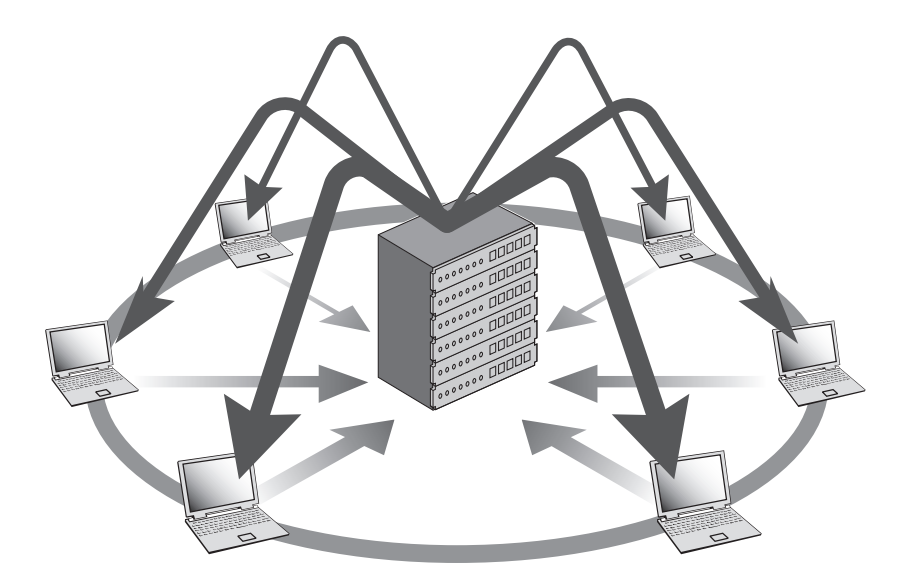

パソコンリンクソフト「ナビスタジオ(楽ナビLite用)」を使った利用イメージ パソコンリンクソフト「ナビスタジオ(楽ナビLite用)」を使った利用イメージ

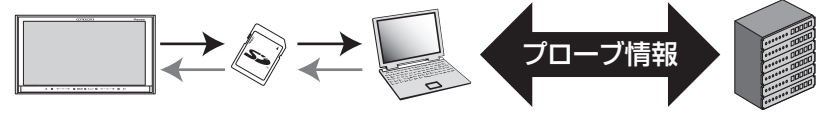

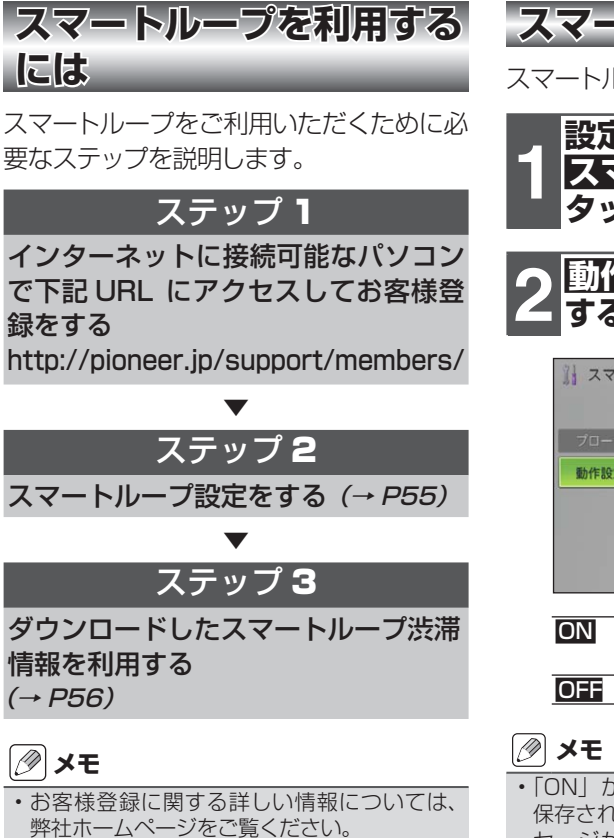

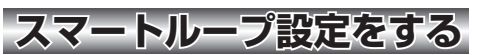

スマートループ設定を行います。

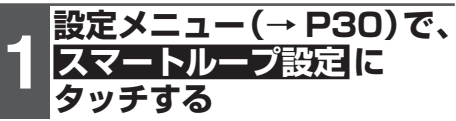

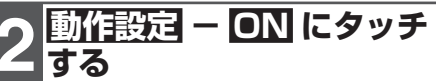

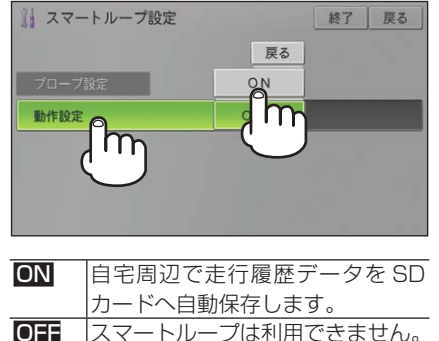

「ON」から「OFF」に変更すると、本機に • 保存されているプローブ情報の消去確認メッ セージが表示されます。設定を変更する場 合は はい、キャンセルする場合は いいえ に タッチしてください。

スマートループ設定が完了します。 以降は、走行履歴データが保存された SD カードをパソコンにセットし、ナ ビスタジオのインフォチャージ(→ P57) からスマートループ渋滞情報 を SD カードにダウンロードしてくだ さい。

▼

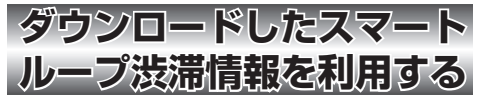

ダウンロードしたスマートループ渋滞情報 を本機で利用します。

スマートループ渋滞情報は、あらかじめナ ビスタジオのインフォチャージ(→ P57) から SD カードにダウンロードしてくだ さい。

## **1 本機にSDカードを挿入する. (→P24)**

SD カードにダウンロードしたスマー トループ渋滞情報が地図に反映され ます。

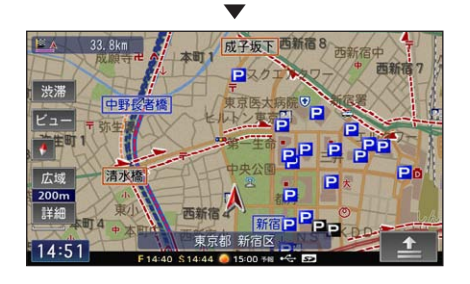

# **パソコンリンクソフト**(AVIC-MRZ05)

AVIC-MRZ05 では、パソコンリンクソフト「ナビスタジオ(楽ナビ Lite用)」(以降ナビス タジオ)をお使いいただくと、最新の地図データやスマートループ渋滞情報、ウェザーライブ、 音楽データがパソコン経由で自動的に取得され、SDカードへ保存されます。保存されたデー タや情報は、SD カードを本機に挿入するだけで自動的に反映させることができます。

#### **メモ**

• ナビスタジオのご利用には、お客様登録(→ P10)が必要です。必ず行ってください。

ナビスタジオのご利用には、8 GB 以上の SDHC カードが必要です。お使いいただいているパソ •

コンが SDHC カードに対応していない場合には、市販の USB アダプターなどをご使用ください。

# **動作環境について**

下記の条件を満たしているパソコンにセットアップし、利用することができます。

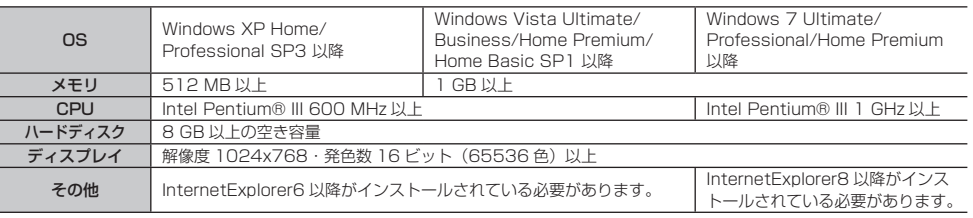

※ Macintosh は、非対応です。

# **ナビスタジオのおもな機能**

それぞれの詳しい説明は、ナビスタジオの オンラインヘルプをご覧ください。

#### ナビスタジオランチャー画面

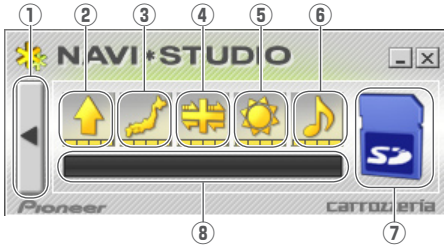

- ①メニュー表示
- 各種メニューを表示し、各種情報の更新やデー タダウンロードの設定、音楽転送の設定、各 種 WEB ページの表示、オンラインヘルプの 表示を行うことができます。
- ②プローブ情報アップロード SD カードに保存された本機の走行履歴デー タが、専用サーバーに自動的にアップロード されます。
- ③マップチャージ 地図データの差分情報をダウンロードし、SD カードに自動的に保存します。

④インフォチャージ

スマートループ渋滞情報をダウンロードし、 SD カードに自動的に保存します。

**メモ**

- •あらかじめスマートループ設定(→ *P55)*を ON に設定してください。OFF の状態では スマートループは利用できません。渋滞情報 取得範囲は、本機から最後に SD カードを 取り外した場所付近のみとなります。
- ⑤ウェザーライブ 全国の天気予報情報をダウンロードし、SD カードに自動的に保存します。

#### ⑥マイミュージックチャージ

- パソコン内の指定した場所(マイミュージック など)に保存されている音楽ファイル(WMA/ MP3) をSDカードに手動または自動で転送 します。転送後は、AVソースを「SD」に切 り換えることで再生することができます。
- ⑦ SD カード管理機能 SD カードの取り出し、処理中断など、SD カー ドの動作を管理することができます。

### ⑧状況表示部

各機能の進行状況(アップロード/ダウンロー ド/転送など)が表示されます。

**セットアップについて**

ナビスタジオのセットアップは、以下のよ うに行います。

### **1 本機にSDカードを挿入する (→ P24)** ▼

本機をご購入後はじめて SD カードを 挿入すると、SD カード登録確認メッ セージが表示されます。

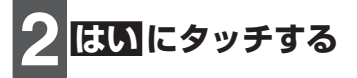

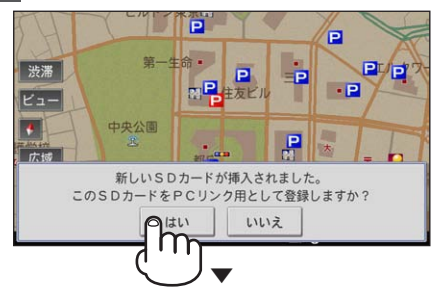

ナビスタジオの利用に必要なデータが SD カードへ書き込まれ、ナビスタジ オ用として本機に登録されます。

**メモ**

パソコン フィー・フィー・フィー・フィー・コーヒー

パソコンリンクソフト (A > - C - M R N O 5)

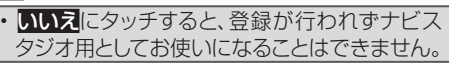

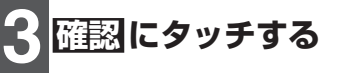

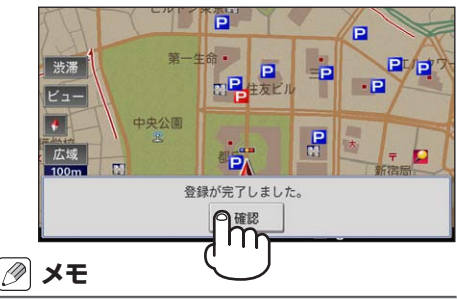

SD カード登録確認メッセージは、一度登録 • が完了したあとは表示されません。はじめ に登録した SD カードを別のものに変更し たい場合は、機能設定の「SD カード登録

- 確認メッセージ表示」を ON に設定してくだ さい。→『ナビゲーション&オーディオブック』ー 「ナビゲーションの設定」―「機能設定をする」
- あらかじめ、SD カードの書き込み防止を解 除してください。(→ P61)

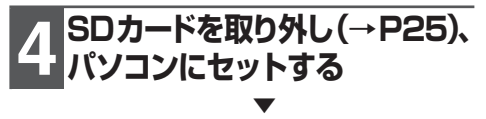

自動実行選択ダイアログが表示されます。

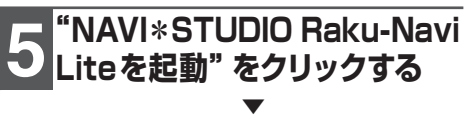

初期ランチャーが表示されます。

### **メモ**

Windows 7 では、外部メモリーデバイス • からのプログラム自動起動ができません。 Windows 7 でのインストール手順の詳細は、 ダウンロードページの『インストールマニュア ル」をご覧ください。

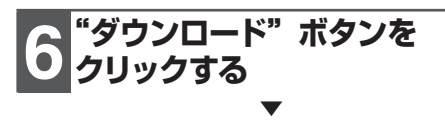

自動的にWEBブラウザが起動し、ナビス タジオのダウンロードページを表示します。

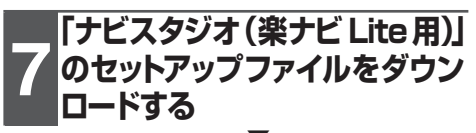

▼ 以降は、インストールウィザードの指示 に従ってインストールを行ってください。 インストール完了後ナビスタジオを起動 すると、初期起動時お客様登録/確認画 面が表示されます。現在のお客様登録状 況に応じて操作してください。

▼ セットアップが完了し、ナビスタジオラ ンチャー画面が表示されます。

### **メモ**

- セットアップ完了後は、手順 5 操作後にナ ビスタジオランチャー画面が表示されます。
- インストール方法および初期起動時お客様登録 /確認画面の詳しい説明は、ダウンロードペー ジの『インストールマニュアル』をご覧ください。

# **取り扱い上のご注意**

# **液晶画面の正しい使いかた**

## 取り扱い上のご注意

- 市販の液晶保護フィルムを貼ると、タッチパ ネルでの操作に支障が出ることがあります。
- 液晶画面は指定温度範囲内でお使いくださ い。(→ P65)
- 直射日光の当たる状態で長時間使用すると、 高温になり、液晶画面が故障する恐れがあり ます。できる限り直射日光が当たらないよう にしてください。

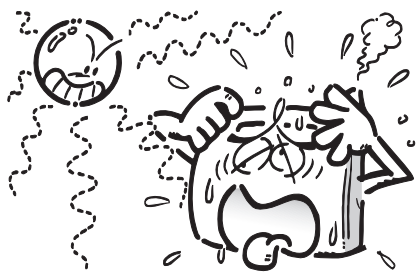

- 液晶画面は、車内での視認性向上のために むき出しになっています。故障する恐れがあ りますので、液晶画面を強く押さないでくだ さい。
- キズや汚れの原因になりますので、液晶画面 に触れるときは、必ず指先で触れてください。

### 液晶画面について

- 液晶画面の中に小さな黒い点や明るく光る 点 (輝点) が出ることがあります。これは、 液晶画面特有の現象で故障ではありません。
- 液晶画面に直射日光が当たると、光が反射 し画面が見づらくなりますので、直射日光 をさえぎってください。
- 周辺温度が低い状況でお使いになる場合 は、液晶の特性上残像が目立ちやすくな り画質が劣化することがあります。周辺 温度が高まれば通常画質に戻ります。

## LED バックライトについて

- 車夏の炎天下や、エアコンの温風が直接モ ニター部に当たってモニター部が高温状態 になると、LED 保護のため、自動的にバッ クライトの明るさを絞る場合があります。
- LED バックライトの寿命は 1 万時間以上 ですが、高温下でお使いになると寿命が短 くなる場合があります。
- ●LED バックライトが寿命になると、画面が 暗くなったり、映像が映らなくなったりし ます。このときはお買い上げの販売店また は修理受付窓口(沖縄県のみ沖縄サービス 認定店)にご連絡ください。

## お手入れについて

- 液晶画面に付いたホコリや液晶画面の汚れ を清掃するときは、電源を切ってから、柔ら かいきれいな布でから拭きしてください。
- 液晶画面を拭くときは、ツメで引っかかない ように注意してください。液晶画面にキズが 付くと映像が見づらくなります。
- 濡れたぞうきんや化学ぞうきんは使用しない でください。また、ベンジンやシンナーなど の揮発性の薬品は使用しないでください。

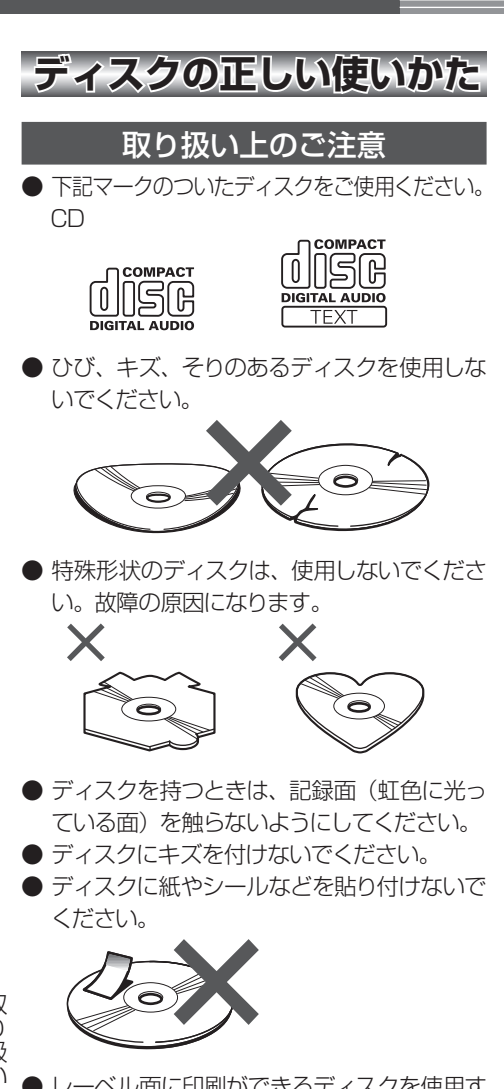

取り扱い上のご注意 取り扱い上のご注意

● レーベル面に印刷ができるディスクを使用す るときは、ディスクの説明書や注意書きを確 認してください。ディスクによっては、挿入 または取り出しができないものがあります。 そのようなディスクを使用すると、本機の故 障の原因になります。

- ディスクには、市販のラベルなどを貼りつけ ないでください。
	- -  ディスクに反りが生じて、再生できなくな る原因になります。
	- -  再生中にラベルがはがれると、ディスクが 取り出せなくなり、本機の故障の原因にな ります。

## **メモ**

- 製品設計上配慮していますが、機構上あるい は使用環境・ディスクの取り扱いなどにより、 ディスク面に実使用上支障のない程度のキズ が付くことがあります。これは、製品の故障 ではありません。一般的な消耗としてご理解 ください。
- 再生できるディスクの種類やファイル形式 などについては『ナビゲーション&オーディオ ブック』ー「付録」をご覧ください。

### お手入れについて

● ディスクが汚れたときは、柔らかいきれいな 布で、ディスクの内側から外側へ向かって軽 く拭いてください。

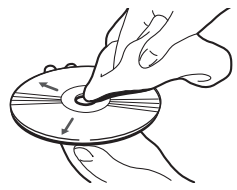

● ディスクに、ベンジンやシンナーなどの揮発性 の薬品をかけないでください。また、ディスク には、アナログ式レコード盤用のクリーナー、 静電気防止剤などを使用しないでください。

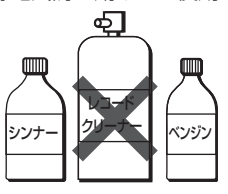

## 保管上のご注意

● ディスクは、直射日光の当たるところや高温 になるところに、保管しないでください。

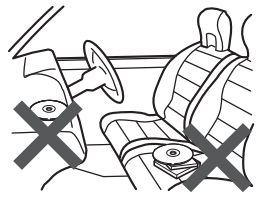

● ディスクがそらないように、必ずケースに入 れて保管してください。

### ディスク再生の環境について

- 走行中に振動でディスクのデータを正確に 読み取れないことがあります。
- 低温時、ヒーターを入れた直後にディスク再生 を始めると、本機内部のレンズやディスクに露 が付いて、正常な再生ができないことがありま す。このようなときは、1時間ほど放置して自 然に露が取れるまでお待ちください。ディスク に付いた露は柔らかい布で拭いてください。
- 高温になると保護機能が働き、ディスク再生 が停止します。

# **SDカードの正しい使いかた**

### 取り扱い上のご注意

- 直射日光の当たるところや高温になるところ には、保管しないでください。
- 曲げたり、衝撃を与えたり、落下させたりし ないでください。故障の原因になります。
- 濡れた手で触らないでください。故障の原因 になります。
- 端子部を金属類や手で触らないでください。 故障の原因になります。

#### データの保護について

● バックアップされていない大切なデータな どが保存されているときは、ライトプロテ クト(書き込み防止)スイッチをスライド して LOCK してください。

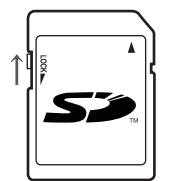

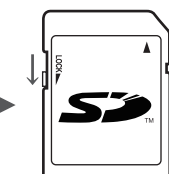

書き込み、消去可能

書き込み、消去不可

# USB 機器に関するご注意

### 取り扱い上のご注意

- USB 機器を直射日光の当たるところに長時 間放置すると、高温により変形・変色したり、 故障するおそれがあります。使用しないとき は、直射日光の当たらないところに保管して ください。
- 本機と組み合わせて使用する場合、USB 機 器は必ず固定してください。USB 機器が落 下して、ブレーキペダルやアクセルペダルの 下に滑り込むと大変危険です。

### 接続上のご注意

- 接続する USB 機器によっては、ラジオにノ イズの影響を与えることがあります。
- パーティションを作った USB メモリーは使 用できません。
- 使用する USB 機器の種類によっては、本機 が正しく認識できない場合があります。また、 曲や映像を正しく再生できない場合があり ます。
- USB ハブを使用しての接続には対応してい ません。
- USB メモリー以外 (USB 扇風機など)は 接続しないでください。
- 本機との組み合わせで使用時に携帯デジタ ルプレーヤーや USB メモリーのデータなど が消失した場合でも、その補償については責 任を負いかねますのでご了承ください。

## **iPod に関するご注意**

### 取り扱い上のご注意

- iPod を直射日光の当たるところに長時間放 置すると、高温により変形・変色したり、故 障するおそれがあります。使用しないときは、 直射日光の当たらないところに保管してくだ さい。
- 本機と組み合わせて使用する場合、iPod は 必ず固定してください。iPod が落下して、 ブレーキペダルやアクセルペダルの下に滑 り込むと大変危険です。

### 著作権について

● iPod は、著作権のないマテリアル、または 法的に複製・再生を許諾されたマテリアルを 個人が私的に複製・再生するために使用許 諾されるものです。著作権の侵害は法律上 禁止されています。

# **故障かな?と思ったら**

修理を依頼する前に、以下の内容をチェックしてください。チェックしても直ら ないときは、「保証書とアフターサービス」(→ P64)をお読みになり修理を依頼 してください。(本書では、製品共通の内容を記載しています。ナビゲーションや オーディオ固有の項目については、『ナビゲーション&オーディオブック』-「付録」 -「故障かな?と思ったら」をご覧ください。)

## **電源が入らない、動作しない**

ほうしょう 原因 しんじょう しゅうしょく こうしん 処置 しょうかん いちのし しょうかん ノイズなどが原因で内蔵のマイコンが 販売店または修理受付窓口(沖縄県のみ、沖縄サービス認 誤動作している。 |定店)にご相談ください。(→裏表紙)

## **映像が出ない**

ほうしょう 原因 しんじょう しゅうしょく こうしん 処置 しょうかん いちのし しょうかん

パーキングブレーキをかけていない。 パーキングブレーキをかけてください。

## **オーディオの音が出ない**

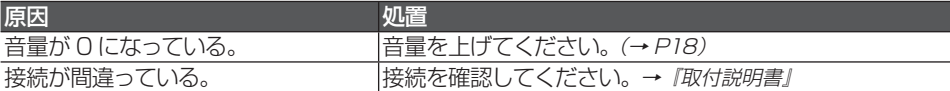

# **ナビのガイド音声を調整できない**

原因 しゅうしょう しゅうしゅう 処置 しゅうしょく 本体のボタンを操作している。 ナビゲーションの案内音量、受話音量、着信音量の調整と 操作音の ON/OFF は、ナビゲーションの設定メニューで調 整します。→『ナビゲーション&オーディオブック』ー「ナビゲー ションの設定」―「ナビゲーションの音量設定をする」

# **液晶画面が暗い・見にくい**

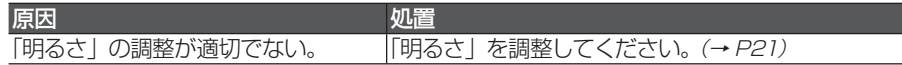

故 **ことには、このことには、このことには、このことには、このことには、このことには、このことには、このことには、このことには、このことには、このことには、このことには、このことには、このことには、このことには、このことには、** |障かな?と思ったら

# **保証書とアフターサービス**

## **保証書**

保証書は、ご購入年月日、販売店名などが記入されていることをお確かめのうえ、ご購 入の際に販売店より受け取ってください。保証書に記入もれがあったり、保証書を紛失し たりすると、保証期間中でも保証が無効となります。 記載内容をよくお読みのうえ、大切に保管してください。

## **保証期間**

この製品の保証期間は、お買い上げの日より1年間です。

# **修理について**

本機は持ち込み商品のため出張修理は承っておりません。引き取り修理サービスをご利 用ください。(お車から取り外していただいた状態での引き取りとなります。また送料は お客様ご負担となります。)

## 保証期間中の修理について

万一、故障が生じたときは、保証書に記載されている当社保証規定に基づき修理いたします。 お買い上げの販売店または修理受付窓口 (沖縄県のみ、沖縄サービス認定店)にご連絡ください。 連絡先については裏表紙の「修理窓口のご案内」をご覧ください。

## 保証期間経過後の修理について

お買い上げの販売店または修理受付窓口(沖縄県のみ、沖縄サービス認定店)にご相談ください。 修理すれば使用できる製品については、ご希望により有料で修理いたします。

## 車からの脱着(お取り外し・お取り付け)について

弊社修理拠点へのお持ち込みは、製品をお車から取り外した状態で、お願いいたしております。 なお、修理の際の本製品のお車からの脱着サービスは弊社で承っておりません。 お車からの脱着については、お買い上げの販売店や取り付け店へご相談ください。

## **補修用性能部品の最低保有期間**

当社は、本機の補修用性能部品を、製造打ち切り後最低 6 年間保有しています。(性能部 品とは、その製品の機能を維持するために必要な部品です。)

## **ご質問、ご相談は**

本機に関するご質問、ご相談はパイオニアカスタマーサポートセンターまたはお買い上げ の販売店にお問い合わせください。

# **仕様**

#### ◆共通部

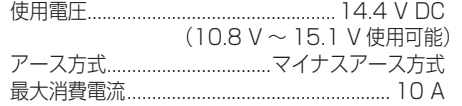

## ◆ナビゲーション本体 (GPS 部)

受信方式............................................. 32 チャンネル マルチチャンネル受信方式

#### ◆オーディオ部

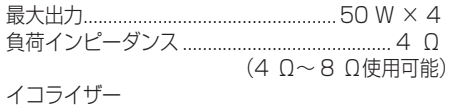

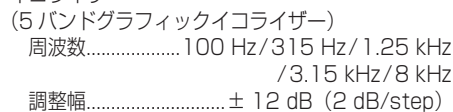

#### ◆外部入出力

映像入出力レベル(AUX)..........1.0 Vpp ± 10 % (signal: White 100 %) 外部音声最大入力レベル(AUX)... 2.0 Vrms 以下

#### ◆ CD プレーヤーメカ部

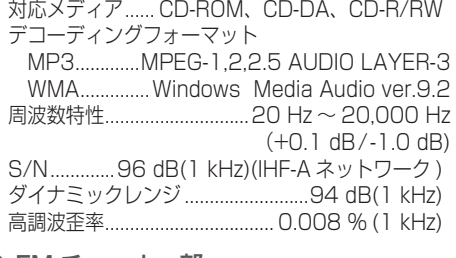

#### ◆ FM チューナー部

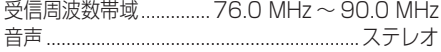

#### ◆ AM チューナー部

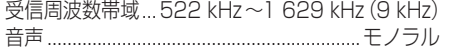

#### ◆ワンセグチューナー部

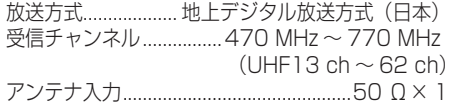

#### ◆モニター部

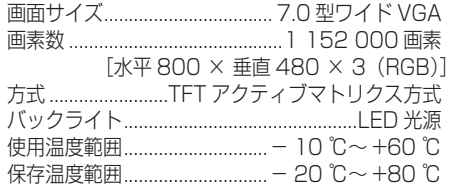

#### ◆地上デジタル TV 用フィルムアンテナ

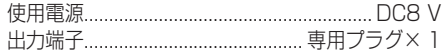

#### ◆ SD カード部

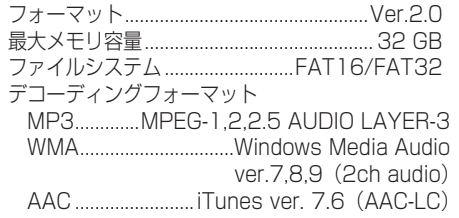

#### ◆ USB 部

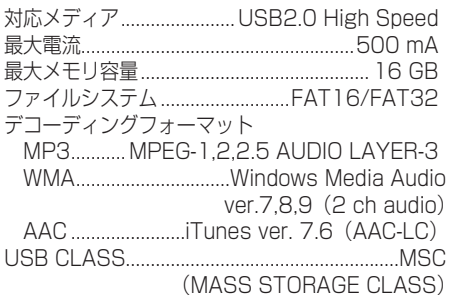

仕様 **Contract Contract** 

# ◆外形寸法

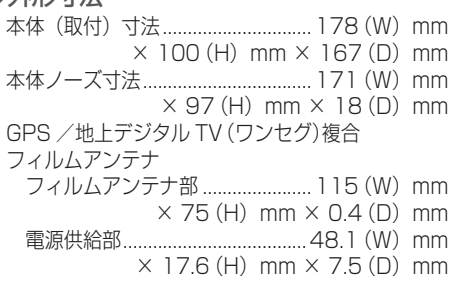

### ◆質量

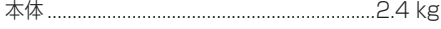

#### ◆付属品

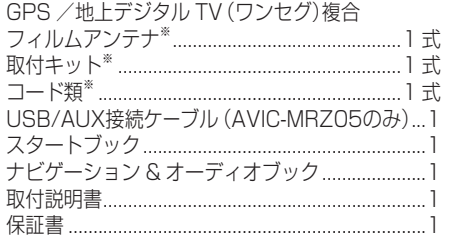

※詳細につきましては、『取付説明書』をご覧くだ さい。

仕様

# **VICS情報有料放送サービス契約約款**

#### 第1章 総則

(約款の適用)

第1条 財団法人道路交通情報通信システムセンター (以下「当センター」といいます。)は、放送 法 (昭和 25 年法律第 132 号) 第 147 条 の規定に基づき、この VICS 情報有料放送サー ビス契約約款(以下「この約款」といいます。) を定め、 これにより VICS 情報有料放送サー ビスを提供します。

(約款の変更)

第2条 当センターは、この約款を変更することがあ ります。この場合には、 サービスの提供条件 は、 変更後の VICS 情報有料放送サービス契 約約款によります。

(用語の定義)

- 第 3 条 この約款においては、次の用語はそれぞれ次 の意味で使用します。
	- $(1)$  VICS  $H-FZ$ 当センターが自動車を利用中の加入者のた めに、 FM 多重放送局から送信する、道路交 通情報の有料放送サービス
	- (2) VICS サービス契約 当センターから VICS サービスの提供を受 けるための契約
	- (3)加入者 当センターと VICS サービス契約を締結し た者
	- (4) VICS デスクランブラー FM 多重放送局からのスクランブル化(攪乱) された電波を解読し、放送番組の視聴を可 能とするための機器

#### 第 2 章 サービスの種類等

(VICS サービスの種類)

- 第4条 VICS サービスには、次の種類があります。 (1)文字表示型サービス
	- 文字により道路交通情報を表示する形態の サービス
	- (2) 簡易図形表示型サービス 簡易図形により道路交通情報を表示する形 態のサービス
	- (3) 地図重畳型サービス 車載機のもつデジタル道路地図上に情報を 重畳表示する形態のサービス

(VICS サービスの提供時間)

第5条 当センターは、原則として一週間に概ね 120 時間以上の VICS サービスを提供します。

#### 第 3 章 契約

(契約の単位)

第6条 当センターは、VICS デスクランブラー 1 台 毎に 1 の VICS サービス契約を締結します。

(サービスの提供区域)

第7条 VICS サービスの提供区域は、当センターの 電波の受信可能な地域(全都道府県の区域で 概ね NHK-FM 放送を受信することができる 範囲内)とします。ただし、そのサービス提 供区域であっても、電波の状況により VICS サービスを利用することができない場合があ ります。

(契約の成立等)

- 第8条 VICS サービスは、VICS 対応 FM 受信機 (VICS デスクランブラーが組み込まれた FM 受信機)を購入したことにより、契約の申込 み及び承諾がなされたものとみなし、以後加 入者は、継続的にサービスの提供を受けるこ とができるものとします。
- (VICS サービスの種類の変更)
- 第9条 加入者は、VICS サービスの種類に対応した VICS 対応 FM 受信機を購入することにより、 第 4 条に示す VICS サービスの種類の変更を 行うことができます。
- (契約上の地位の譲渡又は承継)
- 第10条 加入者は、第三者に対し加入者としての権利 の譲渡又は地位の承継を行うことができます。
- (加入者が行う契約の解除)
- 第 11 条 当センターは、次の場合には加入者が VICS サービス契約を解除したものとみなします。
	- (1) 加入者が VICS デスクランブラーの使用を将来
	- にわたって停止したとき (2) 加入者の所有する VICS デスクランブラーの使 用が不可能となったとき
- (当センターが行う契約の解除)
- 第12条 1 当センターは、加入者が第16条の規定に 反する行為を行った場合には、VICS サービ ス契約を解除することがあります。また、第 17 条の規定に従って、本放送の伝送方式の 変更等が行われた場合には、VICS サービス 契約は、解除されたものと見なされます。
	- 2 第 11 条 又 は 第 12 条 の 規 定 に よ り、 VICS サービス契約が解除された場合で あっても、当センターは、VICS サービス の視聴料金の払い戻しをいたしません。

次ページへつづく

VICS情報有料放送サービス契約約款

款

š 惜 報 有 料 放 送

#### 第4章 料金

(料金の支払い義務)

第13条 加入者は、当センターが提供する VICS サー ビスの料金として、契約単位ごとに加入時に 別表に定める定額料金の支払いを要します。 なお、料金は、加入者が受信機を購入する際 に負担していただいております。

#### 第5章 保守

(当センターの保守管理責任)

第 14条 当センターは、当センターが提供する VICS サービスの視聴品質を良好に保持するため、 適切な保守管理に努めます。ただし、加入者 の設備に起因する視聴品質の劣化に関しては この限りではありません。

(利用の中止)

- 第15条 1 当センターは、放送設備の保守上又は工事 上やむを得ないときは、VICS サービスの 利用を中止することがあります。
	- 2 当センターは、前項の規定により VICS サービスの利用を中止するときは、あらか じめそのことを加入者にお知らせします。 ただし、緊急やむを得ない場合は、この限 りではありません。

#### 第6章 雑則

(利用に係る加入者の義務)

第 16条 加入者は、 当センターが提供する VICS サー ビスの放送を再送信又は再配分することはで きません。

(免責)

第17条 1 当センターは、天災、事変、気象などの 視聴障害による放送休止、その他当セン ターの責めに帰すことのできない事由によ り VICS サービスの視聴が不可能ないし 困難となった場合には一切の責任を負いま せん。また、利用者は、道路形状が変更し た場合等、合理的な事情がある場合には、 VICS サービスが一部表示されない場合が あることを了承するものとします。ただし、 当センターは当該変更においても変更後 3 年間、当該変更に対応していない旧デジタ ル道路地図上でも、VICS サービスが可能 な限度で適切に表示されるように、合理的 な努力を傾注するものとします。

2 VICS サービスは、FM 放送の電波に多 重して提供されていますので、本放送の 伝送方式の変更等が行われた場合には、 加入者が当初に購入された受信機による VICS サービスの利用ができなくなりま す。当センターは、やむを得ない事情が あると認める場合には、3 年以上の期間 を持って、VICS サービスの「お知らせ」 画面等により、加入者に周知のうえ、本 放送の伝送方式の変更を行うことがあり ます。

#### 別表 視聴料金

視聴料金: 315 円(うち消費税 15 円) ただし、車載機購入価格に含まれております。

# **商標・著作権など**

- Windows Media は、米国 Microsoft Corporation の米国およびその他の国における登録商標または商 標です。
- Microsoft、Windows、Windows Vista は、米 国 Microsoft Corporation の米国およびその他 の国における登録商標です。
- •Intel、Pentium、Celeronは、米国 Intel Corporation の米国およびその他の国における 登録商標です。
- MP3 とは「MPEG Audio Layer 3」の略称で、 音声圧縮技術に関する標準フォーマットです。 本機を提供する場合、非営利目的の個人向け ライセンスのみが提供されます。下記放送 \* で、 本機を使うライセンスを提供したり、いかなる 形式にせよ、使う権利を意味するものではあ りません。下記放送 \* で本機を使用する場合 は、それぞれ固有のライセンスが必要となりま す。詳細は、インターネット上のホームページ http://www.mp3licensing.com をご覧くだ さい。\* 営業目的、すなわち利益の発生するリ アルタイム放送(地上波放送、衛星放送、ケー ブルテレビを始めとするメディア)、インター ネットを使った放送やデータ転送、イントラ ネットを始めとするネットワーク、あるいはペ イオーディオやオンデマンド方式のオーディオ といった電子的放送番組の配布システムなど。
- Apple、Macintosh、Mac OSは、米国および 他の国々で登録されたApple Inc.の商標です。
- iTunes は、米国および他の国々で登録された Apple Inc. の商標です。
- iPod は米国および 他の国々で 登 録された Apple Inc. の商標です。

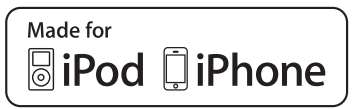

「Made for iPod」および「Made for iPhone」 • とは、それぞれ iPod あるいは iPhone 専用 に接続するよう設計され、アップルが定める 性能基準を満たしているとデベロッパによっ て認定された電子アクセサリであることを示 します。アップルは、本製品の機能および安 全および規格への適合について一切の責任を 負いません。このアクセサリを iPod あるいは iPhone と使用することにより、無線の性能に 影響を及ぼす可能性がありますのでご注意く ださい。

• は、財団法人道路交通情報通 **VICS** 信システムセンターの商標です。

• SDHC ロゴは SD-3C, LLC の商標です。

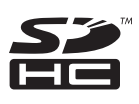

• | ATOK」は株式会社ジャストシステムの登録 商標です。

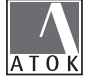

- この製品に含まれるブラウザの改変及び複製、 この製品から分離させる行為は、行ってはい けません。
- ・Entier (エンティア)は、株式会社日立製作所 の日本国及びその他の国における商標です。
	- 1. 最終需要家は、特定の1台の装置にのみ添 付ソフト複製物を複製できるものとします。
	- 2. 最終需要家は、添付ソフト複製物の全部又 は一部を第三者に対し、有償であると無償で あるとを問わず、譲渡、使用許諾その他の 方法で使用させてはならないものとします。
	- 3. 最終需要家は、添付ソフト複製物の全部又 は一部を逆アセンブル若しくは逆コンパイル 又は改変することはできないものとします。
	- 4. 最終需要家は、第1項に定める場合を除き、 添付ソフト複製物の全部若しくは一部を複 製し、又は他のプログラムと結合してはなら ないものとします。
	- 5. 最終需要家が添付ソフト複製物の全部若し くは一部を単独で又は他の製品と組み合わ せ、直接又は間接に次の各号のいずれかに 該当する取扱いをする場合、最終需要家は、 「外国為替及び外国貿易法」の規制及び米国 輸出管理規則など外国の輸出関連法規を確 認の上、必要な手続をとるものとします。
		- (1) 輸出するとき。
		- (2) 海外へ持ち出すとき。
		- (3) 非居住者へ提供し、又は使用させるとき。 (4) 前3号に定めるほか、「外国為替及び外 国貿易法」又は外国の輸出関連法規に定 めがあるとき。
	- 注1:上記の「最終需要家許諾条項に記載すべ き事項」の内容については、第 5 条第 3 項及び第 4 項の場合には本別紙中「添付 ソフト複製物」とあるのを「本件装置用 組込用ランタイム」に、第 6 条第 2 項 の場合には本別紙中「添付ソフト複製物」 とあるのを「結合添付ソフトウェア」に それぞれ読み替えるものとします。

商

- 注2:第 6 条第 1 項第 3 号又は同条第 2 項第 2 号の規定に基づき添付ソフト改良版に 係る最終需要家許諾条項を本別紙に従い 甲が作成する場合、本別紙中「添付ソフ ト複製物」とあるのを「添付ソフト改良版」 と読み替えるものとします。
- ・本製品は、株式会社 ACCESS の NetFront Browser を搭載しています。
- ACCESS、NetFront は、日本国、米国及び その他の国における株式会社 ACCESS の商 標または登録商標です。
- •©2010 ACCESS CO., LTD. All rights reserved.

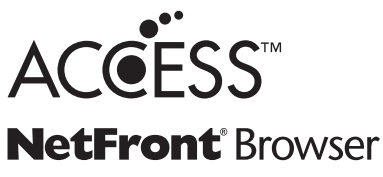

- 本製品の一部分に Independent JPEGGroup が開発したモジュールが含まれています。
- Portions of the software in this product are copyright 1996 - 2007 The FreeType Project (www. freetype.org). All rights reserved. Licensed under the FreeType Project LICENSE, 2006-Jan-27. (http://www.freetype.org/FTL.TXT)

本製品には、AGG 2.4 Licenses が適用され • るソフトウェアが含まれています。 当該ソフトウェアを、以下の条件により使用し ております。

#### **AGG 2.4 Licenses**

#### **Anti-Grain Geometry Public License**

Anti-Grain Geometry - Version 2.4

Copyright©2002-2004 Maxim Shemanarev (McSeem)

Permission to copy, use, modify, sell and distribute this software is granted provided this copyright notice appears in all copies. This software is provided "as is" without express or implied warranty, and with no claim as to its suitability for any purpose.

#### **Modified BSD License**

Anti-Grain Geometry - Version 2.4

Copyright©2002-2005 Maxim Shemanarev (McSeem)

Redistribution and use in source and binary forms, with or without modification, are permitted provided that the following conditions are met:

- 1. Redistributions of source code must retain the above copyright notice, this list of conditions and the following disclaimer.
- 2. Redistributions in binary form must reproduce the above copyright notice, this list of conditions and the following disclaimer in the documentation and/or other materials provided with the distribution.
- 3. The name of the author may not be used to endorse or promote products derived from this software without specific prior written permission.

THIS SOFTWARE IS PROVIDED BY THE AUTHOR "AS IS'' AND ANY EXPRESS OR IMPL IED WARRANTIES, INCLUDING, BUT NOT LIMITED TO, THE IMPLIED WARRANTIES OF MERCHANTABILITY AND FITNESS FOR A PARTICULAR PURPOSE ARE DISCLAIMED. IN NO EVENT SHALL THE AUTHOR BE LIABLE FOR ANY DIRECT, INDIRECT, INCIDENTAL, SPECIAL, EXEMPLARY, OR CONSEQUENTIAL DAMAGES (INCLUDING, BUT NOT LIMITED TO, PROCUREMENT OF SUBSTITUTE GOODS OR SERVICES; LOSS OF USE, DATA, OR PR OFITS; OR BUSINESS INTERRUPTION) HOWEVER CAUSED AND ON ANY THEORY OF LIAB ILITY, WHETHER IN CONTRACT, STRICT LIABILITY, OR TORT (INCLUDING NEGLIGENCE OR OTHERWISE) ARISING IN ANY WAY OUT OF THE USE OF THIS SOFTWARE, EVEN IF ADVISED OF THE POSSIBILITY OF SUCH DAMAGE.

ムには、7-Zip ライブラリが含まれています。 7-Zip は、GNU Lesser General Public License の条件にもとづいて利用が許諾され たソフトウエアを含んでいます。正確な内容を 保持するため、原文(英語)を記載しています。 該当するソースコードの複製物は以下の URL からダウンロードできます。

http://www.oss-pioneer.com/car/navi なお、ソースコードの内容についてのご質問に はお答えできませんので、あらかじめご了承く ださい。

#### **7-Zip**

#### **License for use and distribution**

7-Zip Copyright (C) 1999-2007 Igor Pavlov.

Licenses for files are:

1) 7z.dll: GNU LGPL + unRAR restriction 2) All other files: GNU LGPL

The GNU LGPL + unRAR restriction means that you must follow both GNU LGPL rules and unRAR restriction rules.

#### **Note:**

You can use 7-Zip on any computer, including a computer in a commercial organization. You don't need to register or pay for 7-Zip.

#### **GNU LGPL information**

This library is free software; you can redistribute it and/or modify it under the terms of the GNU Lesser General Public License as published by the Free Software Foundation; either version 2.1 of the License, or (at your option) any later version.

This library is distributed in the hope that it will be useful, but WITHOUT ANY WARRANTY; without even the implied warranty of MERCHANTABILITY or FITNESS FOR A PARTICULAR PURPOSE. See the GNU Lesser General Public License for more details.

You should have received a copy of the GNU Lesser General Public License along with this library; if not, write to the Free Software Foundation, Inc., 59 Temple Place, Suite 330, Boston, MA 02111-1307 USA

#### **unRAR restriction**

The decompression engine for RAR archives was developed using source code of unRAR program.

本製品で使用しているソフトウエアプログラ • All copyrights to original unRAR code are owned by Alexander Roshal.

> The license for original unRAR code has the following restriction:

The unRAR sources cannot be used to recreate the RAR compression algorithm, which is proprietary. Distribution of modified unRAR sources in separate form or as a part of other software is permitted, provided that it is clearly stated in the documentation and source comments that the code may not be used to develop a RAR (WinRAR) compatible archiver.

#### **GNU LESSER GENERAL PUBLIC LICENSE**

Version 2.1, February 1999

Copyright (C) 1991, 1999 Free Software Foundation, Inc.

59 Temple Place, Suite 330, Boston, MA 02111-1307 USA

Everyone is permitted to copy and distribute verbatim copies of this license document, but changing it is not allowed.

[This is the first released version of the Lesser GPL. It also counts as the successor of the GNU Library Public License, version 2, hence the version number 2.1.]

#### **Preamble**

The licenses for most software are designed to take away your freedom to share and change it. By contrast, the GNU General Public Licenses are intended to guarantee your freedom to share and change free software--to make sure the software is free for all its users.

ついて こうしゃ こうしゃ こうしゃ こうしゃ こうしゃ こうしゃ かんしゃ こうしゃ アクセス かんしゅう かんしゅう かんしゅう かんしゅう かんしゅう アクセス かんしゅう かんしゅう かんしゅう かんしゅう かんしゅう This license, the Lesser General Public License, 商 applies to some specially designated software 標 packages--typically libraries--of the Free Software Foundation and other authors who decide to use it. You can use it too, but we suggest you first think carefully about whether this license or the 権 ordinary General Public License is the better な strategy to use in any particular case, based on the explanations below.

When we speak of free software, we are referring to freedom of use, not price. Our General Public Licenses are designed to make sure that you have the freedom to distribute copies of free software (and charge for this service if you wish); that you receive source code or can get it if you want it; that you can change the software and use pieces of it in new free programs; and that you are informed that you can do these things.

To protect your rights, we need to make restrictions that forbid distributors to deny you these rights or to ask you to surrender these rights. These restrictions translate to certain responsibilities for you if you distribute copies of the library or if you modify it.

For example, if you distribute copies of the library, whether gratis or for a fee, you must give the recipients all the rights that we gave you. You must make sure that they, too, receive or can get the source code. If you link other code with the library, you must provide complete object files to the recipients, so that they can relink them with the library after making changes to the library and recompiling it. And you must show them these terms so they know their rights.

We protect your rights with a two-step method: (1) we copyright the library, and (2) we offer you this license, which gives you legal permission to copy, distribute and/or modify the library.

To protect each distributor, we want to make it very clear that there is no warranty for the free library. Also, if the library is modified by someone else and passed on, the recipients should know that what they have is not the original version, so that the original author's reputation will not be affected by problems that might be introduced by others.

Finally, software patents pose a constant threat to the existence of any free program. We wish to make sure that a company cannot effectively restrict the users of a free program by obtaining a restrictive license from a patent holder. Therefore, we insist that any patent license obtained for a version of the library must be consistent with the full freedom of use specified in this license.

Most GNU software, including some libraries, is covered by the ordinary GNU General Public License. This license, the GNU Lesser General Public License, applies to certain designated libraries, and is quite different from the ordinary General Public License. We use this license for certain libraries in order to permit linking those libraries into non-free programs.

When a program is linked with a library, whether statically or using a shared library, the combination of the two is legally speaking a combined work, a derivative of the original library. The ordinary General Public License therefore permits such linking only if the entire combination fits its criteria of freedom. The Lesser General Public License permits more lax criteria for linking other code with the library.

We call this license the "Lesser" General Public License because it does Less to protect the user's freedom than the ordinary General Public License. It also provides other free software developers Less of an advantage over competing non-free programs. These disadvantages are the reason we use the ordinary General Public License for many libraries. However, the Lesser license provides advantages in certain special circumstances.

For example, on rare occasions, there may be a special need to encourage the widest possible use of a certain library, so that it becomes a de-facto standard. To achieve this, non-free programs must be allowed to use the library. A more frequent case is that a free library does the same job as widely used non-free libraries. In this case, there is little to gain by limiting the free library to free software only, so we use the Lesser General Public License.

In other cases, permission to use a particular library in non-free programs enables a greater number of people to use a large body of free software. For example, permission to use the GNU C Library in non-free programs enables many more people to use the whole GNU operating system, as well as its variant, the GNU/ Linux operating system.

Although the Lesser General Public License is Less protective of the users' freedom, it does ensure that the user of a program that is linked with the Library has the freedom and the wherewithal to run that program using a modified version of the Library.

The precise terms and conditions for copying, distribution and modification follow. Pay close attention to the difference between a "work based on the library" and a "work that uses the library". The former contains code derived from the library, whereas the latter must be combined with the library in order to run.

#### **GNU LESSER GENERAL PUBLIC LICENSE**

#### **TERMS AND CONDITIONS FOR COPYING, DISTRIBUTION AND MODIFICATION**

**0**. This License Agreement applies to any software library or other program which contains a notice placed by the copyright holder or other authorized party saying it may be distributed under the terms of this Lesser General Public License (also called "this License"). Each licensee is addressed as "you".
A "library" means a collection of software functions and/or data prepared so as to be conveniently linked with application programs (which use some of those functions and data) to form executables.

The "Library", below, refers to any such software library or work which has been distributed under these terms. A "work based on the Library" means either the Library or any derivative work under copyright law: that is to say, a work containing the Library or a portion of it, either verbatim or with modifications and/or translated straightforwardly into another language. (Hereinafter, translation is included without limitation in the term "modification".)

"Source code" for a work means the preferred form of the work for making modifications to it. For a library, complete source code means all the source code for all modules it contains, plus any associated interface definition files, plus the scripts used to control compilation and installation of the library.

Activities other than copying, distribution and modification are not covered by this License; they are outside its scope. The act of running a program using the Library is not restricted, and output from such a program is covered only if its contents constitute a work based on the Library (independent of the use of the Library in a tool for writing it). Whether that is true depends on what the Library does

and what the program that uses the Library does.

**1**. You may copy and distribute verbatim copies of the Library's complete source code as you receive it, in any medium, provided that you conspicuously and appropriately publish on each copy an appropriate copyright notice and disclaimer of warranty; keep intact all the notices that refer to this License and to the absence of any warranty; and distribute a copy of this License along with the Library.

You may charge a fee for the physical act of transferring a copy, and you may at your option offer warranty protection in exchange for a fee.

**2**. You may modify your copy or copies of the Library or any portion of it, thus forming a work based on the Library, and copy and distribute such modifications or work under the terms of Section 1 above, provided that you also meet all of these conditions:

**a**) The modified work must itself be a software library.

- **b**)You must cause the files modified to carry prominent notices stating that you changed the files and the date of any change.
- **c**) You must cause the whole of the work to be licensed at no charge to all third parties under the terms of this License.
- **d**)If a facility in the modified Library refers to a function or a table of data to be supplied by an application program that uses the facility, other than as an argument passed when the facility is invoked, then you must make a good faith effort to ensure that, in the event an application does not supply such function or table, the facility still operates. and performs whatever part of its purpose remains meaningful.

(For example, a function in a library to compute square roots has a purpose that is entirely well-defined independent of the application. Therefore, Subsection 2d requires that any application-supplied function or table used by this function must be optional: if the application does not supply it, the square root function must still compute square roots.)

These requirements apply to the modified work as a whole. If identifiable sections of that work are not derived from the Library, and can be reasonably considered independent and separate works in themselves, then this License, and its terms, do not apply to those sections when you distribute them as separate works. But when you distribute the same sections as part of a whole which is a work based on the Library, the distribution of the whole must be on the terms of this License, whose permissions for other licensees extend to the entire whole, and thus to each and every part regardless of who wrote it.

商標・著作権など Thus, it is not the intent of this section to claim rights or contest your rights to work written entirely by you; rather, the intent is to exercise the right to control the distribution of derivative or collective works based on the Library.

In addition, mere aggregation of another work not based on the Library with the Library (or with a work based on the Library) on a volume of a storage or distribution medium does not bring the other work under the scope of this License.

**3**. You may opt to apply the terms of the ordinary GNU General Public License instead of this License to a given copy of the Library. To do this, you must alter all the notices that refer to this

License, so that they refer to the ordinary GNU General Public License, version 2, instead of to this License. (If a newer version than version 2 of the ordinary GNU General Public License has appeared, then you can specify that version instead if you wish.) Do not make any other change in these notices.

Once this change is made in a given copy, it is irreversible for that copy, so the ordinary GNU General Public License applies to all subsequent copies and derivative works made from that copy.

This option is useful when you wish to copy part of the code of the Library into a program that is not a library.

**4**. You may copy and distribute the Library (or a portion or derivative of it, under Section 2) in object code or executable form under the terms of Sections 1 and 2 above provided that you accompany it with the complete corresponding machine-readable source code, which must be distributed under the terms of Sections 1 and 2 above on a medium customarily used for software interchange.

If distribution of object code is made by offering access to copy from a designated place, then offering equivalent access to copy the source code from the same place satisfies the requirement to distribute the source code, even though third parties are not compelled to copy the source along with the object code.

**5**. A program that contains no derivative of any portion of the Library, but is designed to work with the Library by being compiled or linked with it, is called a "work that uses the Library". Such a work, in isolation, is not a derivative work of the Library, and therefore falls outside the scope of this License.

However, linking a "work that uses the Library" with the Library creates an executable that is a derivative of the Library (because it contains portions of the Library), rather than a "work that uses the library". The executable is therefore covered by this License.

Section 6 states terms for distribution of such executables.

When a "work that uses the Library" uses material from a header file that is part of the Library, the object code for the work may be a derivative work of the Library even though the source code is not.

Whether this is true is especially significant if the work can be linked without the Library, or if the work is itself a library. The threshold for this to be true is not precisely defined by law.

If such an object file uses only numerical parameters, data structure layouts and accessors, and small macros and small inline functions (ten lines or less in length), then the use of the object file is unrestricted, regardless of whether it is legally a derivative work. (Executables containing this object code plus portions of the Library will still fall under Section  $6.$ 

Otherwise, if the work is a derivative of the Library, you may distribute the object code for the work under the terms of Section 6.

Any executables containing that work also fall under Section 6, whether or not they are linked directly with the Library itself.

**6**. As an exception to the Sections above, you may also combine or link a "work that uses the Library" with the Library to produce a work containing portions of the Library, and distribute that work under terms of your choice, provided that the terms permit modification of the work for the customer's own use and reverse engineering for debugging such modifications.

You must give prominent notice with each copy of the work that the Library is used in it and that the Library and its use are covered by this License. You must supply a copy of this License. If the work during execution displays copyright notices, you must include the copyright notice for the Library among them, as well as a reference directing the user to the copy of this License. Also, you must do one of these things:

- **a**) Accompany the work with the complete corresponding machine-readable source code for the Library including whatever changes were used in the work (which must be distributed under Sections 1 and 2 above); and, if the work is an executable linked with the Library, with the complete machinereadable "work that uses the Library", as object code and/or source code, so that the user can modify the Library and then relink to produce a modified executable containing the modified Library. (It is understood that the user who changes the contents of definitions files in the Library will not necessarily be able to recompile the application to use the modified definitions.)
- **b**)Use a suitable shared library mechanism for linking with the Library. A suitable mechanism is one that (1) uses at run time a copy of

the library already present on the user's computer system, rather than copying library functions into the executable, and (2) will operate properly with a modified version of the library, if the user installs one, as long as the modified version is interface-compatible with the version that the work was made with.

- **c**) Accompany the work with a written offer, valid for at least three years, to give the same user the materials specified in Subsection 6a, above, for a charge no more than the cost of performing this distribution.
- **d**) If distribution of the work is made by offering access to copy from a designated place, offer equivalent access to copy the above specified materials from the same place.
- **e**) Verify that the user has already received a copy of these materials or that you have already sent this user a copy.

For an executable, the required form of the "work that uses the Library" must include any data and utility programs needed for reproducing the executable from it. However, as a special exception, the materials to be distributed need not include anything that is normally distributed (in either source or binary form) with the major components (compiler, kernel, and so on) of the operating system on which the executable runs, unless that component itself accompanies the executable.

It may happen that this requirement contradicts the license restrictions of other proprietary libraries that do not normally accompany the operating system. Such a contradiction means you cannot use both them and the Library together in an executable that you distribute.

**7**. You may place library facilities that are a work based on the Library side-by-side in a single library together with other library facilities not covered by this License, and distribute such a combined library, provided that the separate distribution of the work based on the Library and of the other library facilities is otherwise permitted, and provided that you do these two things:

**a**) Accompany the combined library with a copy of the same work based on the Library, uncombined with any other library facilities. This must be distributed under the terms of the Sections above.

**b**) Give prominent notice with the combined library of the fact that part of it is a work based on the Library, and explaining where to find the accompanying uncombined form of the same work.

**8**. You may not copy, modify, sublicense, link with, or distribute the Library except as expressly provided under this License. Any attempt otherwise to copy, modify, sublicense, link with, or distribute the Library is void, and will automatically terminate your rights under this License. However, parties who have received copies, or rights, from you under this License will not have their licenses terminated so long as such parties remain in full compliance.

**9**. You are not required to accept this License, since you have not signed it. However, nothing else grants you permission to modify or distribute the Library or its derivative works. These actions are prohibited by law if you do not accept this License. Therefore, by modifying or distributing the Library (or any work based on the Library), you indicate your acceptance of this License to do so, and all its terms and conditions for copying, distributing or modifying the Library or works based on it.

**10**. Each time you redistribute the Library (or any work based on the Library), the recipient automatically receives a license from the original licensor to copy, distribute, link with or modify the Library subject to these terms and conditions. You may not impose any further restrictions on the recipients' exercise of the rights granted herein.

You are not responsible for enforcing compliance by third parties with this License.

**11**. If, as a consequence of a court judgment or allegation of patent infringement or for any other reason (not limited to patent issues), conditions are imposed on you (whether by court order, agreement or otherwise) that contradict the conditions of this License, they do not excuse you from the conditions of this License. If you cannot distribute so as to satisfy simultaneously your obligations under this License and any other pertinent obligations, then as a consequence you may not distribute the Library at all. For example, if a patent license would not permit royalty-free redistribution of the Library by all those who receive copies directly or indirectly through you, then the only way you could satisfy both it and this License would be to refrain entirely from distribution of the Library.

If any portion of this section is held invalid or unenforceable under any particular circumstance, the balance of the section is intended to apply, and the section as a whole is intended to apply in other circumstances.

It is not the purpose of this section to induce you to infringe any patents or other property right claims or to contest validity of any such claims; this section has the sole purpose of protecting the integrity of the free software distribution system which is implemented by public license practices. Many people have made generous contributions to the wide range of software distributed through that system in reliance on consistent application of that system; it is up to the author/donor to decide if he or she is willing to distribute software through any other system and a licensee cannot impose that choice.

This section is intended to make thoroughly clear what is believed to be a consequence of the rest of this License.

**12**. If the distribution and/or use of the Library is restricted in certain countries either by patents or by copyrighted interfaces, the original copyright holder who places the Library under this License may add an explicit geographical distribution limitation excluding those countries, so that distribution is permitted only in or among countries not thus excluded. In such case, this License incorporates the limitation as if written in the body of this License.

**13**. The Free Software Foundation may publish revised and/or new versions of the Lesser General Public License from time to time. Such new versions will be similar in spirit to the present version, but may differ in detail to address new problems or concerns.

Each version is given a distinguishing version number. If the Library specifies a version number of this License which applies to it and "any later version", you have the option of following the terms and conditions either of that version or of any later version published by the Free Software Foundation. If the Library does not specify a license version number, you may choose any version ever published by the Free Software Foundation.

**14**. If you wish to incorporate parts of the Library into other free programs whose distribution conditions are incompatible with these, write to the author to ask for permission. For software which is copyrighted by the Free Software Foundation, write to the Free Software Foundation; we sometimes make exceptions for this. Our decision will be guided by the two goals of preserving the free status of all derivatives of our free software and of promoting the sharing and reuse of software generally.

## **NO WARRANTY**

**15**. BECAUSE THE LIBRARY IS LICENSED FREE OF CHARGE, THERE IS NO WARRANTY FOR THE LIBRARY, TO THE EXTENT PERMITTED BY APPLICABLE LAW. EXCEPT WHEN OTHERWISE STATED IN WRITING THE COPYRIGHT HOLDERS AND/OR OTHER PARTIES PROVIDE THE LIBRARY "AS IS" WITHOUT WARRANTY OF ANY KIND, EITHER EXPRESSED OR IMPLIED, INCLUDING, BUT NOT LIMITED TO. THE IMPLIED WARRANTIES OF MERCHANTABILITY AND FITNESS FOR A PARTICULAR PURPOSE. THE ENTIRE RISK AS TO THE QUALITY AND PERFORMANCE OF THE LIBRARY IS WITH YOU. SHOULD THE LIBRARY PROVE DEFECTIVE, YOU ASSUME THE COST OF ALL NECESSARY SERVICING, REPAIR OR CORRECTION.

**16**. IN NO EVENT UNLESS REQUIRED BY APPLICABLE LAW OR AGREED TO IN WRITING WILL ANY COPYRIGHT HOLDER, OR ANY OTHER PARTY WHO MAY MODIFY AND/OR REDISTRIBUTE THE LIBRARY AS PERMITTED ABOVE, BE LIABLE TO YOU FOR DAMAGES, INCLUDING ANY GENERAL, SPECIAL, INCIDENTAL OR CONSEQUENTIAL DAMAGES ARISING OUT OF THE USE OR INABILITY TO USE THE LIBRARY (INCLUDING BUT NOT LIMITED TO LOSS OF DATA OR DATA BEING RENDERED INACCURATE OR LOSSES SUSTAINED BY YOU OR THIRD PARTIES OR A FAILURE OF THE LIBRARY TO OPERATE WITH ANY OTHER SOFTWARE), EVEN IF SUCH HOLDER OR OTHER PARTY HAS BEEN ADVISED OF THE POSSIBILITY OF SUCH DAMAGES.

#### **END OF TERMS AND CONDITIONS**

#### **How to Apply These Terms to Your New Libraries**

If you develop a new library, and you want it to be of the greatest possible use to the public, we recommend making it free software that everyone can redistribute and change. You can do so by permitting redistribution under these terms (or, alternatively, under the terms of the ordinary General Public License).

To apply these terms, attach the following notices to the library. It is safest to attach them to the start of each source file to most effectively convey the exclusion of warranty; and each file should have at least the "copyright" line and a pointer to where the full notice is found.

<one line to give the library's name and a brief idea of what it does.> Copyright (C) <year> <name of author>

This library is free software; you can redistribute it and/or modify it under the terms of the GNU Lesser General Public License as published by the Free Software Foundation; either version 2.1 of the License, or (at your option) any later version.

This library is distributed in the hope that it will be useful, but WITHOUT ANY WARRANTY; without even the implied warranty of MERCHANTABILITY or FITNESS FOR A PARTICULAR PURPOSE. See the GNU Lesser General Public License for more details.

You should have received a copy of the GNU Lesser General Public License along with this library; if not, write to the Free Software Foundation, Inc., 59 Temple Place, Suite 330, Boston, MA 02111-1307 USA

Also add information on how to contact you by electronic and paper mail.

You should also get your employer (if you work as a programmer) or your school, if any, to sign a "copyright disclaimer" for the library, if necessary. Here is a sample; alter the names:

Yoyodyne, Inc., hereby disclaims all copyright interest in the library `Frob' (a library for tweaking knobs) written by James Random Hacker.

<signature of Ty Coon>, 1 April 1990 Ty Coon, President of Vice

That's all there is to it!

- 本製品に収録されたデータおよびプログラム の著作権は、弊社および弊社に対し著作権に 基づく権利を許諾した第三者に帰属しておりま す。お客様は、いかなる形式においてもこれら のデータおよびプログラムの全部または一部 を複製、改変、解析などすることはできません。
- 弊社は、本製品に収録された地図データなど が完全・正確であること、および本製品がお 客様の特定目的へ合致することを保証するも のではありません。
- 本機は日本国内専用です。GPS の測位範囲が 異なる外国ではご使用いただけません。
- •本製品の仕様および外観は、改善のため予 告なく変 更する場 合が あります。また、取 扱説明書の内容と実物が異なることがあり ます。その場合における本製品の改造、ま たはお取り換えのご要望には応じかねます。
- その他、製品名などの固有名詞は各社の商標 又は登録商標です。

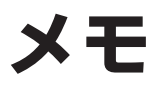

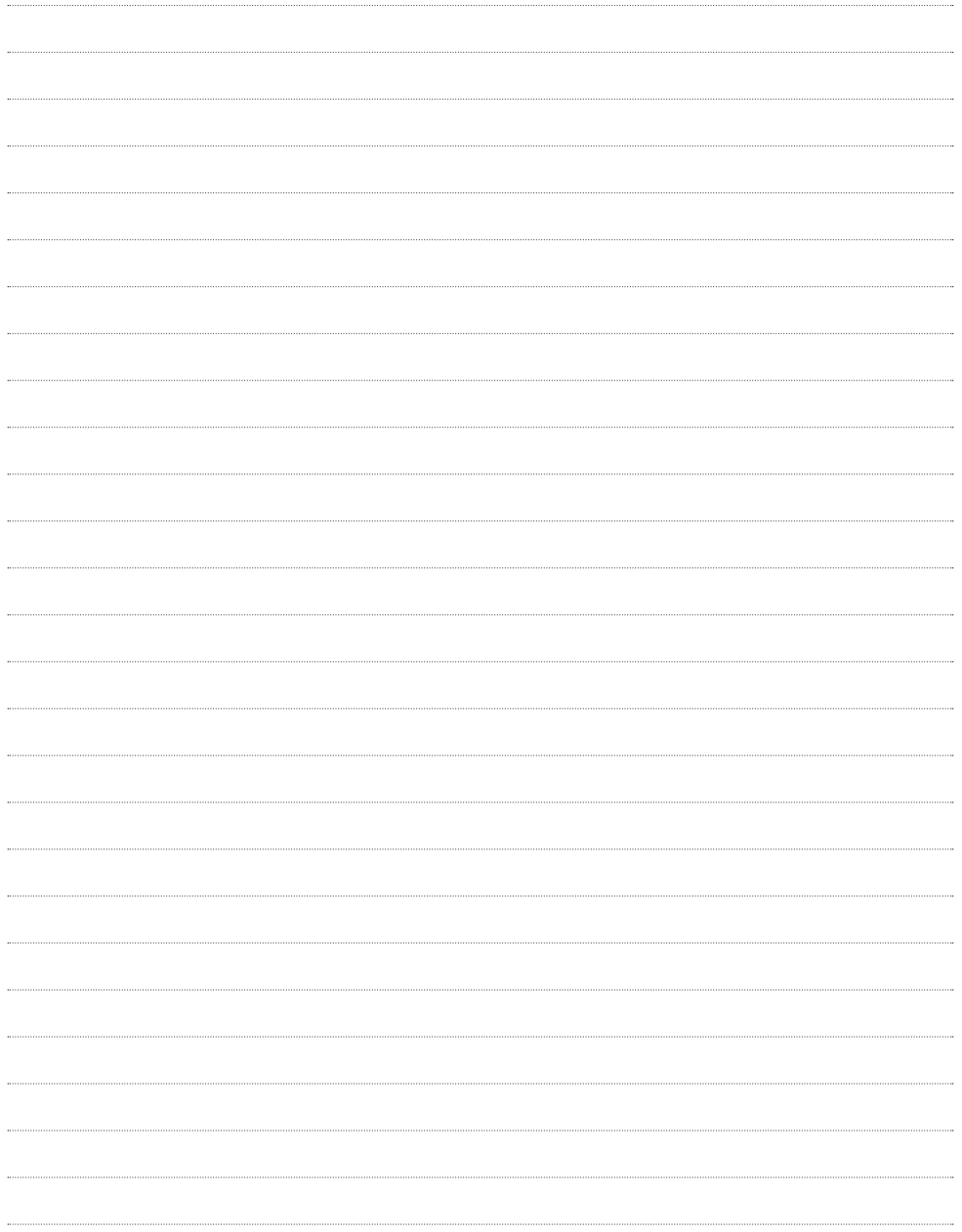

カーナビゲーションを購入された皆様に伝えたいことがあります

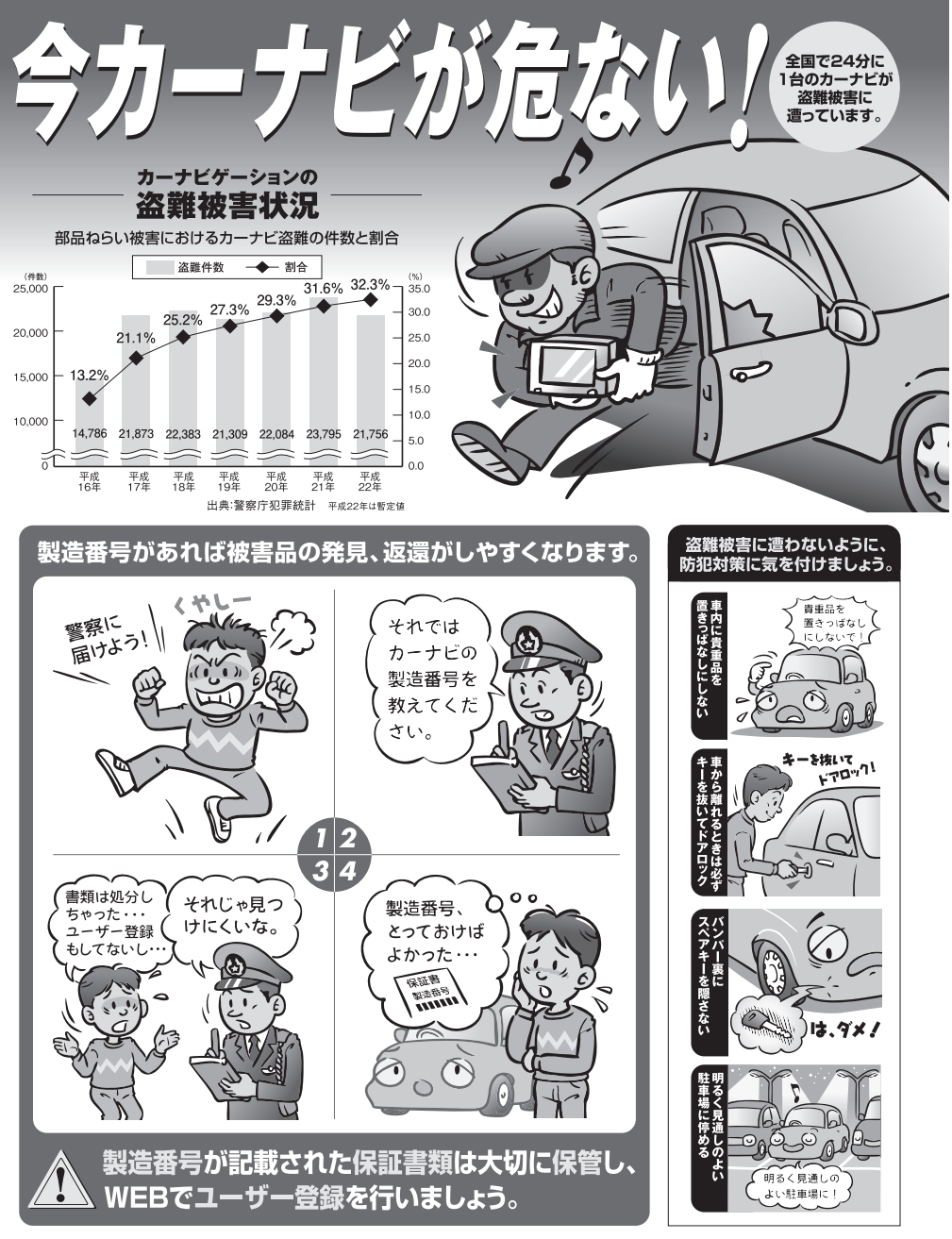

問い合わせ先 ユーザ登録に関するお問い合わせは、お買い上げになられた製品のメーカ宛にお願い致します。 警察庁·社団法人電子情報技術産業協会·社団法人日本損害保険協会

<各窓口へのお問い合わせ時のご注意>

「0120」で始まる フリーコール および フリーコールは、携帯電話・PHS・一部のIP電話などからは、ご使用に なれません。また、【一般電話】は、携帯電話・PHS・IP電話などからご利用可能ですが、通話料がかかります。 正確なご相談対応のために折り返しお電話をさせていただくことがございますので発信者番号の通知にご協力いただきますよう お願いいたします。

### ご相談窓口のご案内 ※番号をよくお確かめの上でおかけいただきますようお願いいたします

パイオニア商品の修理・お取り扱い(取り付け・組み合わせなど)については、お買い求めの販売店様へお問い合わせください。

商品についてのご相談窓口 ● 商品のご購入や取り扱い、故障かどうかのご相談窓口およびカタログのご請求窓口

# カスタマーサポートセンター

受付時間 月曜~金曜 9 : 30~18 : 00、 土曜 9 : 30 ~12 : 00、 13 : 00 ~17 : 00 (日曜 ・ 祝日 ・ 弊社休業日は除く)

●カーオーディオ/カーナドゲーション商品

# 電話 : **0120-944-111** 【一般電話】**044-572-8101** FAX : **044-572-8103**

インターネットホームページ http://pioneer.jp/support/ ※商品についてよくあるお問い合わせ・メールマガジン登録のご案内・お客様登録など

●カーナビゲーションのネットワーク接続 (携帯電話、Bluetooth接続は除く)

電話 : **0120-702-383** 【一般電話】**044-572-8070** FAX : **044-572-8103**

# カーナビゲーション「訪問宅電話番号検索機能」に関するご相談窓口

「訪問宅電話番号検索機能」に関する個人情報の削除等の受付窓口

受付時間 月曜~金曜 9:30~12:00、 13:00~ 17:00 (土曜·日曜·祝日·弊社休業日は除く)

電話 : **0120-817-088**

### ■修理窓口のご案内 ※番号をよくお確かめの上でおかけいただきますようお願いいたします

修理をご依頼される場合は、取扱説明書の『故障かな?と思ったら」を一度ご覧になり、故障かどうかご確認ください。それでも正常 に動作しない場合は、①型名、②ご購入日、③故障症状を具体的にご連絡ください。

62 世についてのご相談窓口 ● お買い求めの販売店に修理の依頼ができない場合

# 修理受付窓口(沖縄県を除く全国)

受付時間 月曜~金曜 9:30~18:00、 土曜 9:30 ~12:00、 13:00 ~17:00 (日曜・祝日・弊社休業日は除く)

電話:【3】0120-5-81028 【一般電話】 044-572-8100 FAX:【3】0120-5-81029

 インターネットホームページ http://pioneer.jp/support/repair/ ※家庭用オーディオ/ビジュアル商品はインターネットによる修理のお申し込みを受付けております

# 沖縄サービス認定店(沖縄県のみ)

受付時間 月曜~金曜 9:30~18:00 (土曜・日曜・祝日・弊社休業日は除く)

電話 : 【一般電話】**098-987-1120** FAX : **098-987-1121**

部品のご購入についてのご相談窓口 ● 部品 (付属品·リモコン·取扱説明書など)のご購入について

### 部品受注センター

受付時間 月曜~金曜 9 : 30~18 : 00、 土曜 9 : 30 ~12 : 00、 13 : 00 ~17 : 00 (日曜 ・ 祝日 ・ 弊社休業日は除く)

電話 : **0120-5-81095** 【一般電話】**044-572-8107** FAX : **0120-5-81096**

記載内容は、予告なく変更させていただくことがありますので予めご了承ください。 VOL.045

# パイオニア株式会社

〒212-0031 神奈川県川崎市幸区新小倉1番1号

© パイオニア株式会社 2012 < KAMFX > < 12C00001 > < CRA4557-A/N >